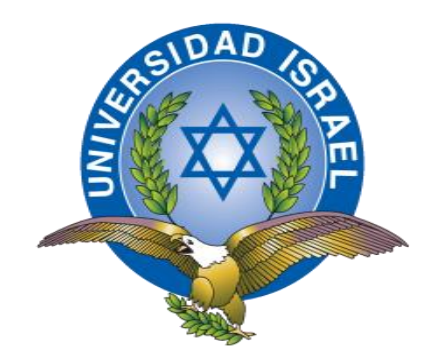

## **UNIVERSIDAD TECNOLÓGICA ISRAEL**

# **TRABAJO DE TITULACIÓN EN OPCIÓN AL GRADO DE:**

# **INGENIERO EN ELECTRÓNICA DIGITAL Y TELECOMUNICACIONES**

## **TEMA:**

PROTOTIPO DE UNA CASA INTELIGENTE, CONTROLADA A TRAVÉS DE UN CELULAR ANDROID VÍA GSM.

> **AUTOR:** EDGAR MAURICIO TIPÁN BAUTISTA

**TUTOR:**  ING. RENÉ ERNESTO CORTIJO LEYVA MGS.

> **QUITO, ECUADOR AÑO: 2018**

## **CERTIFICACIÓN DEL TUTOR**

### **UNIVERSIDAD TECNOLÓGICA ISRAEL**

### **APROBACIÓN DEL TUTOR**

En mi calidad de tutor del trabajo de titulación certifico:

Que el trabajo de titulación **"PROTOTIPO DE UNA CASA INTELIGENTE, CONTROLADA A TRAVÉS DE UN CELULAR ANDROID VÍA GSM"**, presentado por el Sr. Edgar Mauricio Tipán Bautista, estudiante de la carrera Electrónica Digital y Telecomunicaciones, reúne los requisitos y méritos suficientes para ser sometido a la evaluación al Tribunal de Grado, que se designe, para su correspondiente estudio y calificación.

Quito, D.M. de Septiembre del 2018

TUTOR

Ing. René Ernesto Cortijo Leyva Mgs.

#### **AGRADECIMIENTO**

A Dios por haberme dado la vida y permitirme llegar a este momento tan anhelado.

A mi tutor de PIC y maestros a quienes les debo gran parte de mis conocimientos, gracias a su paciencia, enseñanza y finalmente un eterno agradecimiento a esta prestigiosa universidad la cual me abrió sus puertas, preparándome para un futuro competitivo.

A mis amigos por confiar y creer en mí en esta etapa universitaria, donde hemos tenido una convivencia que nunca olvidaré.

Gracias a todas las personas que me apoyaron directa e indirectamente en la realización de este proyecto y ahora poder seguir adelante con una nueva etapa de mi vida.

#### **DEDICATORIA**

Este trabajo está dedicado a mis padres por el apoyo incondicional, los que me acompañaron a lo largo de mi carrera sin haberme abandonado.

A mi esposa Jhoana y a mi hijo Sebastián, por la paciencia dedicada, su apoyo moral, para no desfallecer en este camino tan largo, que ha sido lleno de sacrificios.

A mis profesores que me enseñaron, que las metas no se convierten en realidad a través de los sueños, sino a través del trabajo duro, determinación y sudor.

A mis amigos que me apoyaron constantemente y me dieron sus buenos consejos para continuar con mi carrera.

A todos ellos les agradezco desde el fondo de mi corazón, que de alguna manera me ayudaron con sus sabios consejos y culminar con mi carrera.

## **TABLA DE CONTENIDO**

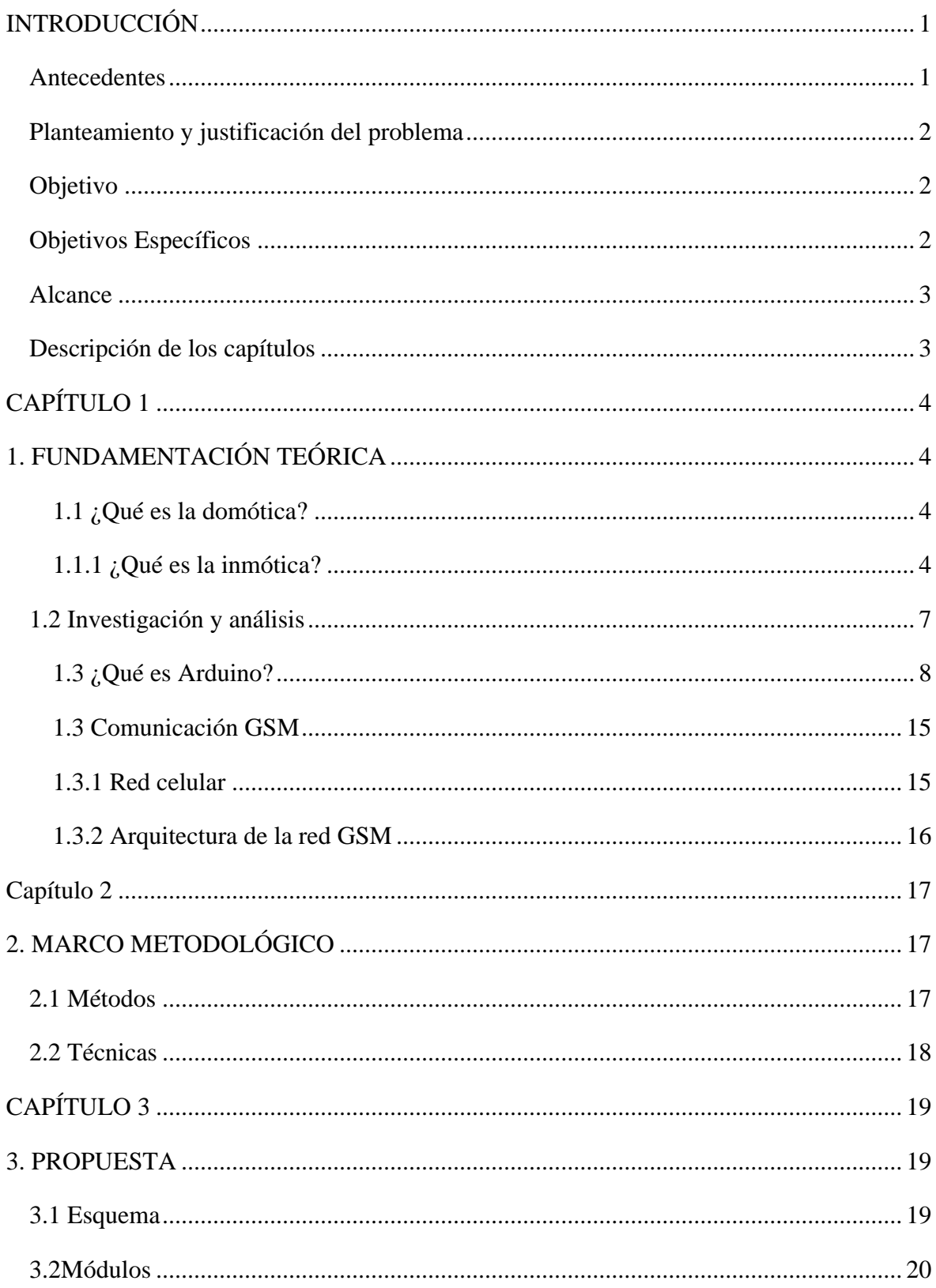

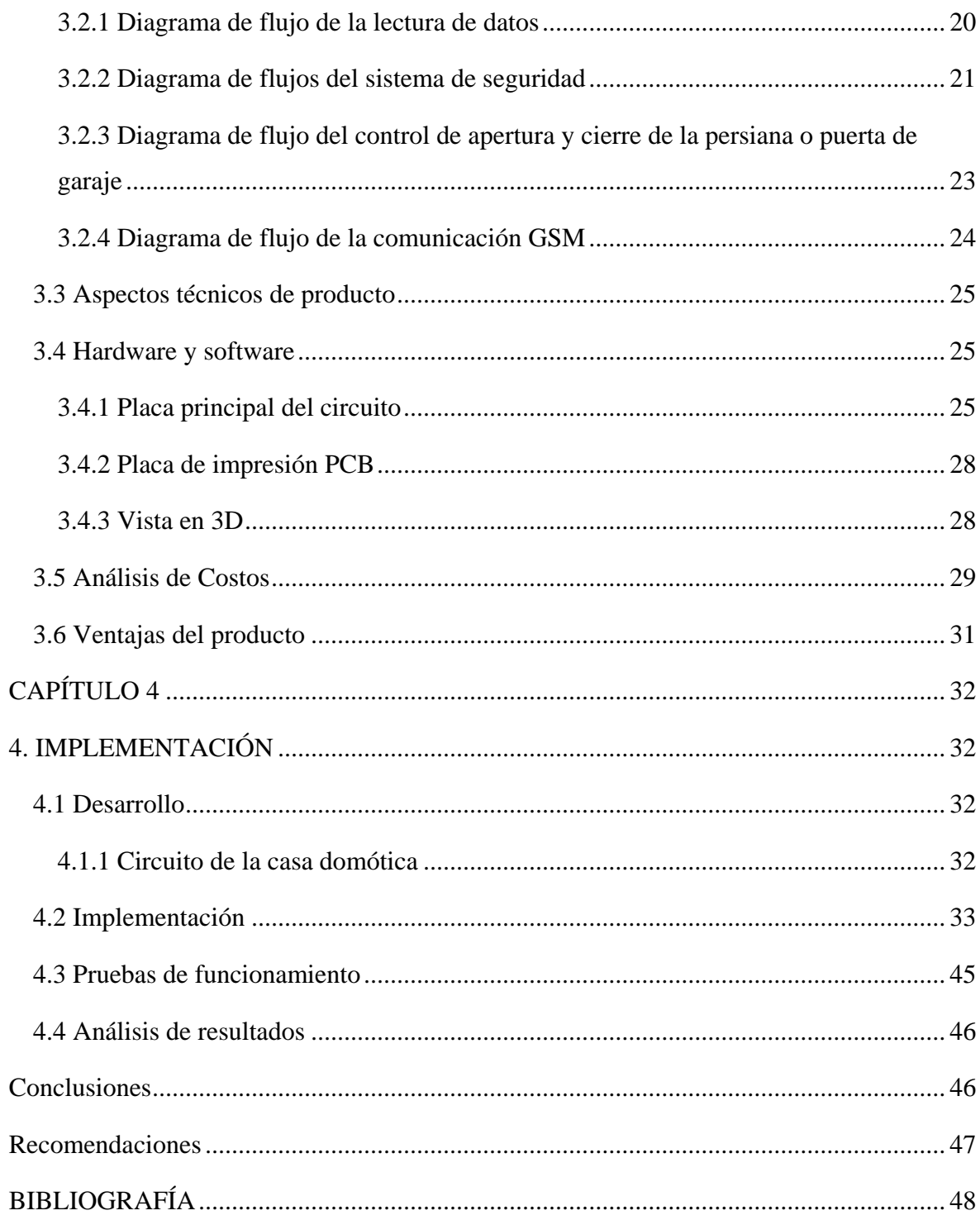

## **LISTA DE FIGURAS**

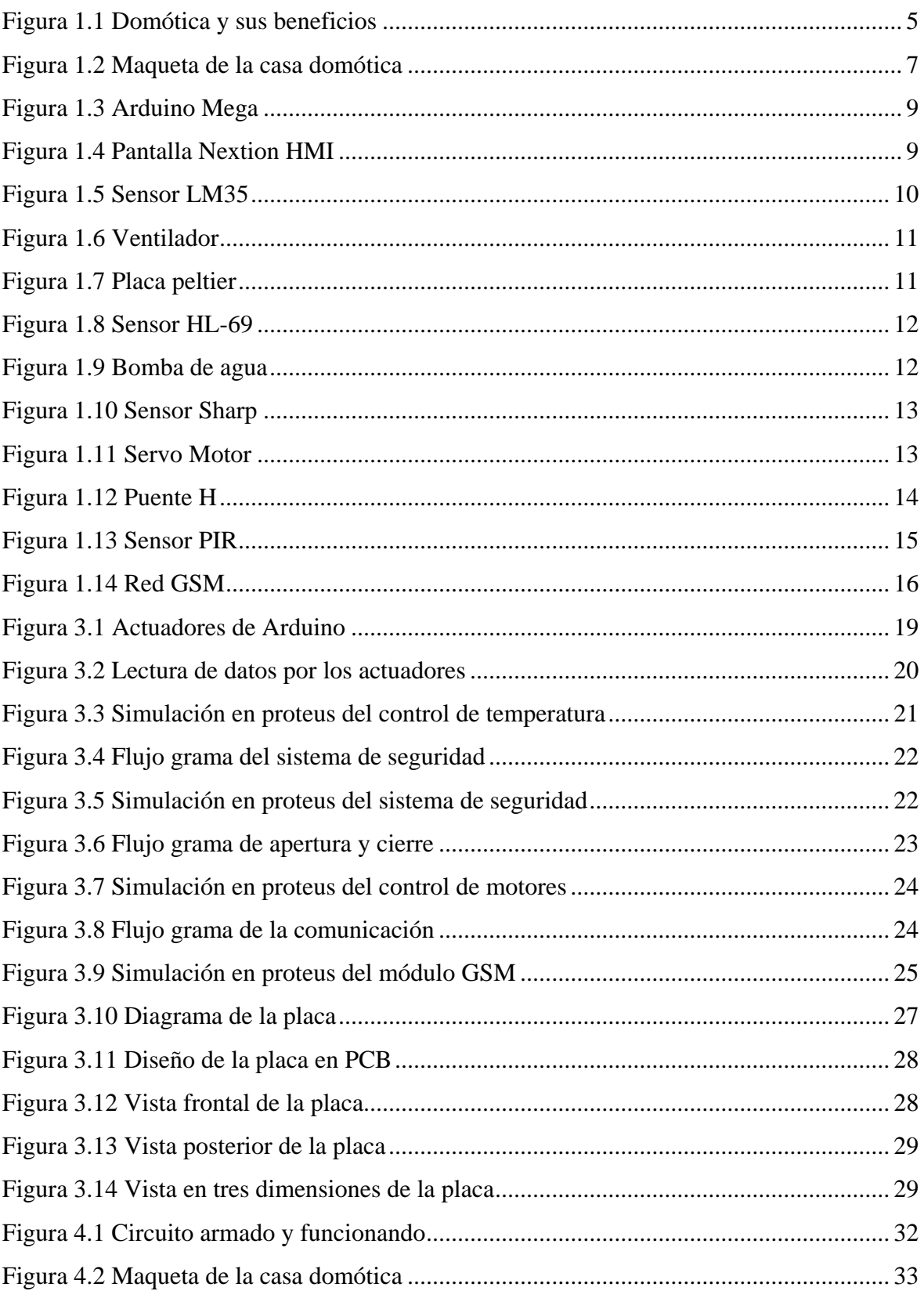

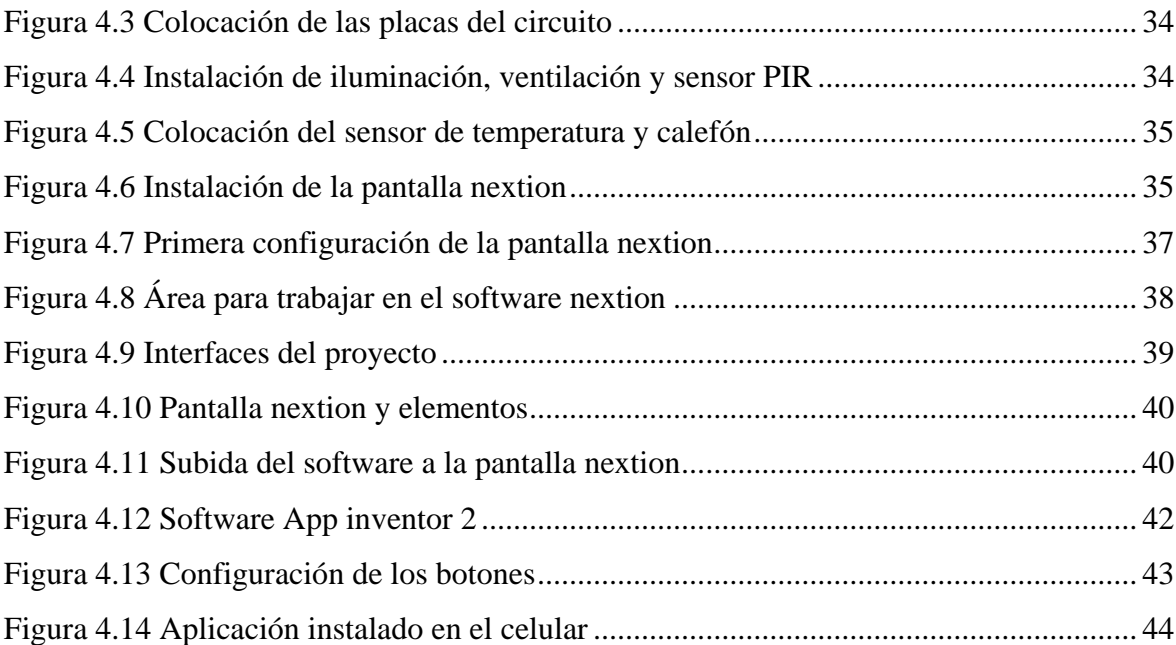

### **LISTA DE TABLAS**

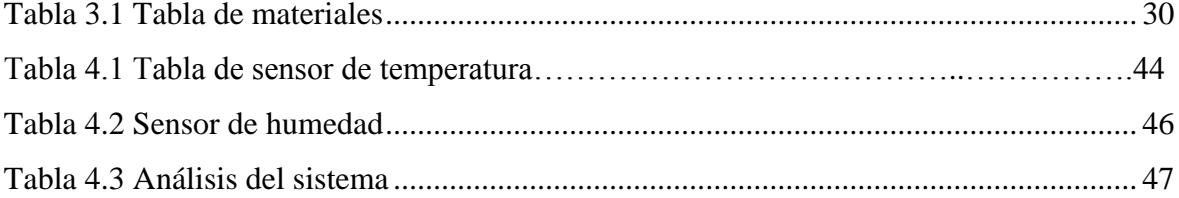

#### **RESUMEN**

La domótica, es el acoplamiento de varios equipos electrónicos, donde cada elemento trabaja de tal forma que cumpla una función y esto nos lleve a tener mayor comodidad en nuestros hogares, también es la automatización de casas, es aquella tecnología que lleva a tener una vida más cómoda, trata de que cada vez el confort del usuario sea más sencillo, para lo cual en este proyecto se va a demostrar la funcionalidad de una casa inteligente, a un costo más económico y con más eficiencia de los que hay en el mercado.

Palabras claves:

Domótica, automatización, comodidad, casa inteligente, hogares y económico.

#### ABSTRACT

Home automation, is the coupling of various electronic equipment, where each element works in such a way that it fulfills a function and this leads us to have greater comfort in our homes, it is also the automation of homes, it is that technology that leads to a life more comfortable, try that every time the comfort of the user is easier, for which in this project is going to demonstrate the functionality of an intelligent house, at a cheaper and more efficient cost than there is in the market.

Key words:

Home automation, automation, comfort, smart home, homes and economic.

### **INTRODUCCIÓN**

#### <span id="page-11-0"></span>**Antecedentes**

<span id="page-11-1"></span>Actualmente en nuestro país, la domótica, tiene un gran interés por la comunidad electrónica y sistemas informáticos, que se requiere para mejorar el bienestar de las personas, lo que demanda el uso de equipos electrónicos con un alto grado de confiabilidad y seguridad, de tal manera que se acoplen una gran variedad de dispositivos, que aporten al diseño e innovación de casa inteligentes, para mejor la comodidad del usuario.

En nuestro medio, el diseño de proyectos domóticos aún no está explotado, por lo que esta investigación aporta a la creación o mejora, que utilizará tecnologías nuevas e innovadoras a través de diseños y construcciones de nuevas interfaces, que permitirá controlar algunas, variables a través de la creación de nuevas placas según los requerimientos de los usuarios que deseen implementar proyectos domóticos, en sus domicilios.

Si las personas contaran con un sistema domótico, más económico estos serían instaladas en sus viviendas, así tendrían una mayor comodidad en su hogar la cual ayudará notablemente en el ahorro de su tiempo ya que no tendrán que realizar estas tareas de forma manual, sino que será de forma automática y también controladas a través de un celular con sistema Android.

En Quito existen muchos sistemas de domótica que son muy costosos, lo que hace que las personas que desean adquirir estos sistemas sean limitadas, por lo que se propone realizar un prototipo de una casa domótica, que muestre todas las bondades como son: control de iluminación, control de temperatura, control de humedad en un jardín, apertura, cierre de una persiana y puerta de garaje, adicional se integrará un sistema de alarma, que será controlado por un celular Android vía GSM, el desarrollo de este prototipo mostrará las comodidades y beneficios de tener un sistema domótico en el domicilio.

Para que este sistema sea ejecutado se tuvo que realizar, la respectiva investigación bibliográfica de los sistemas que hay al momento en el mercado, para generar un prototipo propio, que sea económico pero que cumpla con todas las necesidades de una casa inteligente.

#### <span id="page-12-0"></span> **Planteamiento y justificación del problema**

En el Ecuador los sistemas domóticos son muy caros, por lo que no son accesibles para la mayoría de personas que estarían dispuestas a implementarlos este sistema en su vivienda, por lo que se propone crear un sistema domótico, que sea más accesible para las personas, donde estas controlarán la temperatura ambiente, las luces, el riego, las persianas, el garaje, además esto será controlado desde un celular Android vía GSM.

\_\_\_\_\_\_\_\_\_\_\_\_\_\_\_\_\_\_\_\_\_\_\_\_\_\_\_\_\_\_\_\_\_\_\_\_\_\_\_\_\_\_\_\_\_\_\_\_\_\_\_\_\_\_\_\_\_\_\_\_\_\_\_\_\_\_\_\_\_\_\_\_\_\_\_\_\_\_\_\_

 Este sistema nos ayudará a tener una vivienda automatizada donde aumentará la comodidad de las personas y su estilo de vida será más confortable

#### <span id="page-12-1"></span>**Objetivo**

Implementar el modelo de una casa inteligente a escala para el control de temperatura ambiente, luces, riego, persiana, puerta del garaje integrando un sistema de alarma a través de un celular Android vía GSM.

#### <span id="page-12-2"></span>**Objetivos Específicos**

- Establecer las tecnologías más óptimas para la realización de la casa inteligente.
- Diseñar el control de temperatura para un ambiente controlado, de luminosidad y de riego para un jardín mediante Arduino.
- Desarrollar el control de apertura y cierre de una persiana, de una puerta de garaje, un sistema de seguridad que constará de dos detectores de movimiento y un perimetral con un sistema de comunicación GSM entre el celular Android y el sistema domótico.
- Diseñar las placas electrónicas, integrando todo los actuadores mencionados antes.
- Implementar la maqueta con las tarjetas electrónicas.
- Realizar las pruebas de funcionamiento.

#### **Alcance**

El proyecto tiene que llegar a controlar una casa domótica en sus distintas situaciones que son:

<span id="page-13-0"></span>\_\_\_\_\_\_\_\_\_\_\_\_\_\_\_\_\_\_\_\_\_\_\_\_\_\_\_\_\_\_\_\_\_\_\_\_\_\_\_\_\_\_\_\_\_\_\_\_\_\_\_\_\_\_\_\_\_\_\_\_\_\_\_\_\_\_\_\_\_\_\_\_\_\_\_\_\_\_\_\_

**La fase se iluminación.-** Controlará con cuatro luces, que se prenden y apagan desde la pantalla táctil y desde el celular vía GSM. También contara con el control de luminosidad en una sola luz controlada desde la pantalla.

**Control de ambiente.-** En un ambiente controlado se tendrá un sensor de temperatura que activara un ventilador si la temperatura es alta y una placa de calefón en caso este muy frio.

**Control de humedad.-** Controlará la humedad de un jardín el cual activara una bomba de agua en caso este muy seco el suelo.

**Control de seguridad.-** Activara dos sensores de movimiento y un perimetral que estarán colocados en la maqueta.

**Control de puerta del garaje y persiana.-** se controlara a través de la pantalla táctil y del celular vía GSM.

#### <span id="page-13-1"></span>**Descripción de los capítulos**

Este documento cuenta el capítulo I, donde consta la fundamentación teoría empleada para la ejecución del proyecto, el capítulo II están los diferentes métodos utilizados en el documento, el capítulo III es la propuesta de sistema que consta de diagramas de bloques, diseños de las placas ingresan los planos de los circuitos terminados, esta información se encuentra resumida para facilitar su comprensión y el capítulo IV es la implementación de los equipos en la maqueta a escala.

## <span id="page-14-0"></span>**CAPÍTULO 1**

### **1. FUNDAMENTACIÓN TEÓRICA**

#### <span id="page-14-2"></span><span id="page-14-1"></span>**1.1 ¿Qué es la domótica?**

Es la unión de varias tecnologías que se desarrollan para el control y automatización de casas inteligentes, que permite un ahorro eficaz para la luminosidad, de la seguridad y comodidad del usuario, también se tiene una comunicación fácil para el consumidor con el sistema. (CEDOM, 2017)

#### <span id="page-14-3"></span>**1.1.1 ¿Qué es la inmótica?**

Es la automatización a infraestructuras donde no viven nadie tales como: oficinas, centros de educación, centros médicos, centros de recreación, edificios, hoteles, etc., para una regularización eficiente de la luminosidad, con el aporte de la respetiva seguridad del lugar, comodidad y comunicación. (CEDOM, 2017)

La domótica ayuda a tener un control de comodidad tecnológico en la vida del ser humano, ya que facilita el ahorro del consumo eléctrico, la climatización, el agua caliente, controla el riego de los jardines, el manejo de los electrodomésticos, etc., se aprovecha de mejor manera los recursos que se tiene en el medio, utiliza los horarios en que no hay personas y reduce el costo de la factura eléctrica. Además, mediante el ahorro de energía se aumenta la eficiencia ya que se está monitoreando los consumos de los diferentes ambientes. (CEDOM, 2017)

Fomenta el manejo de los elementos domóticos, a cada persona con discapacidad de tal forma que se ajuste a las necesidades y su comodidad sea estable, teniendo una vida más adecuada para él. (UNITEL, 2017)

Aporta a la seguridad automática con la protección a hombres, mujeres niños, animales y patrimonios. Mediante control de sistemas de alarma, cierre o apertura automático de puertas, también se tiene la simulación de presencia dentro de un ambiente, fachadas, video cámaras con centro de operaciones a través de sistemas electrónicos que

monitorean al medio ambiente en la detección de incendios forestales, fugas de gas, inundaciones, fallas de suministros eléctricos, etc. (UNITEL, 2017)

\_\_\_\_\_\_\_\_\_\_\_\_\_\_\_\_\_\_\_\_\_\_\_\_\_\_\_\_\_\_\_\_\_\_\_\_\_\_\_\_\_\_\_\_\_\_\_\_\_\_\_\_\_\_\_\_\_\_\_\_\_\_\_\_\_\_\_\_\_\_\_\_\_\_\_\_\_\_\_\_

Convierte al domicilio en un lugar más confortable y agradable a través de los equipos electrónicos dentro de las actividades domésticas. La domótica permite hacer una serie de cosas dentro de un ambiente determinado como es; la apertura y cierre de puertas, ventanas y persianas, el control de iluminación con el apagado y prendido de luces también se regular su luminosidad ya sea artificial o natural, el manejo de equipos electrónicos, el control de riego para pequeños patios, climatización del hogar, el abastecimiento de agua, gas, etc., como se muestra en la figura 1.1.

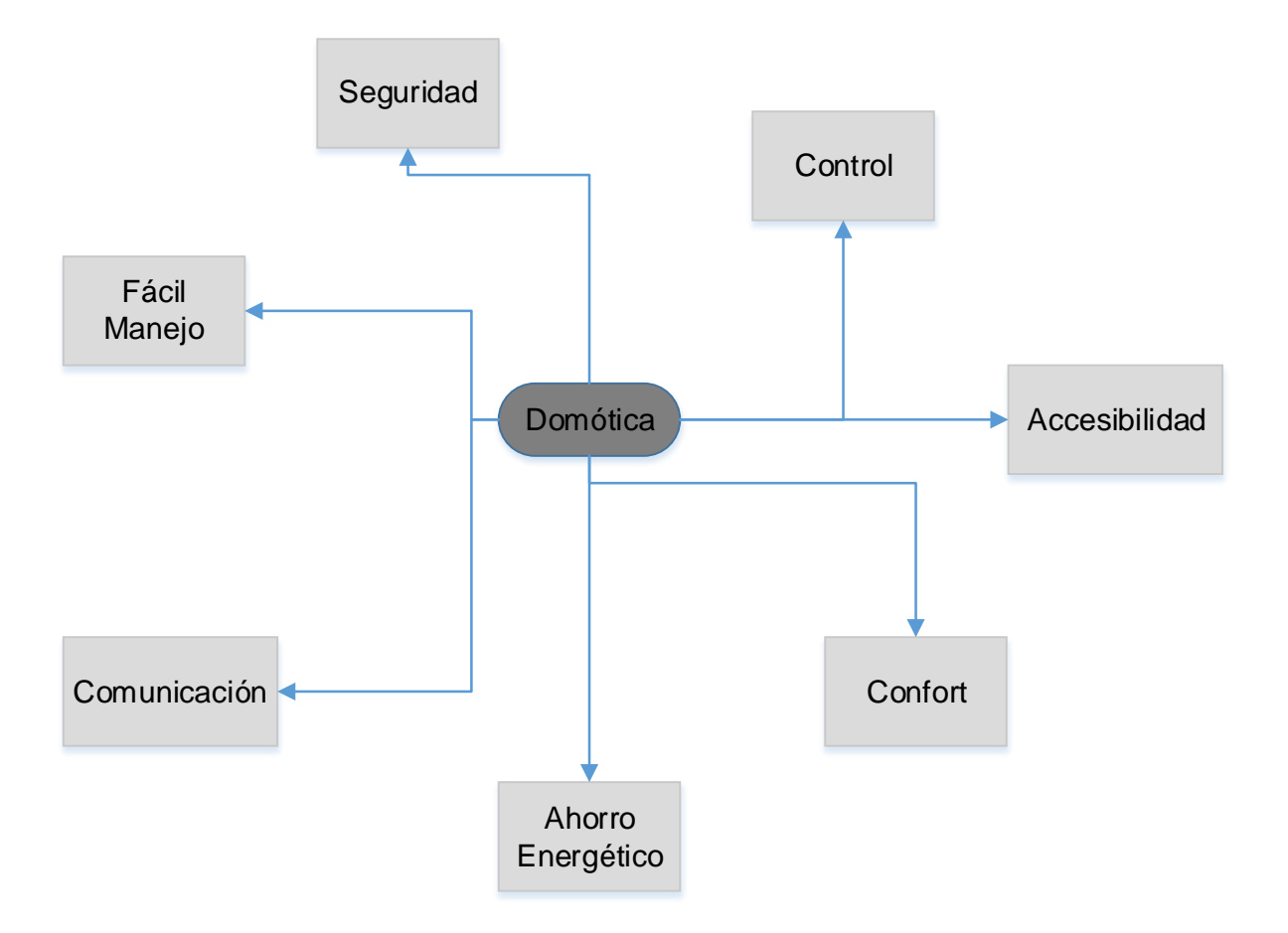

Figura 1.1 Domótica y sus beneficios **Fuente:** Elaborado por el autor

<span id="page-15-0"></span>Se tiene que garantizar la comunicación remota de la vivienda a través de su celular, que permita la transmisión y recepción de las notificaciones al sistema previamente ya instalado en el domicilio. La instalación de estos equipos permite el envió de voz y datos según sean programados, también se puede enviar mensajes de textos y multimedia con un módulo de acceso al Internet; con estos recursos intercambian información entre sí, además tienen nuevos accesos al servicios IP; como es la telefonía, la televisión digital, diagnósticos controlados, videoconferencias, tele-asistencia. (UNITEL, 2017)

\_\_\_\_\_\_\_\_\_\_\_\_\_\_\_\_\_\_\_\_\_\_\_\_\_\_\_\_\_\_\_\_\_\_\_\_\_\_\_\_\_\_\_\_\_\_\_\_\_\_\_\_\_\_\_\_\_\_\_\_\_\_\_\_\_\_\_\_\_\_\_\_\_\_\_\_\_\_\_\_

**Control de luminosidad.** El sistema que permite controlar la luminosidad desde una aplicación móvil vía GSM, donde encenderá y apagará la luz de las diferentes áreas del departamento, el mismo que enviará una señal a la placa Arduino y este compara los valores establecidos en su programación, los interpretará de esta manera la iluminación se prenderá o se apagará, según sea el caso.

**Control de humedad del suelo.** La humedad requerida para el jardín de rosa mediante las investigaciones se establece en un 20%, de humedad esto quiere decir que el suelo debe estar relativamente húmedo**,** para conseguir el nivel esperado se empleará un sensor HL-69, el que deberá monitorear la humedad del suelo y enviar datos a la placa principal donde se comparan los parámetros establecidos y de ser el caso, se encargará de accionar la bomba de agua para que, se inicie el sistema de riego, al momento de alcanzar el nivel deseado enviará la señal para desactivar el riego. La bomba debe succionar el agua de una cisterna, esta trabaja a 12vcc y se acopla al sistema de control con un relé por los voltajes y corriente que maneja.

**Control de temperatura.** Uno de los parámetros que mayor exigencia requiere es la temperatura ambiente ya que depende directamente del clima y la época climática que se encuentre al momento, será una variable muy inestable para poder controlar estos parámetros se emplearán las siguientes técnicas.

La calefacción, se la realizará mediante una placa de peltier.

Para el enfriamiento del ambiente, se accionará un ventilador que permitirá evacuar el aire caliente. Todo el sistema será accionado con el sensor de temperatura LM-35, que enviará la señal al micro procesador del Arduino, este comparará y cuantificará la relación de temperatura accionando los actuadores descritos anteriormente, ya sea para ponerlos en on o en off.

### **1.2 Investigación y análisis**

La investigación y el análisis de desarrollo para la implementación del prototipo, de la casa inteligente, se enfocará en la tecnología de Arduino, en este caso se utiliza el Arduino mega, con diversos componentes que complementan y facilitan la construcción de la propuesta planteada, como puede observar en la figura 1.2.

<span id="page-17-0"></span>\_\_\_\_\_\_\_\_\_\_\_\_\_\_\_\_\_\_\_\_\_\_\_\_\_\_\_\_\_\_\_\_\_\_\_\_\_\_\_\_\_\_\_\_\_\_\_\_\_\_\_\_\_\_\_\_\_\_\_\_\_\_\_\_\_\_\_\_\_\_\_\_\_\_\_\_\_\_\_\_

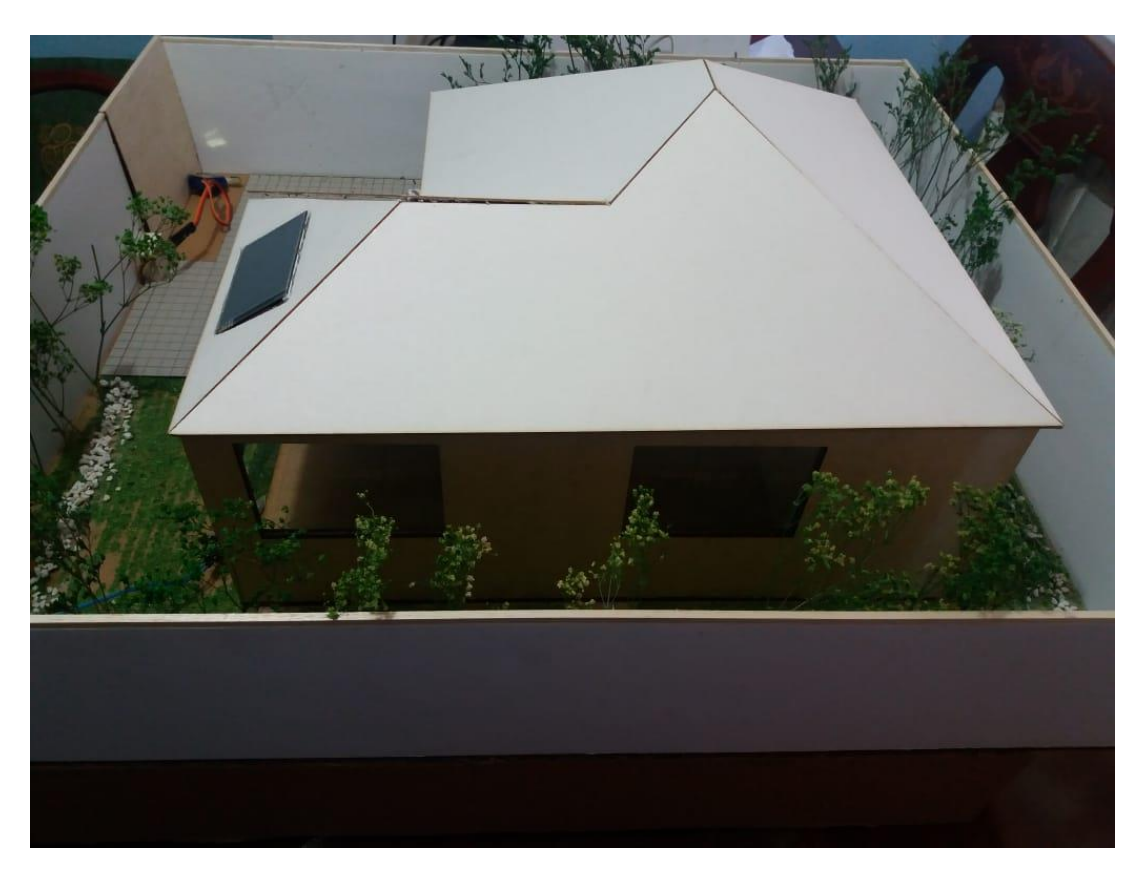

Figura 1.2 Maqueta de la casa domótica **Fuente:** Elaborado por el autor

<span id="page-17-1"></span>En la figura se muestra los principales elementos que constituye el sistema entre ello están:

- Arduino mega
- Arduino GSM
- Sensor de temperatura
- Sensor de humedad de suelo
- Sensor de movimiento
- Sensor shark
- Servo motor
- Pantalla nextion
- Maqueta de casa domótica escala
- Bomba de agua
- Ventilador
- Placa peltier
- Módulo de reloj

#### <span id="page-18-0"></span>**1.3 ¿Qué es Arduino?**

Arduino es una plataforma de prototipo electrónico de código abierto basado en software y hardware libre, su programación es amigable y es compatible con otros lenguajes de programación. (Arduino, 2018)

\_\_\_\_\_\_\_\_\_\_\_\_\_\_\_\_\_\_\_\_\_\_\_\_\_\_\_\_\_\_\_\_\_\_\_\_\_\_\_\_\_\_\_\_\_\_\_\_\_\_\_\_\_\_\_\_\_\_\_\_\_\_\_\_\_\_\_\_\_\_\_\_\_\_\_\_\_\_\_\_

Arduino es una placa de circuitos electrónicos que tienen entradas y salidas para una diversidad de dispositivos o sensores que previamente configurados pueden captar o enviar señales, de luminosidad, humedad, seguridad, temperatura, etc. Posee un software gratuito que se puede descargar sin ningún registro de internet y su código es libre. (Arduino, 2018)

**Arduino Mega.** Es la versión más utilizada para proyectos electrónicos de automatización trabaja con un microcontaolador, con grandes características muy versátil con códigos de programación simples. Es bajo estos parámetros que se emplea al Arduino en la elaboración del sistema, cuenta con entradas analógicas y entras o salidas digitales, estas características lo hacen ideal cubriendo el requerimiento del sistema a implementar permitiendo controlar los parámetros de temperatura, luminosidad, humedad del suelo, control GSM, como se puede ver en la figura 1.3. (Arduino, 2018)

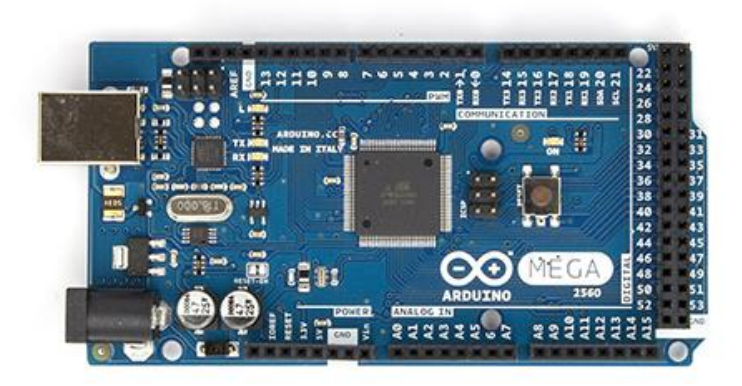

\_\_\_\_\_\_\_\_\_\_\_\_\_\_\_\_\_\_\_\_\_\_\_\_\_\_\_\_\_\_\_\_\_\_\_\_\_\_\_\_\_\_\_\_\_\_\_\_\_\_\_\_\_\_\_\_\_\_\_\_\_\_\_\_\_\_\_\_\_\_\_\_\_\_\_\_\_\_\_\_

Figura 1.3 Arduino Mega **Fuente:** (Arduino, 2018)

<span id="page-19-0"></span>La placa de Arduino Mega, es el microcontrolador más capaz y utilizado de la familia de Arduino. Tiene una entrada para la alimentación de la placa, un cristal oscilador de 6 MHz, un botón de reset, un cable USB, también posee 54 pines digitales que funcionan como entrada/salida; 16 entradas análogas, a las que se les programa según las necesidades del proyecto. (Arduino, 2018)

**Pantalla Nextion HMI.-** Nextion (HMI) es una solución Human Machine Interface, que facilita una interfaz amigable de visualización y manejo entre el usuario y el equipo todo es un proceso, está es una solución para cambiar la el LCD habitual.

<span id="page-19-1"></span>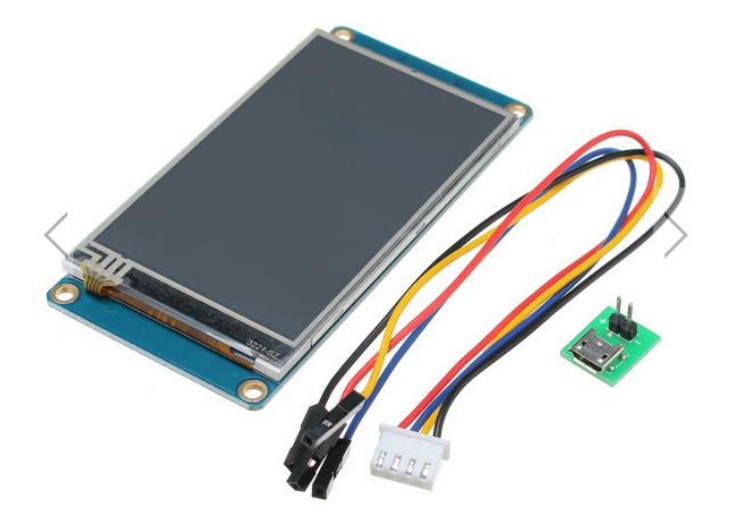

Figura 1.4 Pantalla Nextion HMI **Fuente:** (Nextion, 2018)

La pantalla nextion utiliza un puerto para la comunicación serie y tiene su propio software, que es el Nextion Editor para la configuración de la misma, en la figura 1.4 se observa la pantalla y el cable de comunicación hacia el Arduino.

\_\_\_\_\_\_\_\_\_\_\_\_\_\_\_\_\_\_\_\_\_\_\_\_\_\_\_\_\_\_\_\_\_\_\_\_\_\_\_\_\_\_\_\_\_\_\_\_\_\_\_\_\_\_\_\_\_\_\_\_\_\_\_\_\_\_\_\_\_\_\_\_\_\_\_\_\_\_\_\_

**Sensor LM35.-** Es un equipo de temperatura que tiene integrado un circuito propio para su control interno, que provee una salida de voltaje mientras la otras dos son una positiva u otra negativa, y posee una diferencia de otros equipos de medición de temperatura que obtienen su medición a través de una resistencia eléctrica. (Electrónicos, 2017)

La salida de este equipo es lineal con la temperatura, es decir que incrementa el valor a razón de 10mV por cada grado centígrado, por lo que tiene rangos de mediciones de -55ºC (-550mV) a 150ºC (1500 mV). La precisión a temperatura ambiente es de 0,5ºC. (Electrónicos, 2017)

Estos sensores son muy comunes en el mundo ya que son económicos y fáciles de programar, su visualización depende del programador.

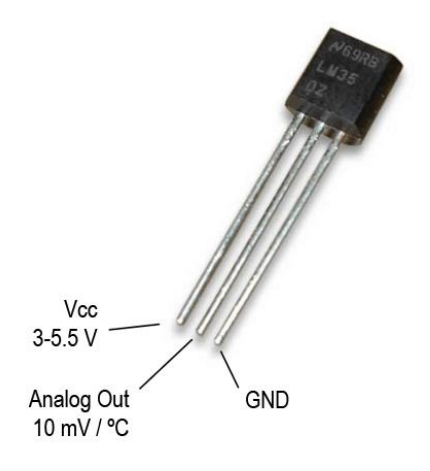

Figura 1.5 Sensor LM35 **Fuente:** (Electrónicos, 2017)

<span id="page-20-0"></span>El sensor LM35 como se ve en la figura 1.5, sus tres pines extremos son: uno para la conexión a tierra el del otro extremo es la alimentación y por último el pin central es el que genera la medición que hace referencia de tensión. (Electrónicos, 2017)

Este sensor permite medir la temperatura ambiente, es un módulo diseñado para trabajar con Arduino, la misma que tiene su librería al momento de programar tiene mayor efectividad en su medición. (Electrónicos, 2017)

\_\_\_\_\_\_\_\_\_\_\_\_\_\_\_\_\_\_\_\_\_\_\_\_\_\_\_\_\_\_\_\_\_\_\_\_\_\_\_\_\_\_\_\_\_\_\_\_\_\_\_\_\_\_\_\_\_\_\_\_\_\_\_\_\_\_\_\_\_\_\_\_\_\_\_\_\_\_\_\_

**Ventilador.-** Es una máquina que transmite energía para generar un flujo continuo de aire, la cual se utiliza para una variedad de usos diversos como: ventilación de los diferentes ambientes así como: refrescamiento de máquinas, mover gases, principalmente el aire, como se observa en la figura 1.6. (Electrónicos, 2017)

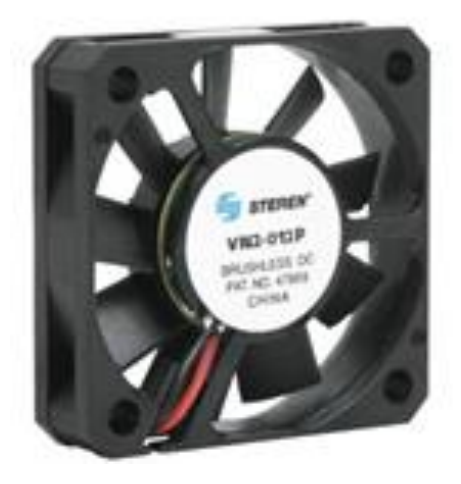

Figura 1.6 Ventilador **Fuente:** (Electrónicos, 2017)

<span id="page-21-0"></span>**Placa peltier.-** Es un dispositivo electrotérmico que a partir de la electricidad genera calor y frío, actúa como una bomba de calor de uno de sus estados sólidos, durante su funcionamiento una de las caras se calienta mientras que la otra se enfría, que se puede observar en la figura 1.7. (Electrónicos, 2017)

<span id="page-21-1"></span>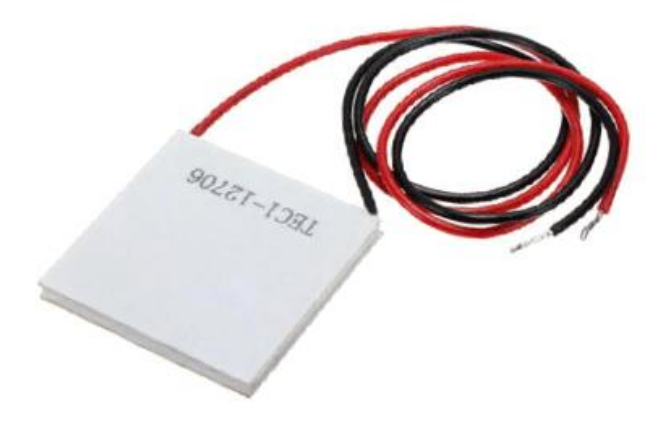

Figura 1.7 Placa peltier **Fuente:** (Electrónicos, 2017)

**Sensor HL-69.** Consiste en dos placas separadas entre sí por una distancia determinada, como se ve en la figura 1.8. Las placas tienen un material conductor que las recubre. Si las puntas detectan una humedad en la tierra esta puede formar un vínculo entre ellas, el circuito electrónico lo detectará y se encargará de transformar en un valor analógico y podrá ser interpretado por Arduino ya que es un módulo directamente compatible. (Electrónicos, 2017)

\_\_\_\_\_\_\_\_\_\_\_\_\_\_\_\_\_\_\_\_\_\_\_\_\_\_\_\_\_\_\_\_\_\_\_\_\_\_\_\_\_\_\_\_\_\_\_\_\_\_\_\_\_\_\_\_\_\_\_\_\_\_\_\_\_\_\_\_\_\_\_\_\_\_\_\_\_\_\_\_

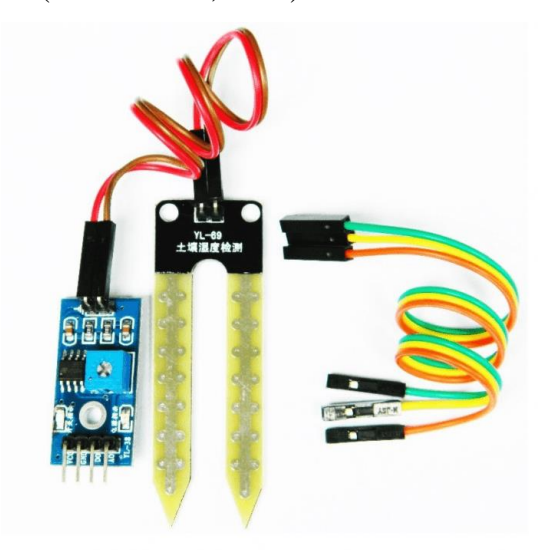

Figura 1.8 Sensor HL-69 **Fuente:** (Electrónicos, 2017)

<span id="page-22-0"></span>**Bomba de agua.-** Este componente es muy utilizado para prácticas, es el encargado de la activación de la bomba que se muestra en la figura 1.9 se empleando en el sistema de riego para mantener la humedad del suelo. (Electrónicos, 2017)

<span id="page-22-1"></span>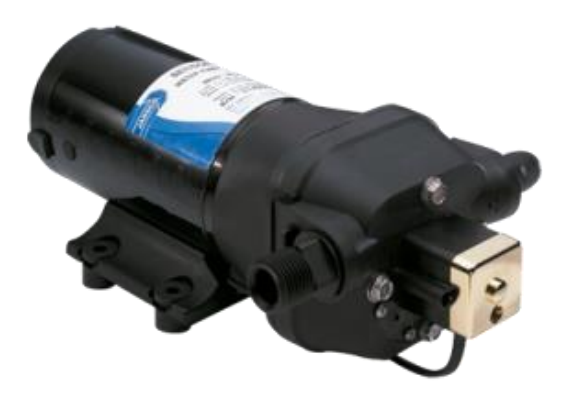

Figura 1.9 Bomba de agua **Fuente:** (Electrónicos, 2017)

**Sensor Sharp.-** Basado en luz infrarroja, el sensor Sharp es utilizado en proyectos donde se necesita realizar medidas de distancia. Este sensor consta de tres patas: alimentación, tierra y salida. La tensión en esta última variará entre 0,3 y 3,1 voltios en función de la distancia medida, se puede ver en la figura 1.10. (Electrónicos, 2017)

\_\_\_\_\_\_\_\_\_\_\_\_\_\_\_\_\_\_\_\_\_\_\_\_\_\_\_\_\_\_\_\_\_\_\_\_\_\_\_\_\_\_\_\_\_\_\_\_\_\_\_\_\_\_\_\_\_\_\_\_\_\_\_\_\_\_\_\_\_\_\_\_\_\_\_\_\_\_\_\_

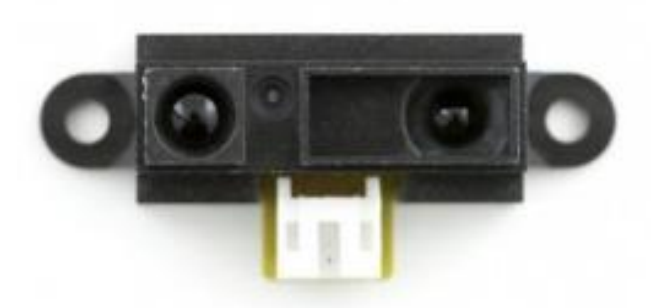

Figura 1.10 Sensor Sharp **Fuente:** (Electrónicos, 2017)

<span id="page-23-0"></span>**Servo motor.-** Un servo motor girando 360º grados, el mismo que esta acoplado a una persiana que controlaremos directamente con una aplicación móvil vía GSM, también se colocará el garaje para que estos se cierre y se abran, como se muestra en la figura 1.11. (Electrónicos, 2017)

<span id="page-23-1"></span>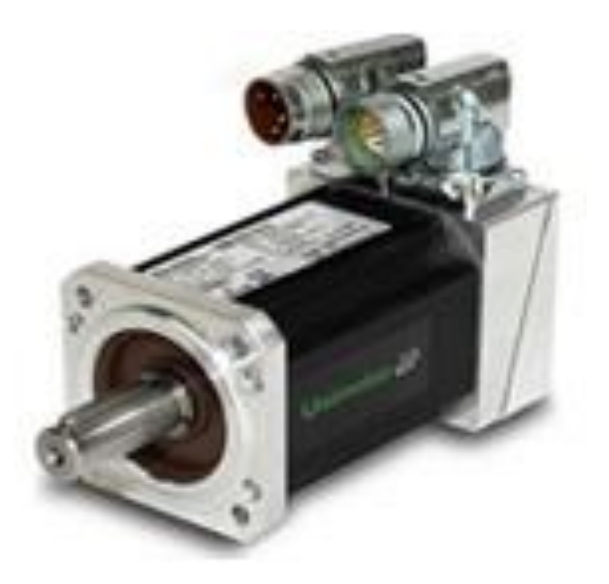

Figura 1.11 Servo Motor **Fuente:** (Electrónicos, 2017)

**Sensor L293D.-** Es un dispositivo, conocido como el puente H, que puede controlar un motor de continua al cual se lo puede determinar su dirección de giro, en función de la tensión entre sus terminales ya sea positivo o negativo. Para manejo de velocidad de un motor utilizaremos el PWM que es la Modulación por ancho de pulso, la cual consiste en el apagado y encendido de una señal de manera que reduce la potencia ingresada al motor, como se ve en la figura 1.12. (Electrónicos, 2017)

\_\_\_\_\_\_\_\_\_\_\_\_\_\_\_\_\_\_\_\_\_\_\_\_\_\_\_\_\_\_\_\_\_\_\_\_\_\_\_\_\_\_\_\_\_\_\_\_\_\_\_\_\_\_\_\_\_\_\_\_\_\_\_\_\_\_\_\_\_\_\_\_\_\_\_\_\_\_\_\_

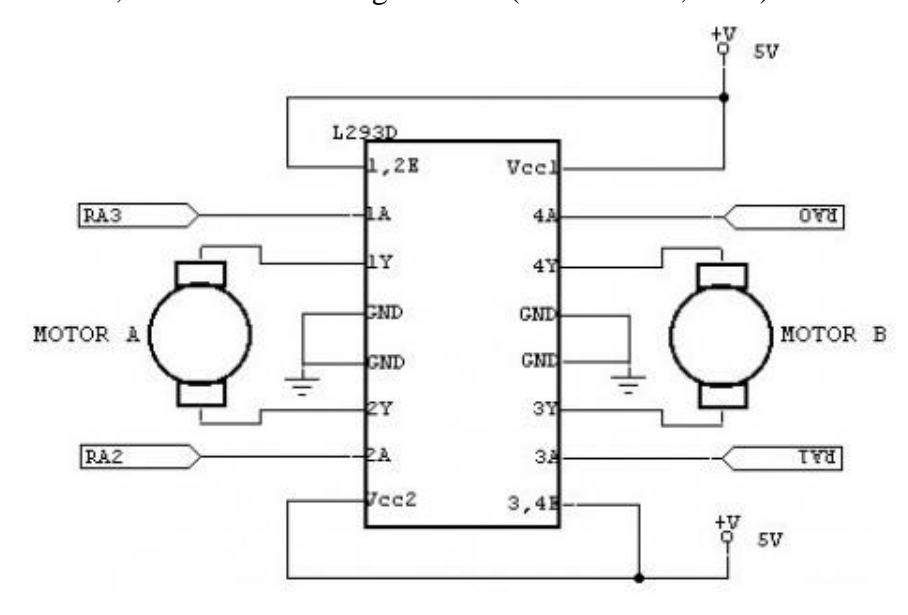

Figura 1.12 Puente H **Fuente:** (Electrónicos, 2017)

<span id="page-24-0"></span>**Sensor PIR.-** Son sensores para la detección de movimiento. Además que son económicos en el mercado, es pequeño, un equipos de baja potencia y fáciles de instalar. Es la razón más frecuente en el medio para ver utilizados en juguetes, en domóticas y sistemas de seguridad electrónica, como se observa en la figura 1.13. (Electrónicos, 2017)

Estos equipos trabajan en la radiación infrarroja para su medición. Estos dispositivo posee de un equipo piezo eléctrico que es capaz de detector la radiación y convertir la señal eléctrica, que es interpretada por Arduino, esto gracias a que todos los elementos (vivos o no) tienen una pequeña cantidad de energía infrarroja, mientras mayor sea su temperatura es mejor. (Electrónicos, 2017)

Los sensores están divididos en partes que son pequeños circuitos eléctricos que al momento de tomar una medida realizan una comparación, en el caso de que las dos partes tomen la misma cantidad de infrarrojos la señal eléctrica es nula, pero si al medir los

campos son diferentes, es ahí cuando se tome una señal eléctrica, capaz de ser interpretada. (Electrónicos, 2017)

\_\_\_\_\_\_\_\_\_\_\_\_\_\_\_\_\_\_\_\_\_\_\_\_\_\_\_\_\_\_\_\_\_\_\_\_\_\_\_\_\_\_\_\_\_\_\_\_\_\_\_\_\_\_\_\_\_\_\_\_\_\_\_\_\_\_\_\_\_\_\_\_\_\_\_\_\_\_\_\_

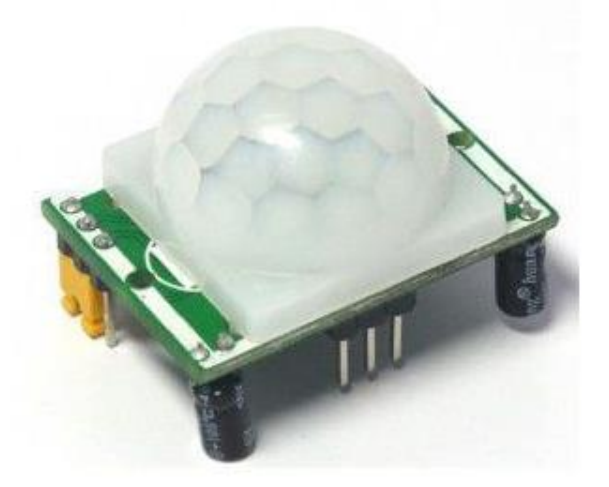

Figura 1.13 Sensor PIR **Fuente:** (Electrónicos, 2017)

#### <span id="page-25-2"></span>**1.3 Comunicación GSM**

<span id="page-25-0"></span>Sistema global de comunicaciones móviles comienza en el siglo XXI, el modelo más ocupado es el de Europa. Se menciona estándar a la "segunda generación" (2G) porque, la comunicación se produce de un modo completamente digital. (Vialfa, 2017)

El modelo GSM permite un beneficio inmenso de 9,6 kbps, ya que se puede transmitir voz y de datos digitales en cantidades bajas, los mensajes de texto o mensajes multimedia. (Vialfa, 2017)

#### <span id="page-25-1"></span>**1.3.1 Red celular**

El área geográfica está cubierta por una red móvil que basan en celdas.

En el centro de las celdas está la "estación base" o (BTS, Estación base transceptora) que es el transmisor receptor de las redes celulares hay que tener más pequeño el radio de la celda para tener un mayor ancho de banda utilizable. En las zonas urbanas y rulares hay diferentes radios de celdas según su población lo importante es dar cobertura a toda la zona. (Vialfa, 2017)

La red celular, en cada celda es como un hexágono y está envuelta por 6 hexágonos adyacentes. Las celdas no pueden usar la misma frecuencia para evitar interferencia entre ellas y causar molestias a los usuarios.

\_\_\_\_\_\_\_\_\_\_\_\_\_\_\_\_\_\_\_\_\_\_\_\_\_\_\_\_\_\_\_\_\_\_\_\_\_\_\_\_\_\_\_\_\_\_\_\_\_\_\_\_\_\_\_\_\_\_\_\_\_\_\_\_\_\_\_\_\_\_\_\_\_\_\_\_\_\_\_\_

#### <span id="page-26-0"></span>**1.3.2 Arquitectura de la red GSM**

En una red GSM, la terminal del usuario se llama estación móvil. Una estación móvil está constituida por una tarjeta SIM (Módulo de identificación de abonado), que permite identificar de manera única al usuario y a la terminal móvil, o sea, al dispositivo del usuario. (Vialfa, 2017) En la figura 1.14 se muestra como está constituida.

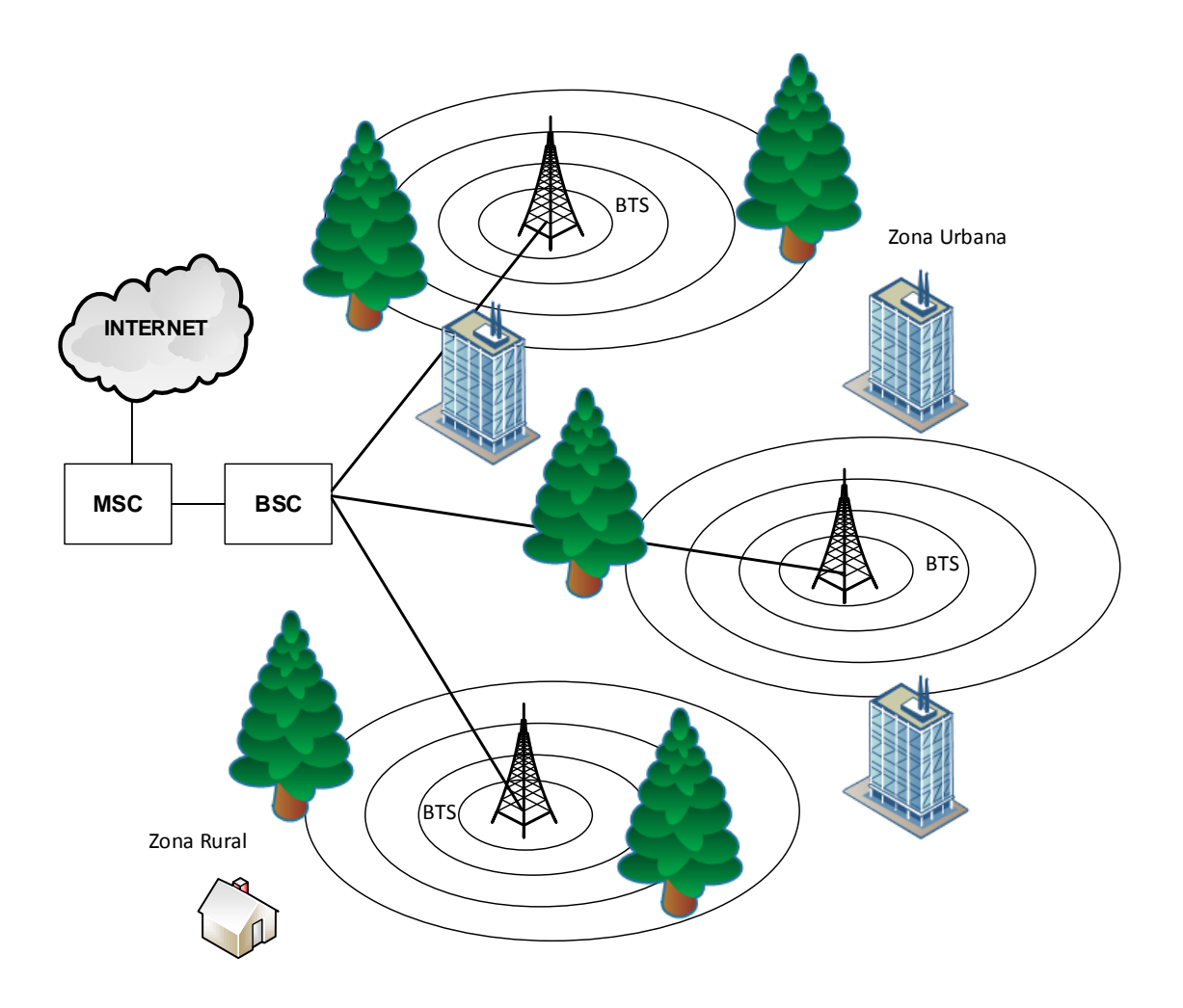

<span id="page-26-1"></span>Figura 1.14 Red GSM **Fuente:** Elaborado por el autor

### **CAPÍTULO 2**

### **2. MARCO METODOLÓGICO**

<span id="page-27-1"></span><span id="page-27-0"></span>Se realizó una investigación de procesos para conocer los posibles prototipos para el desarrollo de la automatización de la casa inteligente se utilizará el método deductivo.

Para lograr el control de las distintas variables planteadas se utilizará el método de la medición, donde se observará los parámetros que permitirán entender mejor el comportamiento de estas variables y mediante los resultados desarrollar el sistema de control automático.

Se aplicó la técnica de observación y experimentación para ver los diferentes prototipos de casas inteligentes o automatizados con esto se despejará muchas incógnitas que se tiene con el sistema manual, que se maneja en la actualidad y cuáles serían las posibles soluciones, con esto se enfoca las ideas para desarrollar el circuito de control automatizado.

Finalmente en la implementación se realizará el método de experimentación éste permitirá, ir adecuando los implementos que sensarán las variables, permitiendo colocar en lugares adecuados, para que tomen los datos exactos del ambiente, así como la instalación de los actuadores que se utilizará en el sistema, esto permitirá dejar en pleno funcionamiento al sistema de control automatizado.

Se emplearon los métodos y técnicas que a continuación se detallan:

#### **2.1 Métodos**

<span id="page-27-2"></span>**El método histórico lógico:** Este método permitirá realizar una reseña histórica del desarrollo y evolución que han tenido las casas inteligentes con cada uno de sus elementos, el cual nos permitirá recoger la suficiente información para la fundamentación teórica.

**Analítico sintético:** La aplicación de este método permitió la creación del diagrama en bloques de la propuesta, para luego realizar una simulación funcional y crear los respectivos diseños para tener un producto de calidad.

**Inductivo deductivo:** Este método permitió seleccionar la temática más adecuada, que sustente la fundamentación teórica de la investigación realizada, que será de fácil comprensión clara y sencilla.

\_\_\_\_\_\_\_\_\_\_\_\_\_\_\_\_\_\_\_\_\_\_\_\_\_\_\_\_\_\_\_\_\_\_\_\_\_\_\_\_\_\_\_\_\_\_\_\_\_\_\_\_\_\_\_\_\_\_\_\_\_\_\_\_\_\_\_\_\_\_\_\_\_\_\_\_\_\_\_\_\_\_\_\_\_\_\_\_\_\_\_\_\_\_\_\_\_\_\_\_\_\_\_\_\_\_\_\_\_

#### <span id="page-28-0"></span>**2.2 Técnicas**

**La observación:** Con esta técnica se tiene una visión general de los sistemas domóticos que existen en el mercado en funcionamiento como en costo y sacar un producto más económico y con mejores soluciones para el confort y seguridad del cliente.

**La experimentación:** Registrar el comportamiento de cada uno de los elementos que van a intervenir en la simulación creada, para el desarrollo de posibles prototipos para la casa inteligente y así poder crear un producto de calidad, de fácil manejo para para el usuario.

Con esta serie de métodos y técnicas que se está empleando en el sistema domótico se tiene una mejor comprensión de los diferentes clientes, ya que por ser un producto de alto precio, es adquirido por personas de un nivel económico alto, al realizar un producto nacional, el costa es un poco más accesible para más usuarios, por lo que es más factible si se lo desarrolla de una forma más personalizada según sean las necesidades de dichos clientes.

## **CAPÍTULO 3**

### <span id="page-29-1"></span>**3. PROPUESTA**

<span id="page-29-0"></span>En este capítulo vamos a crear los diagramas de flujo y diseñar los diferentes prototipos de las placas, de cómo va a estar implementada el circuito en la maqueta, hasta conseguir el más óptimo en las diferentes fases de dicho circuito.

#### **3.1 Esquema**

<span id="page-29-2"></span>Se comienza a analizar cómo se va a realizar el circuito y cuáles van a ser sus funciones, para luego realizarlas por fases o partes según sea el caso.

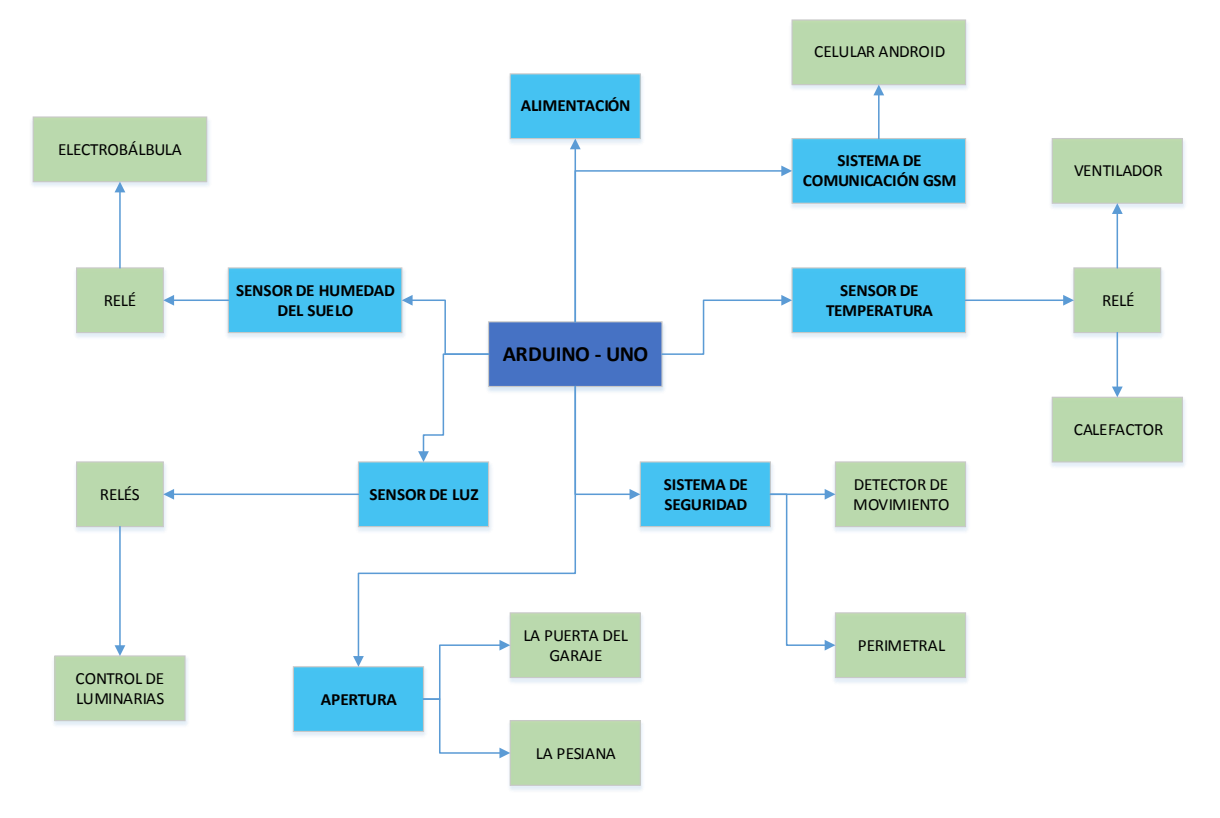

Figura 15 Actuadores de Arduino **Fuente:** Elaborado por el autor

<span id="page-29-3"></span>En la figura 3.1 se muestra el flujograma principal y como está estructurada la placa principal con todas sus fases como es la de alimentación, de comunicación, de temperatura, de seguridad, de humedad, de luz y motores.

Con el flujograma se procederá a realizar los diseñados de la placa para el circuito electrónico, que se basará al prototipo de la maqueta prediseñada buscándolas necesidades de la misma, para que esta sea cómoda, segura y confortable, de tal manera que se pueda aprovechar los recursos de una forma más óptima y eficiente. <span id="page-30-1"></span><span id="page-30-0"></span>Se tendrá en cuenta la placa de Arduino como principal para el desarrollo de misma.

\_\_\_\_\_\_\_\_\_\_\_\_\_\_\_\_\_\_\_\_\_\_\_\_\_\_\_\_\_\_\_\_\_\_\_\_\_\_\_\_\_\_\_\_\_\_\_\_\_\_\_\_\_\_\_\_\_\_\_\_\_\_\_\_\_\_\_\_\_\_\_\_\_\_\_\_\_\_\_\_\_\_\_\_\_\_\_\_\_\_\_\_\_\_\_\_\_\_\_\_\_\_\_\_\_\_\_\_\_

## **3.2Módulos 3.2.1 Diagrama de flujo de la lectura de datos**

En la figura 3.2 se puede observar cómo se va a tomar los datos de la temperatura ambiente dentro de un rango confortable para el usuario, de igual forma la humedad del jardín que estará en un rango, para que las flores puedan crecer y la iluminación la cual se podrá prender y apagar, además tendrá un ambiente controlado de luminosidad.

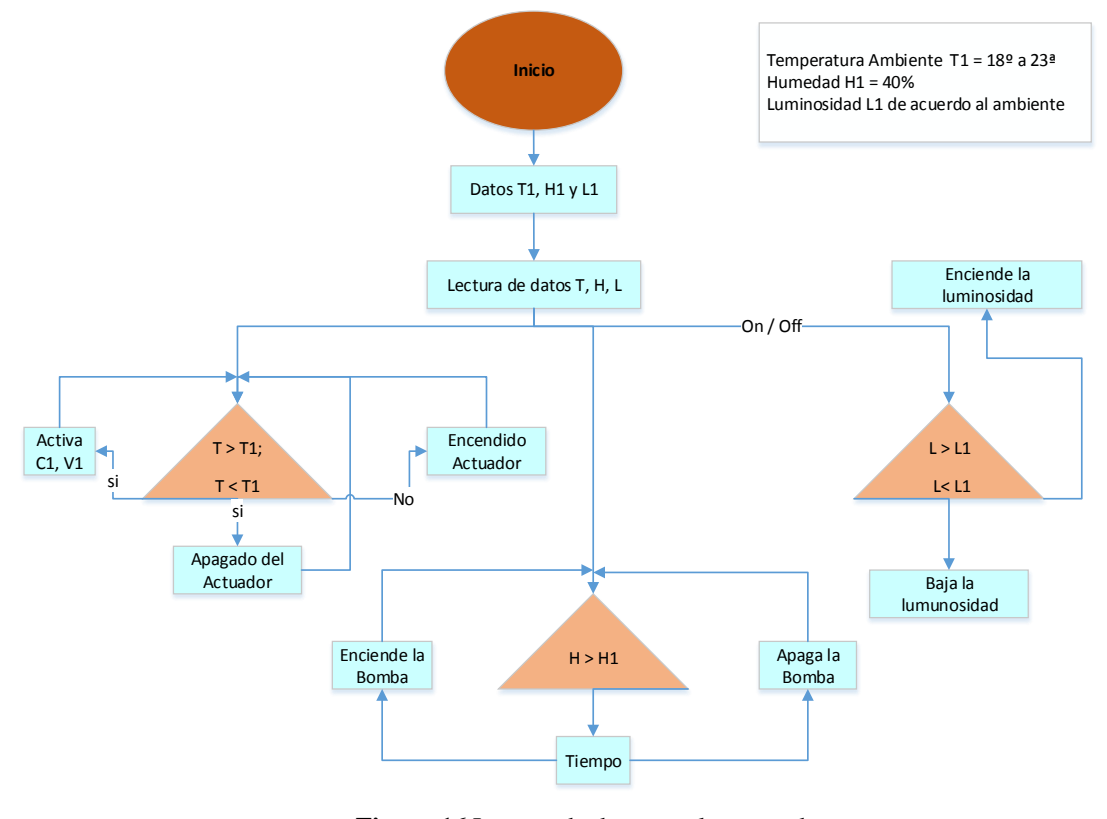

**Figura 16** Lectura de datos por los actuadores **Fuente:** Elaborado por el autor

<span id="page-30-2"></span>En la figura 3.3 se puede apreciar el control de la temperatura a través del sensor LM35 el cual está regulado en un rango de 18ºC como bajo a 23ºC como muy alto, al salirse fuera del rango establecido se activan los respectivos actuadores como es; si está muy frío se activa el calefón y si está muy caliente se activará un ventilador, así tendremos un ambiente confortable y agradable para el usuario.

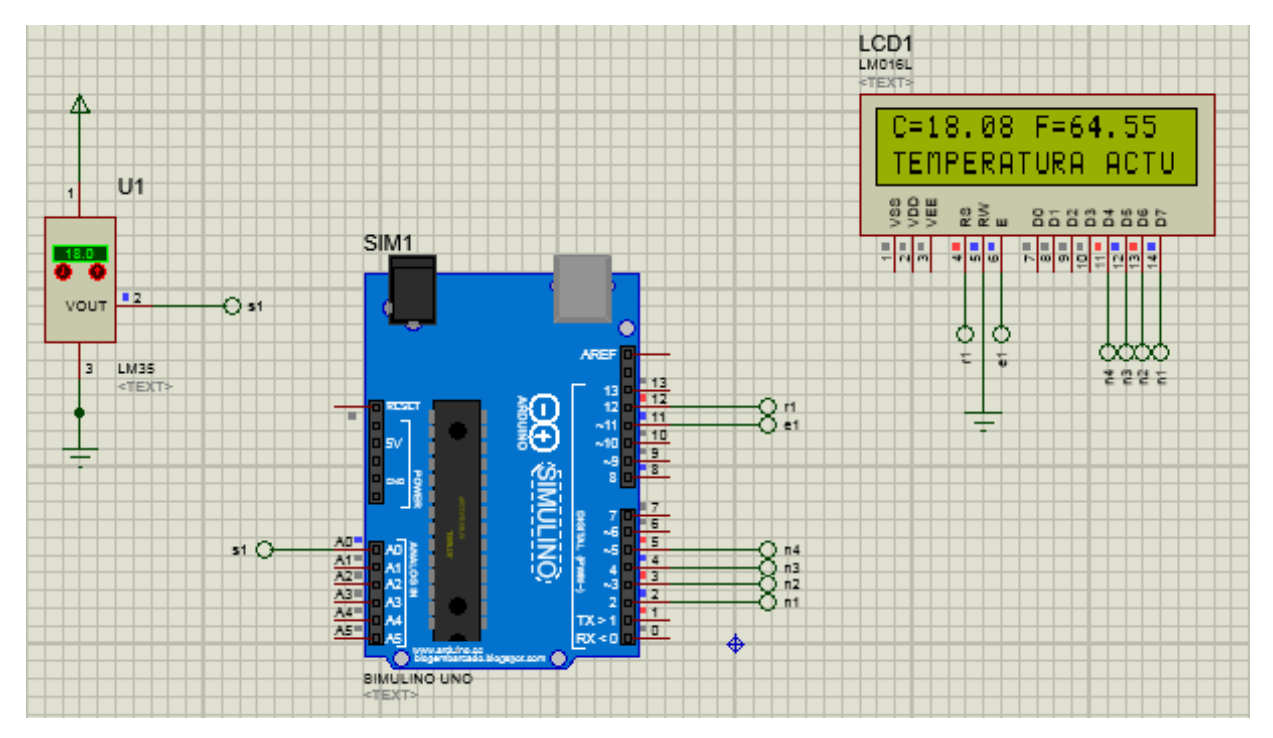

\_\_\_\_\_\_\_\_\_\_\_\_\_\_\_\_\_\_\_\_\_\_\_\_\_\_\_\_\_\_\_\_\_\_\_\_\_\_\_\_\_\_\_\_\_\_\_\_\_\_\_\_\_\_\_\_\_\_\_\_\_\_\_\_\_\_\_\_\_\_\_\_\_\_\_\_\_\_\_\_\_\_\_\_\_\_\_\_\_\_\_\_\_\_\_\_\_\_\_\_\_\_\_\_\_\_\_\_\_

**Figura 17** Simulación en proteus del control de temperatura **Fuente:** (Proteus, 2017)

#### <span id="page-31-1"></span><span id="page-31-0"></span>**3.2.2 Diagrama de flujos del sistema de seguridad**

En el diagrama de sistema de seguridad como se muestra en la figura 3.4, el módulo de Arduino controlará la lectura de los componentes para ser interpretados y activar la sirena según sea el caso, este sistema constará con dos sensores de movimiento y un perimetral, adicional a esto se manejará con una pantalla táctil y a través de un celular vía GSM, para el armado y desarmado del sistema.

El sistema de seguridad también cuenta con un botón de pánico para caso de emergencia, que se activa y desactiva desde la pantalla táctil, todo está adaptado a la seguridad de la maqueta en sus partes más vulnerables.

El perimetral del sistema de seguridad permitirá, detectará la presencia del intruso apenas desee ingresar a la residencia dándonos un mejor manejo del sistema.

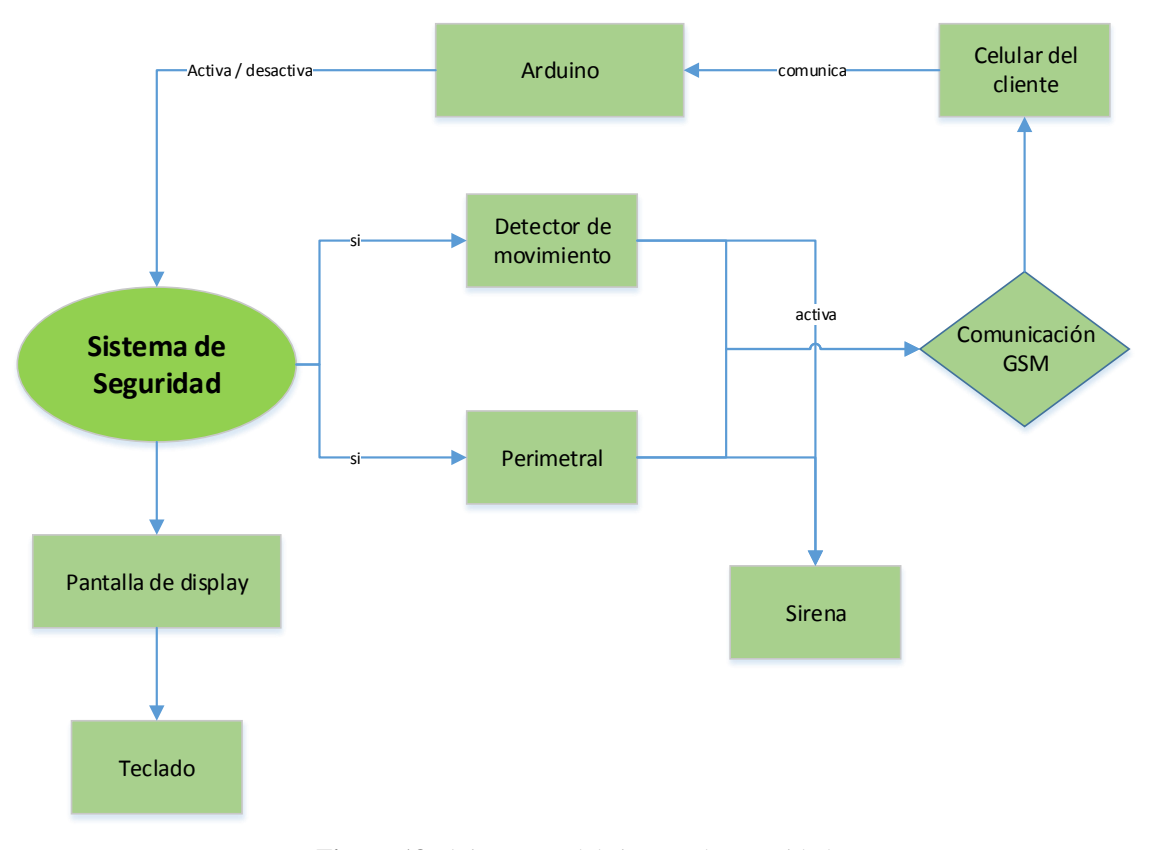

\_\_\_\_\_\_\_\_\_\_\_\_\_\_\_\_\_\_\_\_\_\_\_\_\_\_\_\_\_\_\_\_\_\_\_\_\_\_\_\_\_\_\_\_\_\_\_\_\_\_\_\_\_\_\_\_\_\_\_\_\_\_\_\_\_\_\_\_\_\_\_\_\_\_\_\_\_\_\_\_\_\_\_\_\_\_\_\_\_\_\_\_\_\_\_\_\_\_\_\_\_\_\_\_\_\_\_\_\_

**Figura 18** Flujo grama del sistema de seguridad **Fuente:** Elaborado por el autor

<span id="page-32-0"></span>En la figura 3.5 se puede observar como está armado el sistema, la placa de Arduino está controlando a los demás elementos, la programación que se la realiza es conforme a las necesidades que se observó previamente. La alimentación de estos elementos es baja ya que tabajan con 5V por lo que no necesitan de una fuente exterrna para ser alimentados.

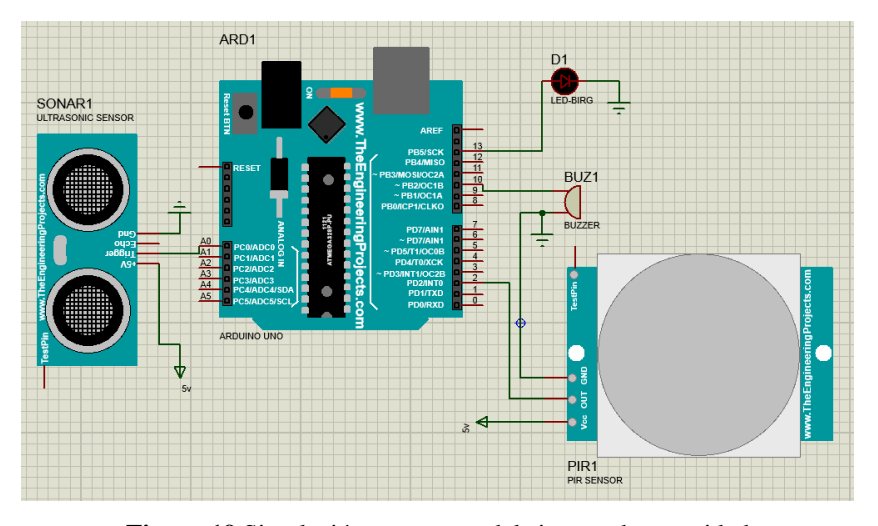

<span id="page-32-1"></span>**Figura 19** Simulación en proteus del sistema de seguridad

## <span id="page-33-0"></span>**3.2.3 Diagrama de flujo del control de apertura y cierre de la persiana o puerta de garaje**

En la figura 3.6 se muestra el diagrama del control de apertura o cierre de la puerta del garaje y de la persiana los cuales serán activados desde la pantalla táctil o a través del celular vía GSM.

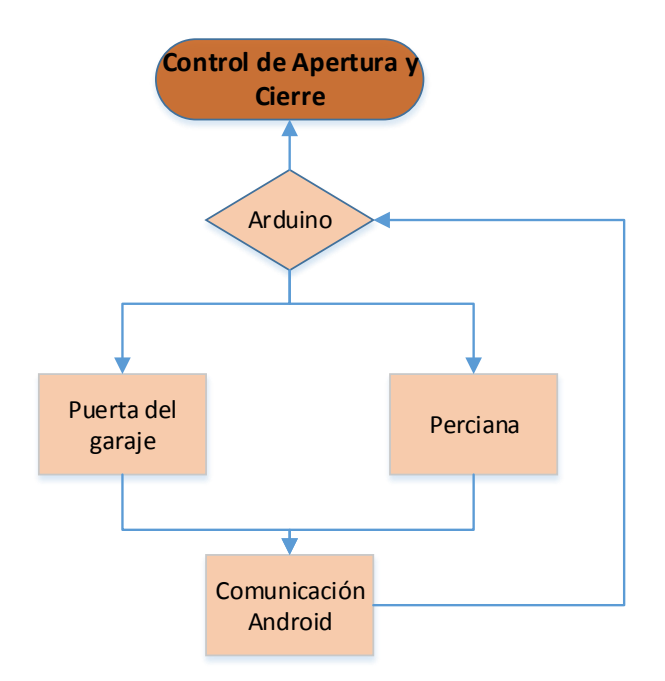

Figura 20 Flujo grama de apertura y cierre **Fuente:** Elaborado por el autor

<span id="page-33-1"></span>En la figura 3.7 se puede observar la conexión del puente H hacia la placa de Arduino y hacia los servo motores, para poderlos controlar los giros según nuestra necesidad, Arduino interpretará los datos enviados mediante la pantalla táctil y el celular vía GSM.

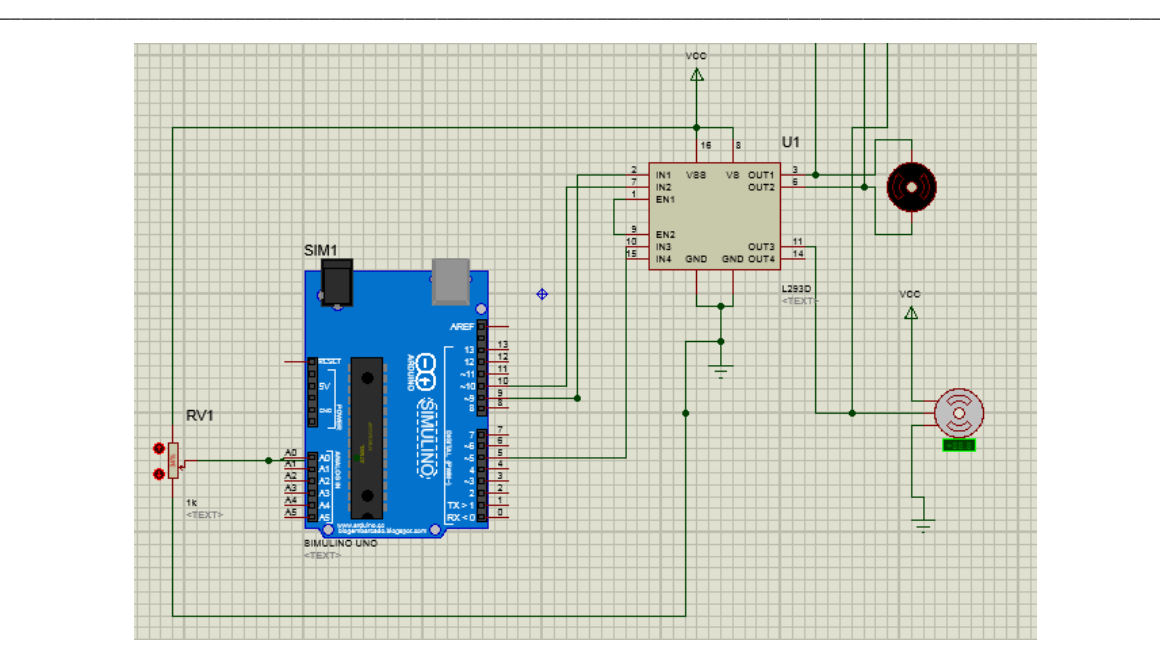

**Figura 21** Simulación en proteus del control de motores **Fuente:** (Proteus, 2017)

#### <span id="page-34-1"></span>**3.2.4 Diagrama de flujo de la comunicación GSM**

<span id="page-34-0"></span>En la figura 3.8 se puede observar el diagrama de flujo del módulo GSM, el cual está comunicándose a una previa aplicación diseñada en el celular con sistema Android y la comunicación directa que tiene con el módulo de Arduino, el cual maneja todas las variables previamente ya instaladas y configuradas.

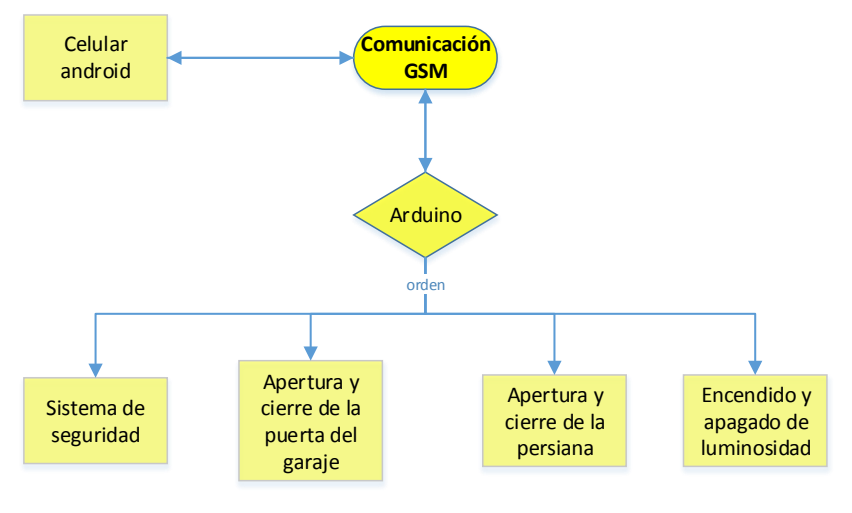

Figura 22 Flujo grama de la comunicación **Fuente:** Elaborado por el autor

<span id="page-34-2"></span>En la figura 3.9 se puede ver la conexión del módulo de Arduino con el módulo SIM900 que es para la comunicación vía GSM mediante el celular, cabe mencionar que Arduino es el módulo principal que ejecuta todos los elementos electrónicos previamente configurados o a su vez los interpreta para luego ser notificados y mostrados en la pantalla.

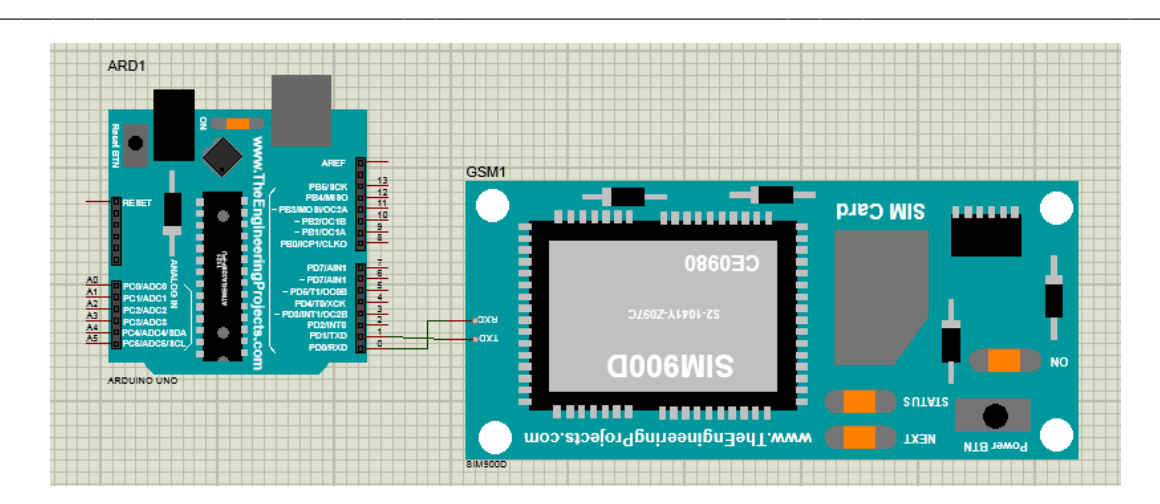

**Figura 23** Simulación en proteus del módulo GSM **Fuente:** (Proteus, 2017)

#### <span id="page-35-3"></span><span id="page-35-0"></span>**3.3 Aspectos técnicos de producto**

Es el proceso de innovación y mejora de un producto en el mercado, por lo que se ha tenido en cuenta varios prototipos de casas inteligentes realizados con anterioridad, observando cómo mejorar el servicio y el producto, para hacerlo de una forma más fácil y cómoda para el manejo usuario, ya que en la actualidad hay sistemas domóticos muy costosos y su eficiencia no es muy adecuada según el entorno instalado.

El desarrollo de un sistema domótico según la necesidad de un cliente, se basa principalmente en su fácil manejo y su bajo costo en comparación a sistemas instalados con anterioridad en el mercado, cabe mencionar que cada sistema es diferente porque las necesidades de cada usuario son distintas.

En este proyecto se está basando en los diferentes sistemas de control, al manejo de la pantalla táctil y a través de una aplicación móvil para Android, de tal forma que es una manera fácil de controlar al sistema domótico.

#### <span id="page-35-1"></span>**3.4 Hardware y software**

#### <span id="page-35-2"></span>**3.4.1 Placa principal del circuito**
En la figura 3.10 se puede observar la conexión de los equipos antes de realizar las pistas de conexión, es como van a quedas los elementos una vez ya conectados a la placa madre, aquí podemos observar los led, las resistencias, el puente H, el sensor LM35, el zumbador, los relés, los servo motores, los sensores PIR, el sensor Sharp, los capacitores, el ventilador, el calefactor y la pantalla táctil.

\_\_\_\_\_\_\_\_\_\_\_\_\_\_\_\_\_\_\_\_\_\_\_\_\_\_\_\_\_\_\_\_\_\_\_\_\_\_\_\_\_\_\_\_\_\_\_\_\_\_\_\_\_\_\_\_\_\_\_\_\_\_\_\_\_\_\_\_\_\_\_\_\_\_\_\_\_\_\_\_\_\_\_\_\_\_\_\_\_\_\_\_\_\_\_\_\_\_\_\_\_\_\_\_\_\_\_\_\_

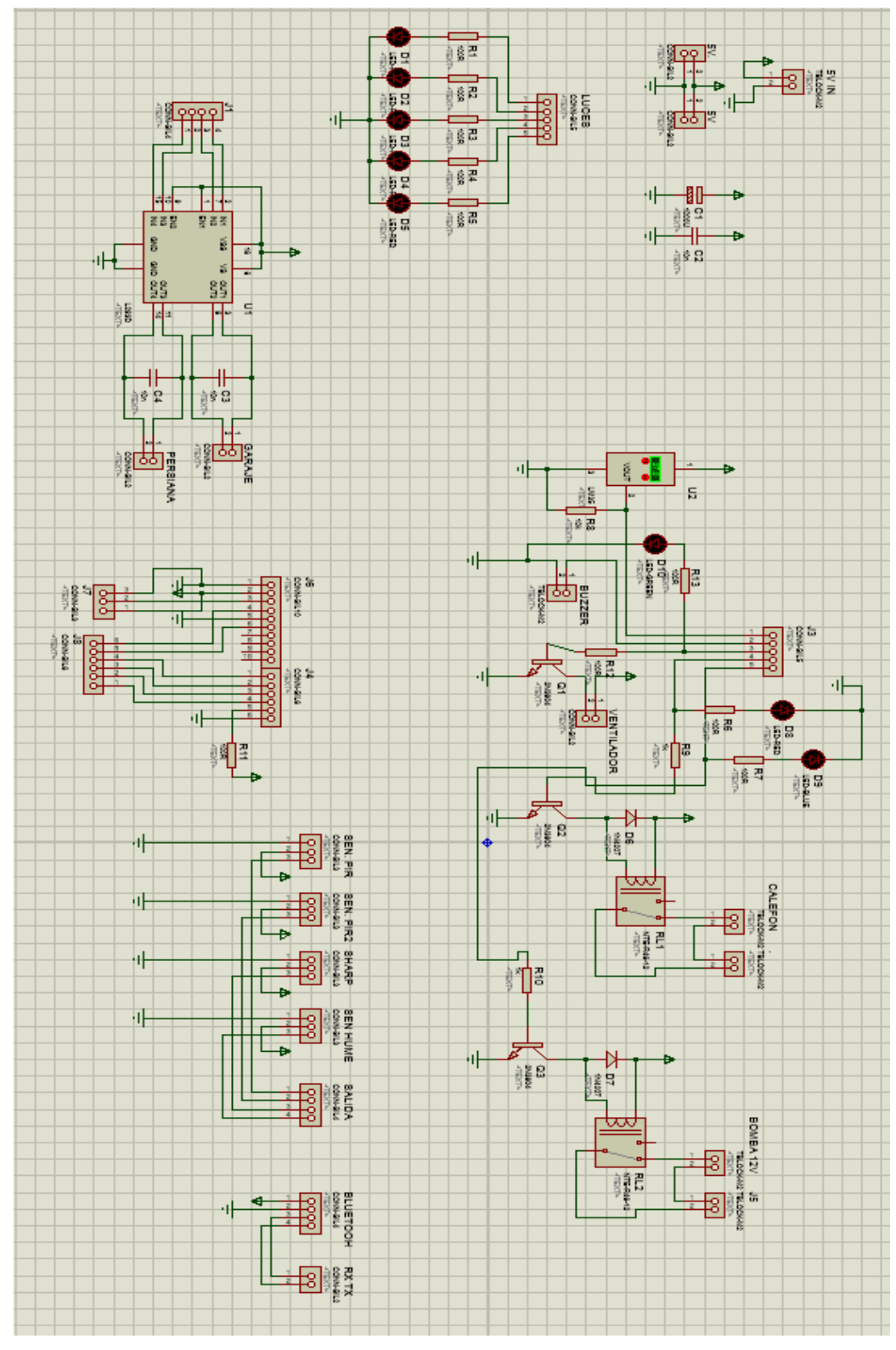

\_\_\_\_\_\_\_\_\_\_\_\_\_\_\_\_\_\_\_\_\_\_\_\_\_\_\_\_\_\_\_\_\_\_\_\_\_\_\_\_\_\_\_\_\_\_\_\_\_\_\_\_\_\_\_\_\_\_\_\_\_\_\_\_\_\_\_\_\_\_\_\_\_\_\_\_\_\_\_\_\_\_\_\_\_\_\_\_\_\_\_\_\_\_\_\_\_\_\_\_\_\_\_\_\_\_\_\_\_

Figura 24 Diagrama de la placa **Fuente:** (Proteus, 2017)

### **3.4.2 Placa de impresión PCB**

En la figura 3.11 se puede ver el diseño de las pistas hechas en proteus isis antes de ser impresas, que posteriormente serán quemada y perforada.

\_\_\_\_\_\_\_\_\_\_\_\_\_\_\_\_\_\_\_\_\_\_\_\_\_\_\_\_\_\_\_\_\_\_\_\_\_\_\_\_\_\_\_\_\_\_\_\_\_\_\_\_\_\_\_\_\_\_\_\_\_\_\_\_\_\_\_\_\_\_\_\_\_\_\_\_\_\_\_\_\_\_\_\_\_\_\_\_\_\_\_\_\_\_\_\_\_\_\_\_\_\_\_\_\_\_\_\_\_

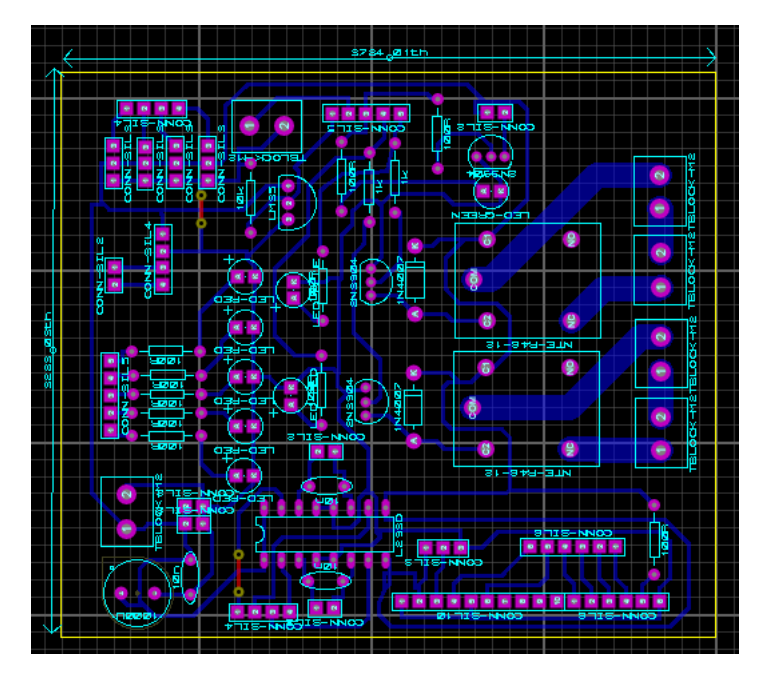

Figura 25 Diseño de la placa en PCB **Fuente:** (Proteus, 2017)

### **3.4.3 Vista en 3D**

En la figura 3.12 tenemos el diseño de cómo quedaría la placa ya perforada, esta es la vista superior, la misma esta lista para colocar los elementos electrónicos y empezar a soldar.

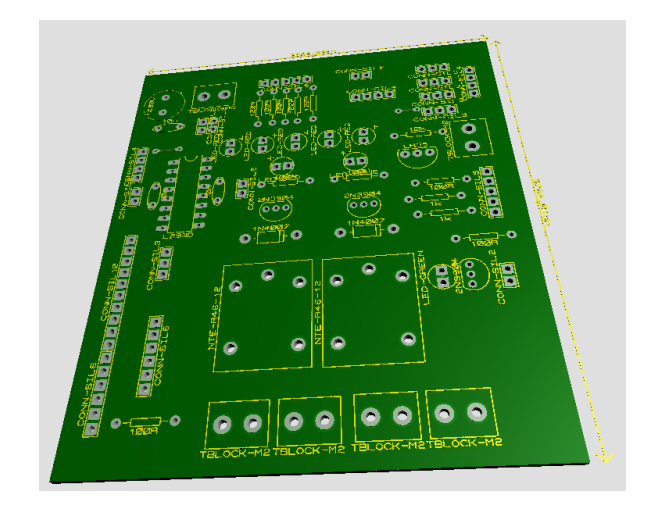

Figura 26 Vista frontal de la placa **Fuente:** (Proteus, 2017)

En la figura 3.13 se puede ver como van a quedar las pistas en la placa antes de ser quemadas quemardas.

\_\_\_\_\_\_\_\_\_\_\_\_\_\_\_\_\_\_\_\_\_\_\_\_\_\_\_\_\_\_\_\_\_\_\_\_\_\_\_\_\_\_\_\_\_\_\_\_\_\_\_\_\_\_\_\_\_\_\_\_\_\_\_\_\_\_\_\_\_\_\_\_\_\_\_\_\_\_\_\_\_\_\_\_\_\_\_\_\_\_\_\_\_\_\_\_\_\_\_\_\_\_\_\_\_\_\_\_\_

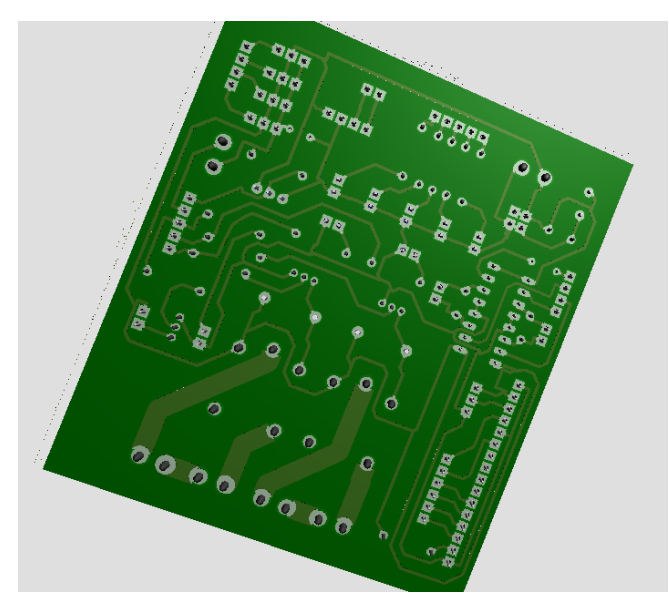

Figura 27 Vista posterior de la placa **Fuente:** (Proteus, 2017)

En la figura 3.14 se puede ver la placa ya armada en una vista en 3D de esta forma podemos ver si deseamos alguna modificación y hacerla antes de proceder a hacer la placa de forma real ya que esta es una simulación.

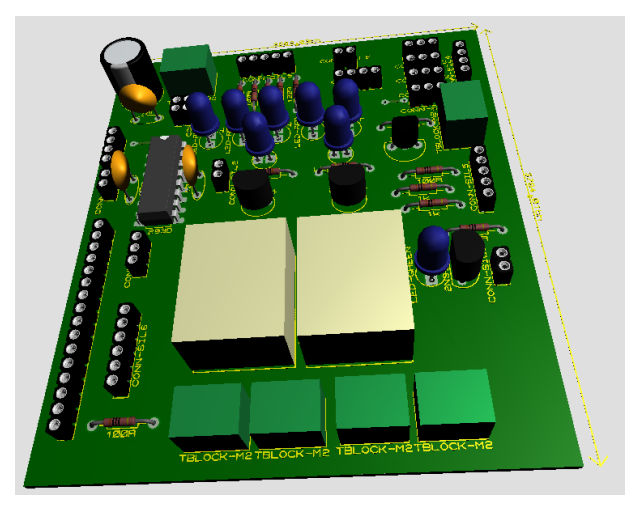

**Figura 28** Vista en tres dimensiones de la placa **Fuente:** (Proteus, 2017)

### **3.5 Análisis de Costos**

El prototipo desarrollado en la maqueta, es de un presupuesto accesible y cómodo, ya que los materiales adquiridos, se los encuentra en las diferentes electrónicas de la ciudad, son fáciles de conseguir, no hay la necesidad de exportar algo, por esta razón su desarrollo es de un costo muy bajo, en comparación a otros sistemas domóticos instalados en las diferentes vivienda, ya que ellos adquirieron sistemas de otros países y sus costos son muy elevados, teniendo en cuenta que el mantenimiento del mismo también es caro.

\_\_\_\_\_\_\_\_\_\_\_\_\_\_\_\_\_\_\_\_\_\_\_\_\_\_\_\_\_\_\_\_\_\_\_\_\_\_\_\_\_\_\_\_\_\_\_\_\_\_\_\_\_\_\_\_\_\_\_\_\_\_\_\_\_\_\_\_\_\_\_\_\_\_\_\_\_\_\_\_\_\_\_\_\_\_\_\_\_\_\_\_\_\_\_\_\_\_\_\_\_\_\_\_\_\_\_\_\_

Al escoger la instalación del sistema realizado por manos ecuatorianas es más económica y la accesoria, mantenimiento es más accesible y rápido, ya que estas instalaciones son personalizadas, únicas, según las necesidades de cada domicilio haciendo que los sistemas sean únicos.

| <b>Items</b>   | <b>Material</b>         | Cantidad       | Precio       | <b>Total</b> |
|----------------|-------------------------|----------------|--------------|--------------|
| 1              | Arduino Mega            | $\mathbf{1}$   | 23,5         | 23,5         |
| $\overline{2}$ | Módulo GSM              | $\mathbf{1}$   | 45           | 45           |
| 3              | Pantalla Nextion        | $\mathbf{1}$   | 36           | 36           |
| 4              | Módulo de reloj         | $\mathbf{1}$   | 8            | 8            |
| 5              | Placa de Peltier        | $\mathbf 1$    | 8            | 8            |
| 6              | Sensor PIR              | $\overline{2}$ | 5            | 10           |
| 7              | Sensor Sharp 10 cm.     | $\mathbf{1}$   | 8            | 8            |
| 8              | Sensor de Humedad       | $\mathbf 1$    | 6,9          | 6,9          |
| 9              | Ventilador              | $\mathbf{1}$   | 2,7          | 2,7          |
| 10             | Led grandes             | 5              | $\mathbf{1}$ | 5            |
| 11             | Placa PCB               | $\mathbf{1}$   | 9,5          | 9,5          |
| 12             | Relés                   | $\overline{2}$ | 1            | 2            |
| 13             | Servo motores           | $\overline{2}$ | 12           | 24           |
| 14             | Capacitores 10KF        | $\mathbf{1}$   | 0,5          | 0,5          |
| 15             | Resistencias            | 11             | 0,03         | 0,33         |
| 16             | Transitore              | $\overline{2}$ | 0,1          | 0,2          |
| 17             | Sensor LM35             | $\mathbf 1$    | 3            | 3            |
| 18             | Bomba de agua           | $\mathbf 1$    | 13           | 13           |
| 19             | Sensor L293D            | $\mathbf{1}$   | 3            | 3            |
| 20             | Potenciómetro Variable  | $\mathbf 1$    | 0,5          | 0,5          |
| 21             | cables hembras y machos | 50             | 0,1          | 5            |
| 22             | <b>Borneras</b>         | 5              | 0,1          | 0,5          |
| 23             | led brillantes          | 3              | 0,25         | 0,75         |
| 24             | Cargador de 12V a 4A    | 1              | 7            | 7            |
| 25             | Cargador de 9V a 1A     | $\mathbf{1}$   | 6            | 6            |
| 26             | Manguera transparente   | 1              | 0,5          | 0,5          |
| 27             | Cubre cable             | 10             | 0,25         | 2,5          |
| 28             | Frasco transparente     | 1              | 1,25         | 1,25         |
| 29             | Cautín                  | $\mathbf{1}$   | 15           | 15           |
| 30             | Maqueta de vivienda     | $\mathbf 1$    | 180          | 180          |
|                |                         | <b>TOTAL</b>   |              | 427,63       |

Tabla 3.1 Tabla de materiales

**Fuente:** Elaborado por el autor

#### **3.6 Ventajas del producto**

 La elaboración por manos ecuatorianas y su mantenimiento es más rápido y eficiente, en comparación a otros sistemas que no tienen accesorias ni mantenimiento por sus costos elevados y demoras al tener inconvenientes.

\_\_\_\_\_\_\_\_\_\_\_\_\_\_\_\_\_\_\_\_\_\_\_\_\_\_\_\_\_\_\_\_\_\_\_\_\_\_\_\_\_\_\_\_\_\_\_\_\_\_\_\_\_\_\_\_\_\_\_\_\_\_\_\_\_\_\_\_\_\_\_\_\_\_\_\_\_\_\_\_\_\_\_\_\_\_\_\_\_\_\_\_\_\_\_\_\_\_\_\_\_\_\_\_\_\_\_\_\_

- El sistema es personalizado según el estilo de la vivienda y las necesidades de cada usuario, realizando sistemas únicos para cada instalación.
- El bajo costo por el desarrollo de las placas de control que son desarrolladas según la necesidad de cada domicilio.
- Se lo puede ir mejorando al sistema según se vayan presentando las necesidades del usuario.
- La implementación del sistema, es de fácil desarrollo ya que no se tiene que hacer obras civiles, se lo adapta a cualquier vivienda de una forma adecuada sin realizar daños.
- El manejo del sistema es sencillo, ya que se lo realiza de forma amigable y de fácil comprensión, con una pantalla táctil o a través de una aplicación móvil para Android.

# **CAPÍTULO 4**

# **4. IMPLEMENTACIÓN**

En este capítulo se va a realizar la implementación del circuito, en la maqueta y el desarrollo de los diferentes programas para que funcionen todos los dispositivos que intervienen en el mismo.

# **4.1 Desarrollo 4.1.1 Circuito de la casa domótica**

En la figura 4.1 se puede observar el circuito armado y funcionando, ya en las placas previamente diseñadas con cada uno de los elementos necesarios para la casa inteligente, de esta manera procedemos a implementación en la maqueta.

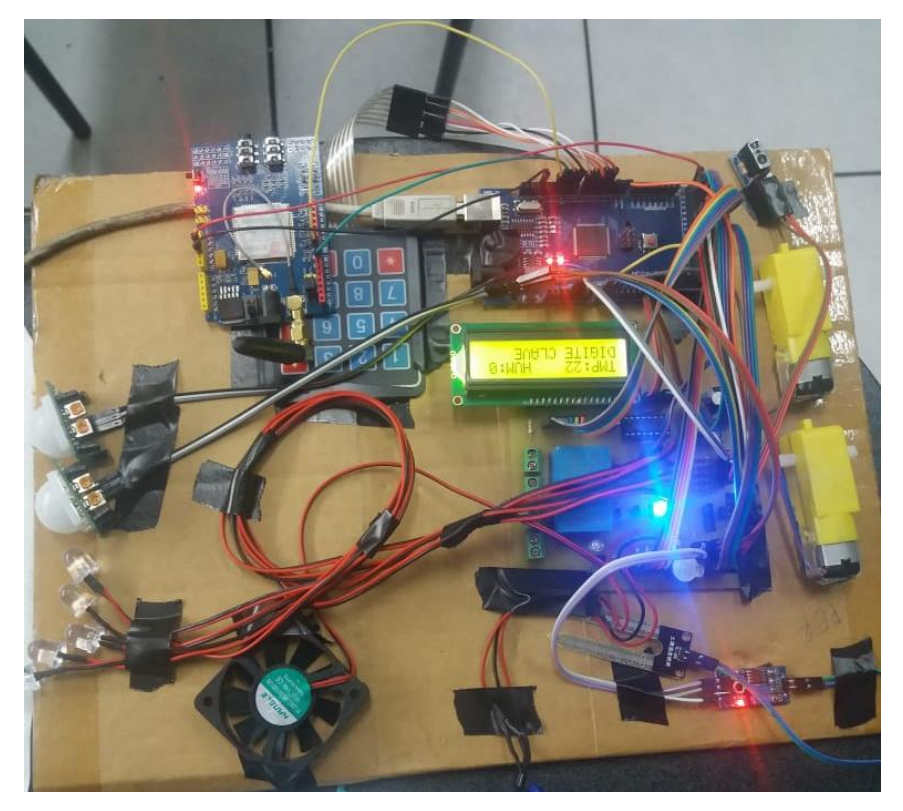

Figura 29 Circuito armado y funcionando **Fuente:** Elaborado por el autor

### **4.2 Implementación**

En esta etapa se va a implementar todos los equipos electrónicos a la maqueta de tal forma que podamos observar las bondades y beneficios del sistema domótico instalado.

\_\_\_\_\_\_\_\_\_\_\_\_\_\_\_\_\_\_\_\_\_\_\_\_\_\_\_\_\_\_\_\_\_\_\_\_\_\_\_\_\_\_\_\_\_\_\_\_\_\_\_\_\_\_\_\_\_\_\_\_\_\_\_\_\_\_\_\_\_\_\_\_\_\_\_\_\_\_\_\_

En la figura 4.2 se observa la maqueta previamente armada y lista para ser implementada por nuestros equipos electrónicos, posteriormente se convierta en una casa domótica, la maqueta está realizada con madera fina y cartón, una vez implementado cada elemento electrónico será probado.

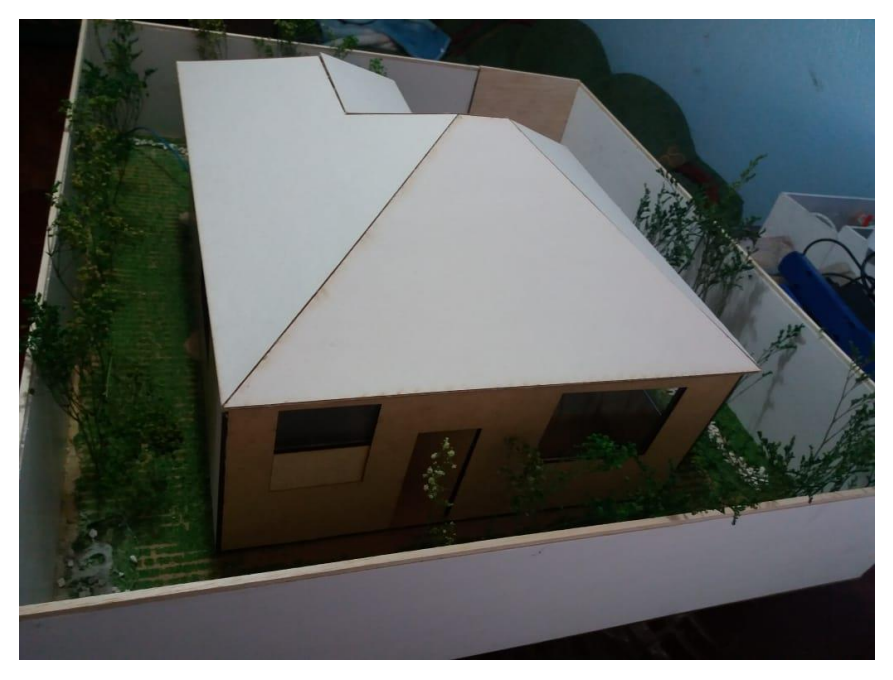

Figura 30 Maqueta de la casa domótica **Fuente:** Elaborado por el autor

En la figura 4.3 podemos observar cómo están colocadas las placas electrónicas, en la base de la maqueta, para que esta puedan se manipuladas ante algún cambio.

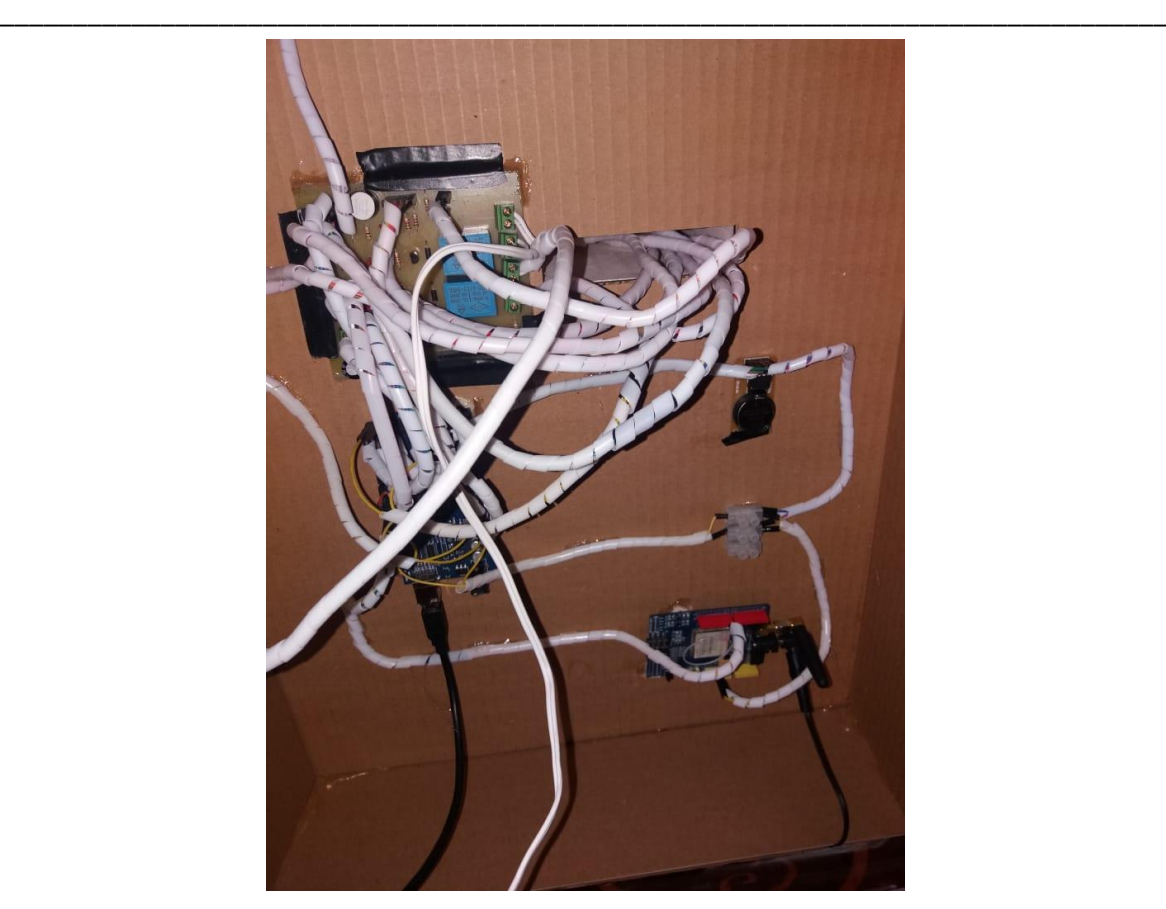

**Figura 31** Colocación de las placas del circuito **Fuente:** Elaborado por el autor

En la figura 4.4 podemos apreciar cómo está instalada la iluminación de la maqueta, la ventilación y un sensor de movimiento, el cableado está pasando por un ducto previamente diseñado, hacia el techo donde se distribuye a las diferentes posiciones de cada elemento.

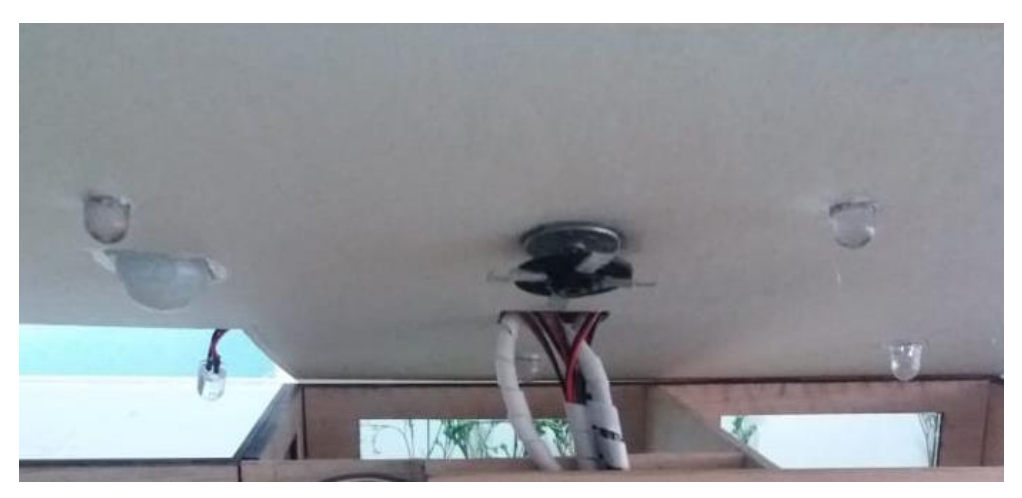

**Figura 32** Instalación de iluminación, ventilación y sensor PIR **Fuente:** Elaborado por el autor

En la figura 4.5 se tiene la instalación del sensor de temperatura y del calefón que calentará el ambiente en caso de que este muy frío.

\_\_\_\_\_\_\_\_\_\_\_\_\_\_\_\_\_\_\_\_\_\_\_\_\_\_\_\_\_\_\_\_\_\_\_\_\_\_\_\_\_\_\_\_\_\_\_\_\_\_\_\_\_\_\_\_\_\_\_\_\_\_\_\_\_\_\_\_\_\_\_\_\_\_\_\_\_\_\_\_

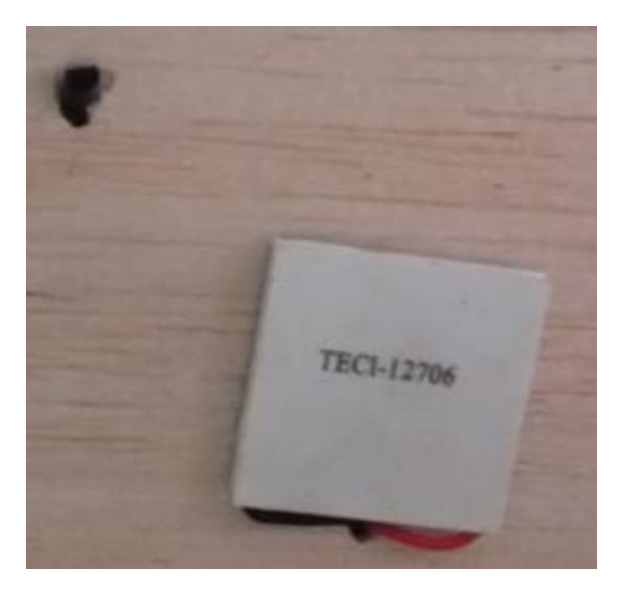

**Figura 33** Colocación del sensor de temperatura y calefón **Fuente:** Elaborado por el autor

En la figura 4.6 se muestra la instalación de la pantalla nextion, sobre el techo de la maqueta, con esta manipularemos el sistema domótico previamente ya instalado, el cableado de la pantalla esta realizado por la ducto de la maqueta.

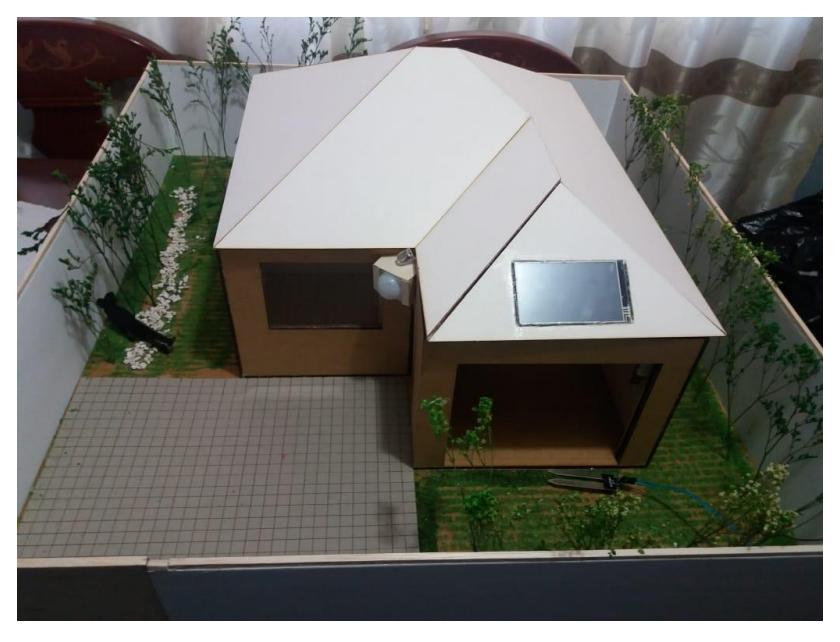

**Figura 34** Instalación de la pantalla nextion **Fuente:** Elaborado por el autor

Para que la pantalla nextion entre a funcionar, previamente tiene que ser programada, para lo cual, primero se necesita, que se descargue el software nextion del internet que es gratuito.

\_\_\_\_\_\_\_\_\_\_\_\_\_\_\_\_\_\_\_\_\_\_\_\_\_\_\_\_\_\_\_\_\_\_\_\_\_\_\_\_\_\_\_\_\_\_\_\_\_\_\_\_\_\_\_\_\_\_\_\_\_\_\_\_\_\_\_\_\_\_\_\_\_\_\_\_\_\_\_\_

Una vez instalado en su computadora se abre el programa por primera vez este pide que le asigne un nombre y una ubicación donde se guarde, hecho esto se pasa a la figura 4.7 donde escogeremos algunos parámetro de configuración de la pantalla nextion.

En el icono que dice Device, una vez aquí escogemos Basic y a su vez más abajo está qué tipo de pantalla es la que se tiene, en mi caso es la NX4024T032, por ultimo escogemos el icono Display, aquí veremos qué tipo de orientación le queremos dar a nuestra pantalla vertical u horizontal esto de pende del programador como va a configurar, según su necesidad como se muestra en la figura 4.7 se programar de forma horizontal, esta es la primera parte para empezar la respectiva programación de la pantalla, realizado esto solo damos Ok en la parte inferior de la hoja de configuraciones y nuestro primer archivo se generará y estará listo para trabajar.

Nota: es importante no olvidar que si no existe el software de instalación se lo puede conseguir fácilmente del internet ya que es gratuito y no necesita licencia.

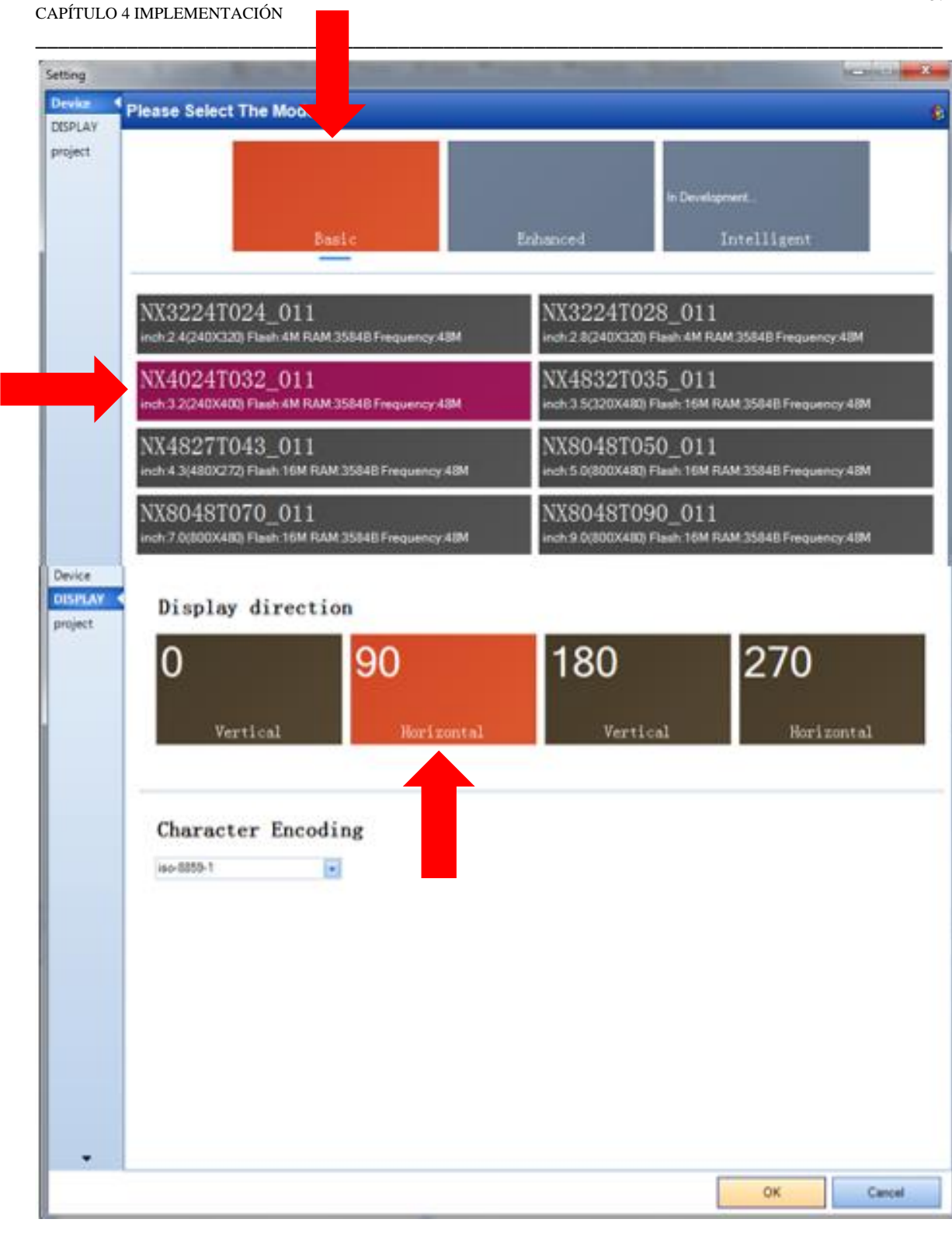

**Figura 35** Primera configuración de la pantalla nextion **Fuente:** (Nextion, 2018)

Una vez realizada la configuración anterior, aparecerá nuestra área de trabajo donde se puede desarrollar cualquier cosa que deseemos hacer, es aquí donde se crea las interfaces de la pantalla nextion y pequeñas configuraciones como está en la figura 4.8 se tiene los Toolbox que son las aplicaciones que se puede dar a la pantalla.

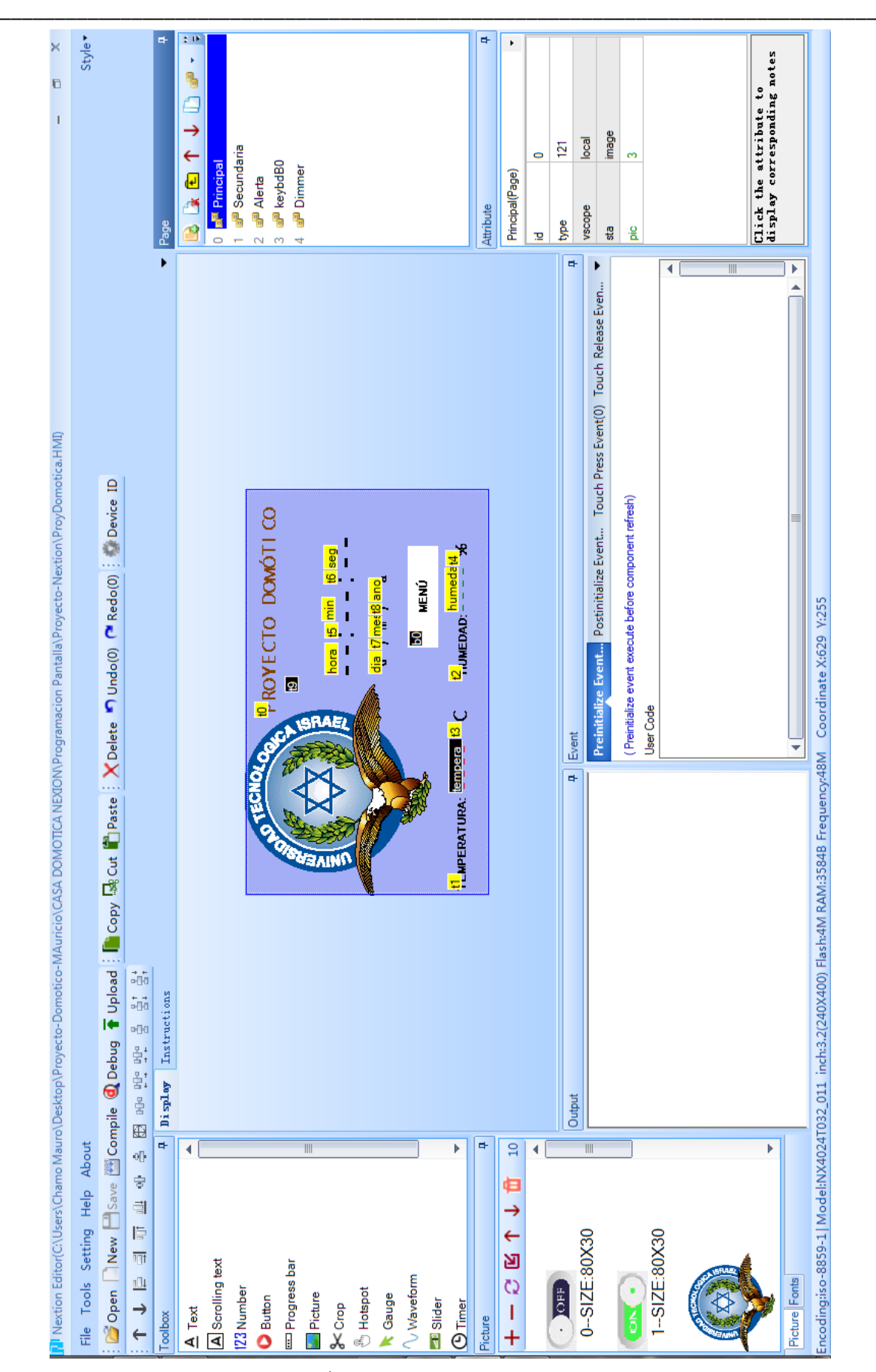

**Figura 36** Área para trabajar en el software nextion

En el software nextion, se procedió a desarrollar las cinco interfaces, que el proyecto está configurado para el control domótico como se muestra en la figura 4.9.

\_\_\_\_\_\_\_\_\_\_\_\_\_\_\_\_\_\_\_\_\_\_\_\_\_\_\_\_\_\_\_\_\_\_\_\_\_\_\_\_\_\_\_\_\_\_\_\_\_\_\_\_\_\_\_\_\_\_\_\_\_\_\_\_\_\_\_\_\_\_\_\_\_\_\_\_\_\_\_\_

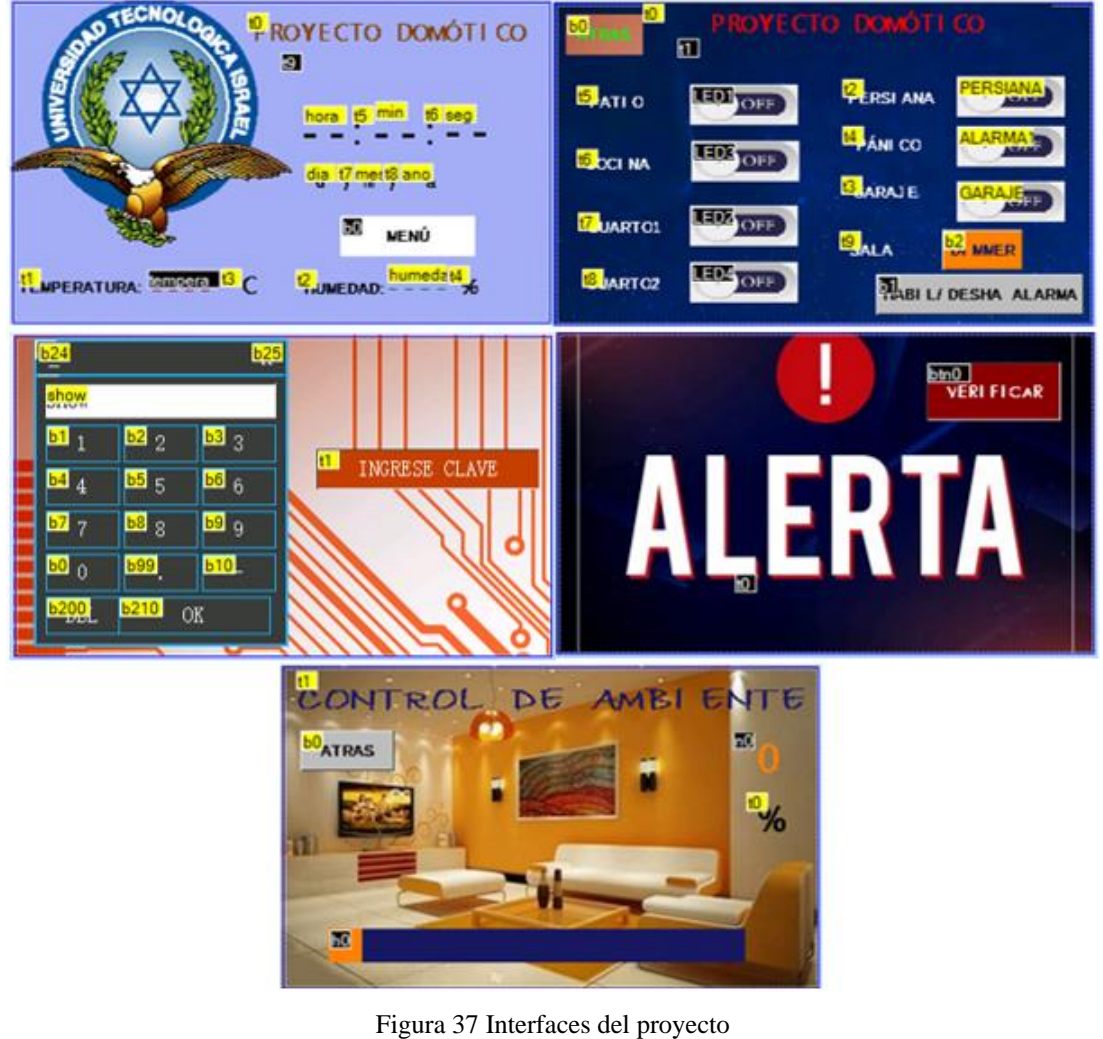

**Fuente:** (Nextion, 2018)

Una vez terminada la programación de la pantalla nextion se debe cargar el software de la computadora hacia la pantalla, para lo cual tiene que tener los siguientes equipos;

- El cable USB,
- El convertidor de señal
- La pantalla nextion con su cable de conexión

Con estos tres elementos el procedimiento es fácil como se muestra en la figura 4.10 se tiene que realizar una pequeña configuración y listo.

\_\_\_\_\_\_\_\_\_\_\_\_\_\_\_\_\_\_\_\_\_\_\_\_\_\_\_\_\_\_\_\_\_\_\_\_\_\_\_\_\_\_\_\_\_\_\_\_\_\_\_\_\_\_\_\_\_\_\_\_\_\_\_\_\_\_\_\_\_\_\_\_\_\_\_\_\_\_\_\_

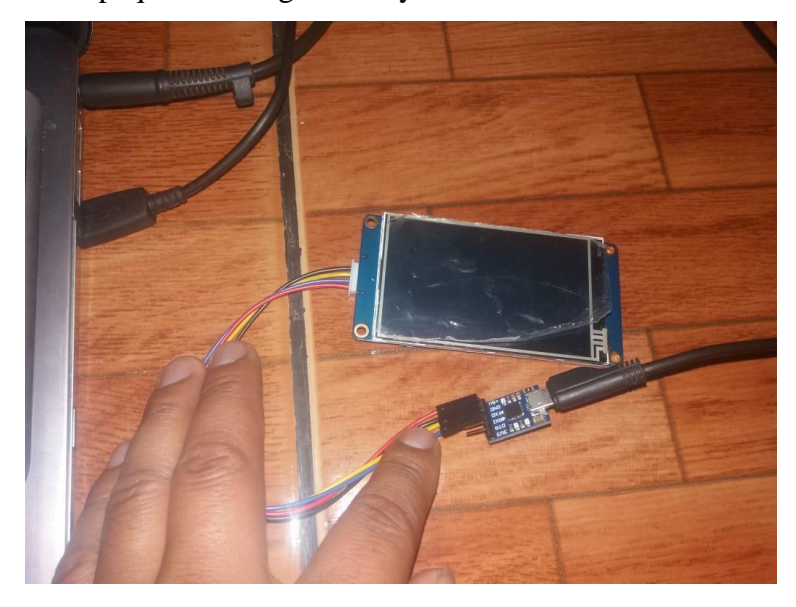

Figura 38 Pantalla nextion y elementos **Fuente:** Elaborado por el autor

Para cargar el programa, solo se tiene que dar click en el botón Upload, del área de trabajo donde se crean las interfaces, este proceso de carga puede demorarse de 2 a 5 minutos dependiendo cuanta información estés cargando, una vez terminado el proceso la pantalla quedará cargada y funcionado lista para ser colocada en el proyecto, como se puede ver en la figura 4.11.

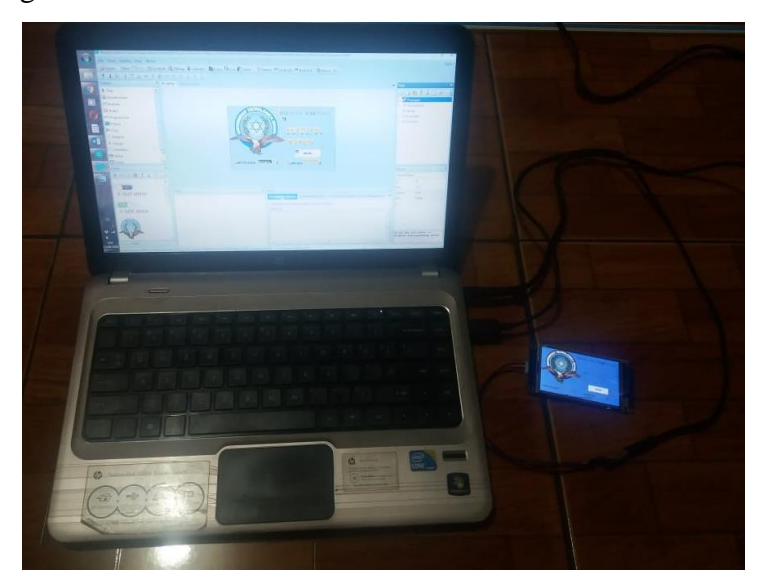

**Figura 39** Subida del software a la pantalla nextion **Fuente:** Elaborado por el autor

Una vez que se terminó con la implementación de la maqueta, se tiene el manejo del sistema domótico mediante un celular Android, lo cual se tiene que programar una interface en el software App inventor 2, para esto se tiene que registrar previamente de igual forma es gratuito, como se muestra en la figura 4.12. Nota este programa funciona solo con internet.

\_\_\_\_\_\_\_\_\_\_\_\_\_\_\_\_\_\_\_\_\_\_\_\_\_\_\_\_\_\_\_\_\_\_\_\_\_\_\_\_\_\_\_\_\_\_\_\_\_\_\_\_\_\_\_\_\_\_\_\_\_\_\_\_\_\_\_\_\_\_\_\_\_\_\_\_\_\_\_\_

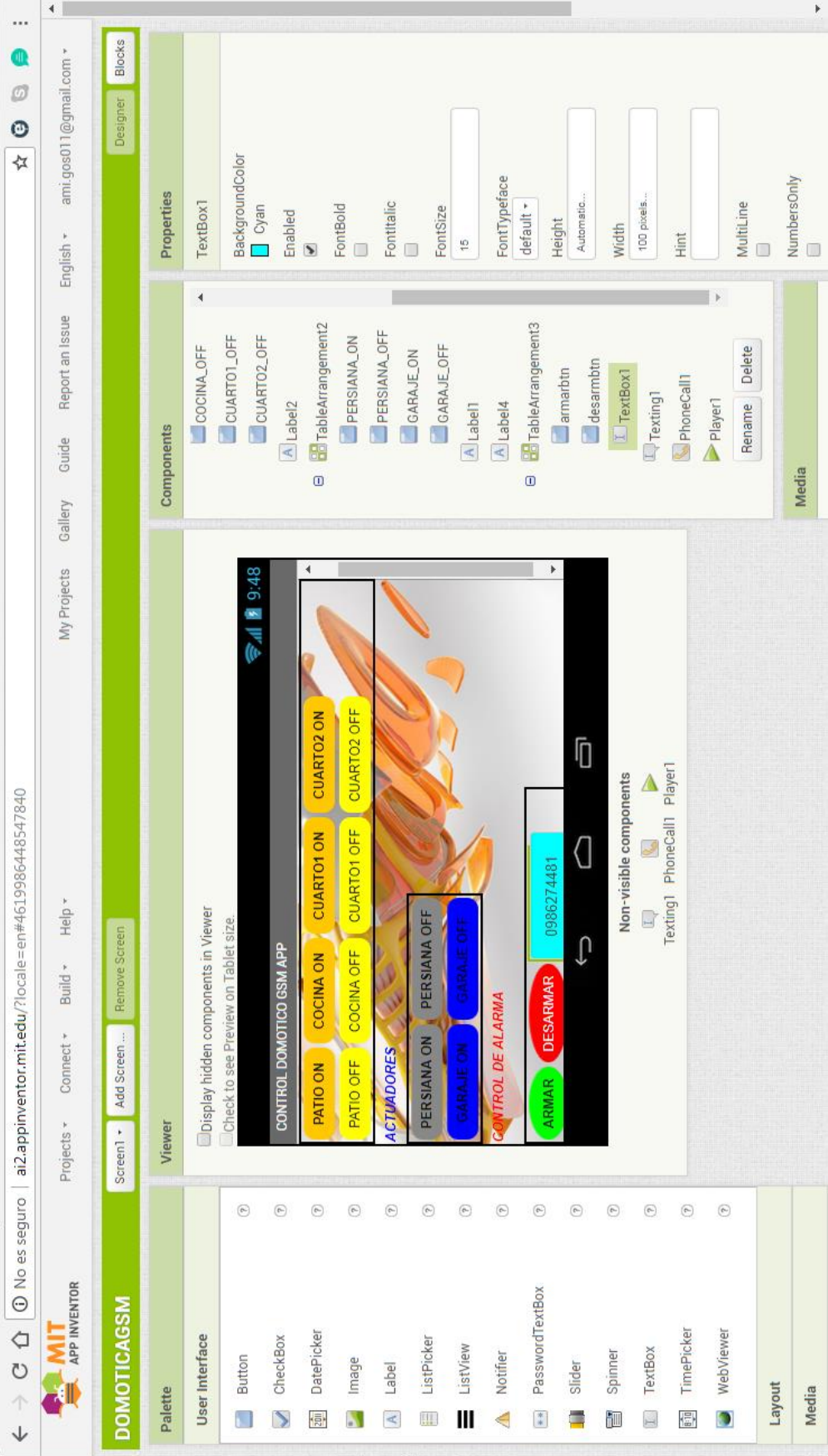

\_\_\_\_\_\_\_\_\_\_\_\_\_\_\_\_\_\_\_\_\_\_\_\_\_\_\_\_\_\_\_\_\_\_\_\_\_\_\_\_\_\_\_\_\_\_\_\_\_\_\_\_\_\_\_\_\_\_\_\_\_\_\_\_\_\_\_\_\_\_\_\_\_\_\_\_\_\_\_\_

Figura 40 Software App inventor 2

**Fuente:** (AppInventor, 2018)

Una vez creada la interface se empieza a configurar los botones según nuestra necesidad como se puede ver en la figura 4.13.

\_\_\_\_\_\_\_\_\_\_\_\_\_\_\_\_\_\_\_\_\_\_\_\_\_\_\_\_\_\_\_\_\_\_\_\_\_\_\_\_\_\_\_\_\_\_\_\_\_\_\_\_\_\_\_\_\_\_\_\_\_\_\_\_\_\_\_\_\_\_\_\_\_\_\_\_\_\_\_\_

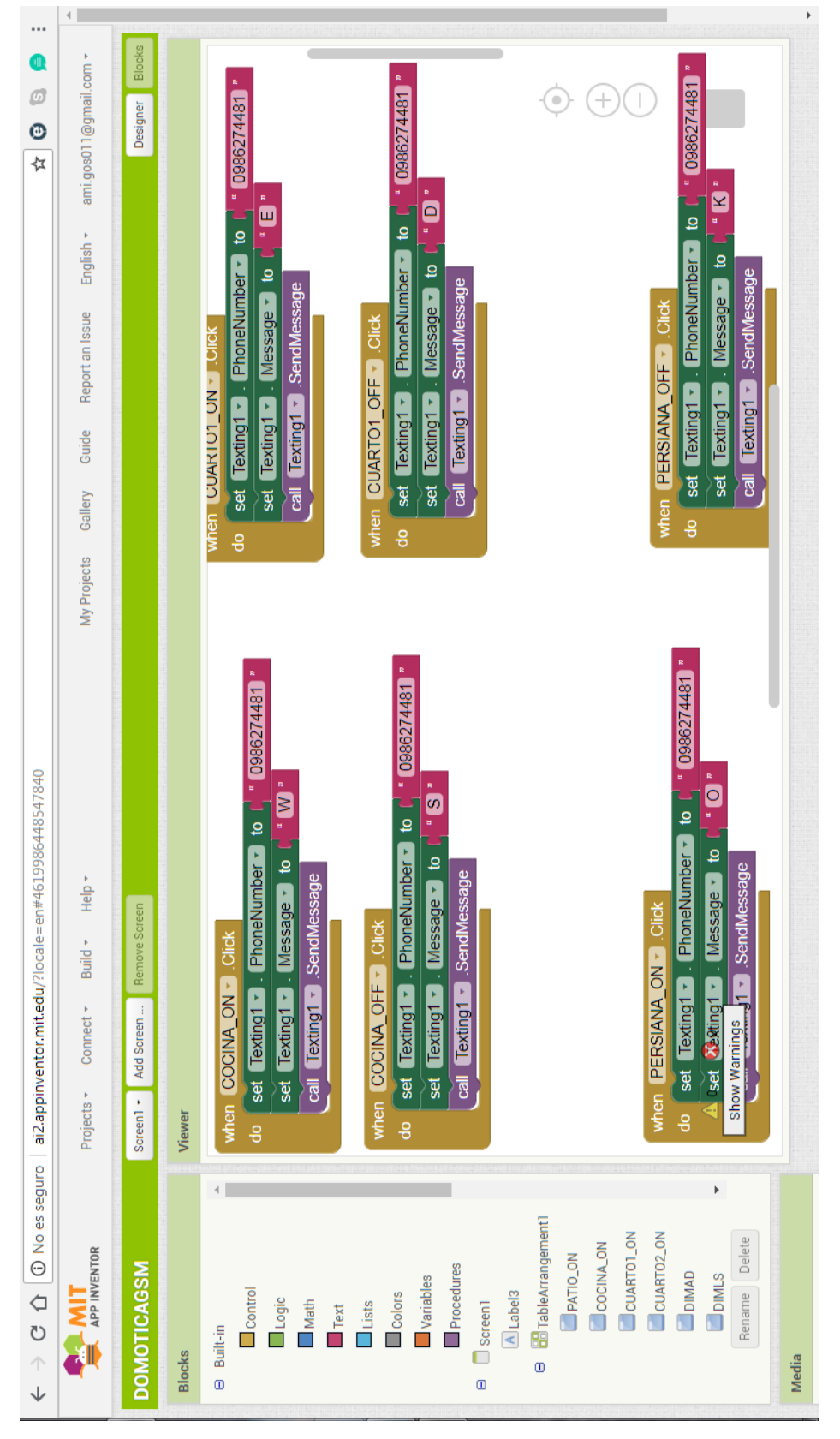

Figura 41 Configuración de los botones **Fuente:** (AppInventor, 2018)

Una vez terminado la configuración, para poder subir el programa al celular hay que generar un archivo.apk el cual es el ejecutable para el celular con sistema Android, se coloca en el celular el nuevo software y se lo ejecuta una vez realizado, pedirá que se le dé permiso, para instalar el software que será utilizado, como se muestra en la figura 4.14.

\_\_\_\_\_\_\_\_\_\_\_\_\_\_\_\_\_\_\_\_\_\_\_\_\_\_\_\_\_\_\_\_\_\_\_\_\_\_\_\_\_\_\_\_\_\_\_\_\_\_\_\_\_\_\_\_\_\_\_\_\_\_\_\_\_\_\_\_\_\_\_\_\_\_\_\_\_\_\_\_

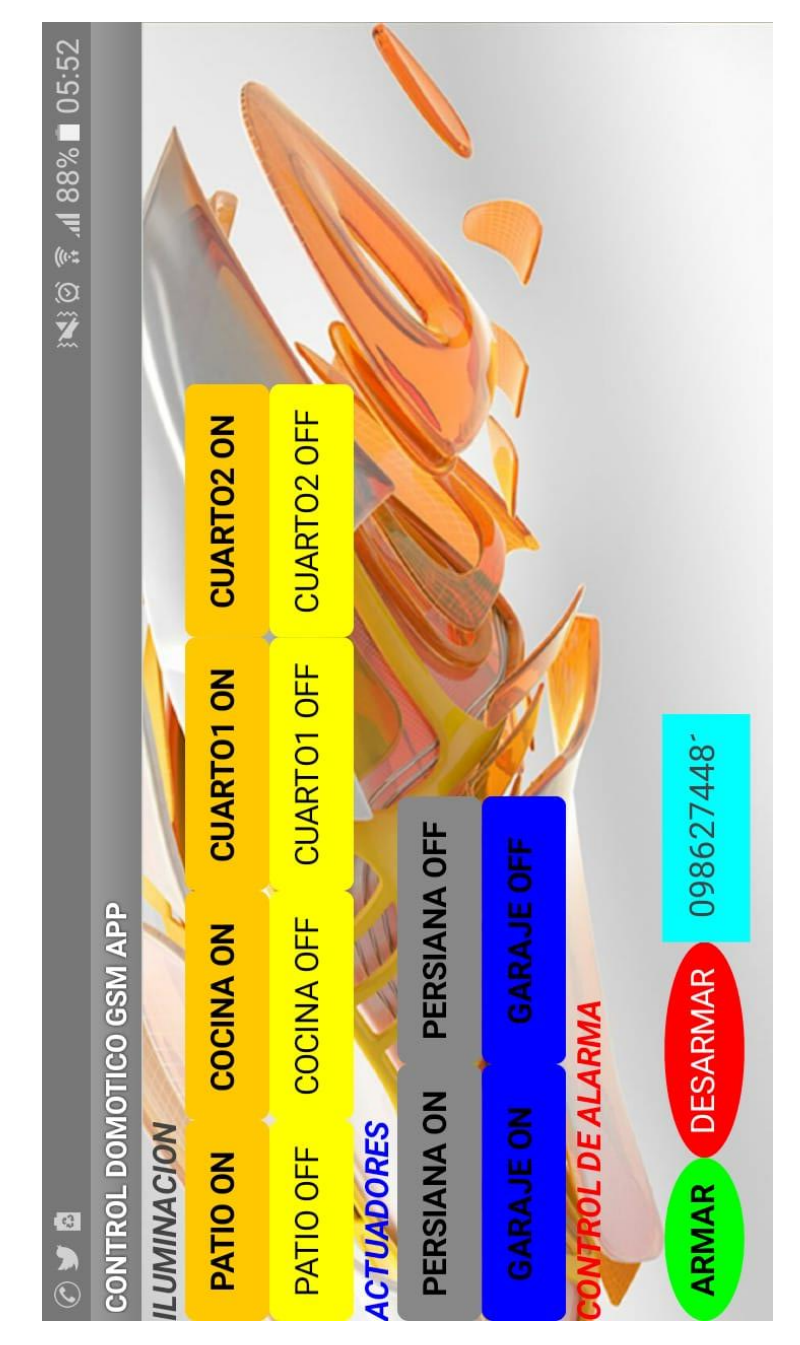

Figura 42 Aplicación instalado en el celular

**Fuente:** Elaborado por el autor

#### **4.3 Pruebas de funcionamiento**

Una vez implementada todos los equipos se realizan las respectivas pruebas, para verificar el buen funcionamiento del sistema instalado.

\_\_\_\_\_\_\_\_\_\_\_\_\_\_\_\_\_\_\_\_\_\_\_\_\_\_\_\_\_\_\_\_\_\_\_\_\_\_\_\_\_\_\_\_\_\_\_\_\_\_\_\_\_\_\_\_\_\_\_\_\_\_\_\_\_\_\_\_\_\_\_\_\_\_\_\_\_\_\_\_

En la etapa de control de ambiente se tiene que verificar el lugar donde se está instalando el dispositivo ya que según el sector este puede variar, en Quito la temperatura ideal es como muy frio 18ºC y como muy caliente 23ºC, al momento que la temperatura salga de estos rangos, se activaran los diferentes equipos que si está muy frío se enciende un calefón y si está muy caliente se enciende un ventilador.

La etapa de iluminación qué se la controlará de dos formas, la primera forma es a través de la pantalla táctil previamente instalada, con esta puede encender y apagar las luces de la casa, además se tiene una luz, que se le puede controlar la intensidad de la luminosidad según sea de nuestro agrado. La segunda forma es controlar el sistema a través de la aplicación móvil que también nos dará un menú de prendido y apago de luces.

La apertura o cierres del garaje y de la persiana, controladas a través de la pantalla táctil y de la aplicación móvil.

La etapa de seguridad, se colocó el sistema según la necesidad del domicilio, este sistema puede activarse o desactivarse, desde la pantalla táctil y a través de la aplicación móvil, el sistema cuenta con dos sensores de movimiento y un perimetral.

#### **Prueba de temperatura de ambiente**

En esta prueba se constata la funcionalidad que controla la temperatura ambiente, que es una de las variables con mayores contrastes porque depende netamente del clima para ello el sensor LM35 toma la lectura de temperatura que se visualizará en la pantalla nextion, esta señal analógica será convertida en una señal digital la misma que permitirá interactuar con los actuadores que permitirán mantenerse en un rango de temperatura establecido, como se puede ver en la tabla 4.1.

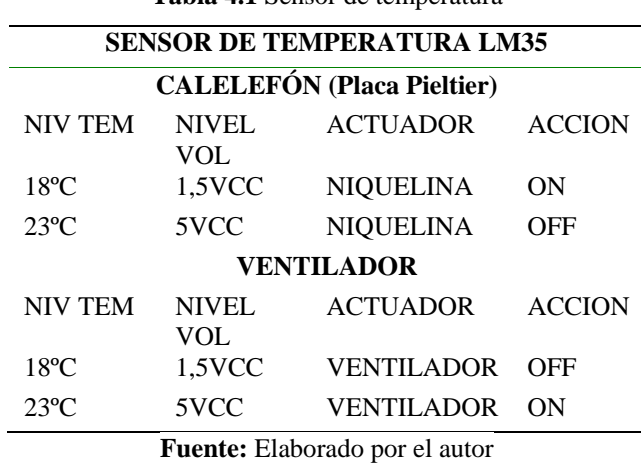

**Tabla 4.1** Sensor de temperatura

\_\_\_\_\_\_\_\_\_\_\_\_\_\_\_\_\_\_\_\_\_\_\_\_\_\_\_\_\_\_\_\_\_\_\_\_\_\_\_\_\_\_\_\_\_\_\_\_\_\_\_\_\_\_\_\_\_\_\_\_\_\_\_\_\_\_\_\_\_\_\_\_\_\_\_\_\_\_\_\_

## **Prueba de funcionamiento nivel de humedad del suelo**

Con el sensor Hl-69 toma la lectura de humedad del suelo enviando la señal para accionar el sistema de riego que es este caso se lo realiza por goteo, para poder mantener un control absoluto de riego manteniendo siempre la temperatura correcta activando omo se puede ver en la tabla 4.2.

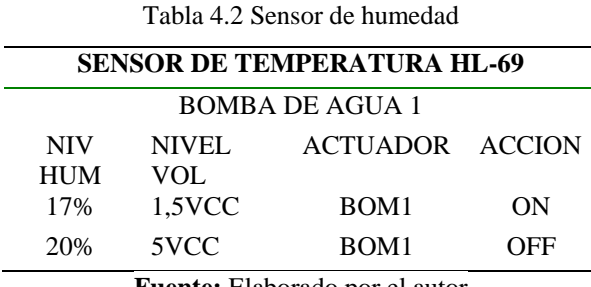

**Fuente:** Elaborado por el autor

### **4.4 Análisis de resultados**

Los resultados obtenidos en el proyecto terminado han sido, los deseados, se obtuvo mejoras para tener un producto de calidad.

En la etapa de control de temperatura se está obteniendo una temperatura ambiente entre 18ºC y 23ºC, que es la más cómoda para estar dentro de un domicilio. En la iluminación se tiene un manejo adecuado del sistema y controlado, un control adecuado de apertura y cierre del garaje y persiana, en la seguridad se tiene un mensajes de envió en

caso de activación, de algún equipo de seguridad, teniendo una comunicación entre los dos sistema.

\_\_\_\_\_\_\_\_\_\_\_\_\_\_\_\_\_\_\_\_\_\_\_\_\_\_\_\_\_\_\_\_\_\_\_\_\_\_\_\_\_\_\_\_\_\_\_\_\_\_\_\_\_\_\_\_\_\_\_\_\_\_\_\_\_\_\_\_\_\_\_\_\_\_\_\_\_\_\_\_

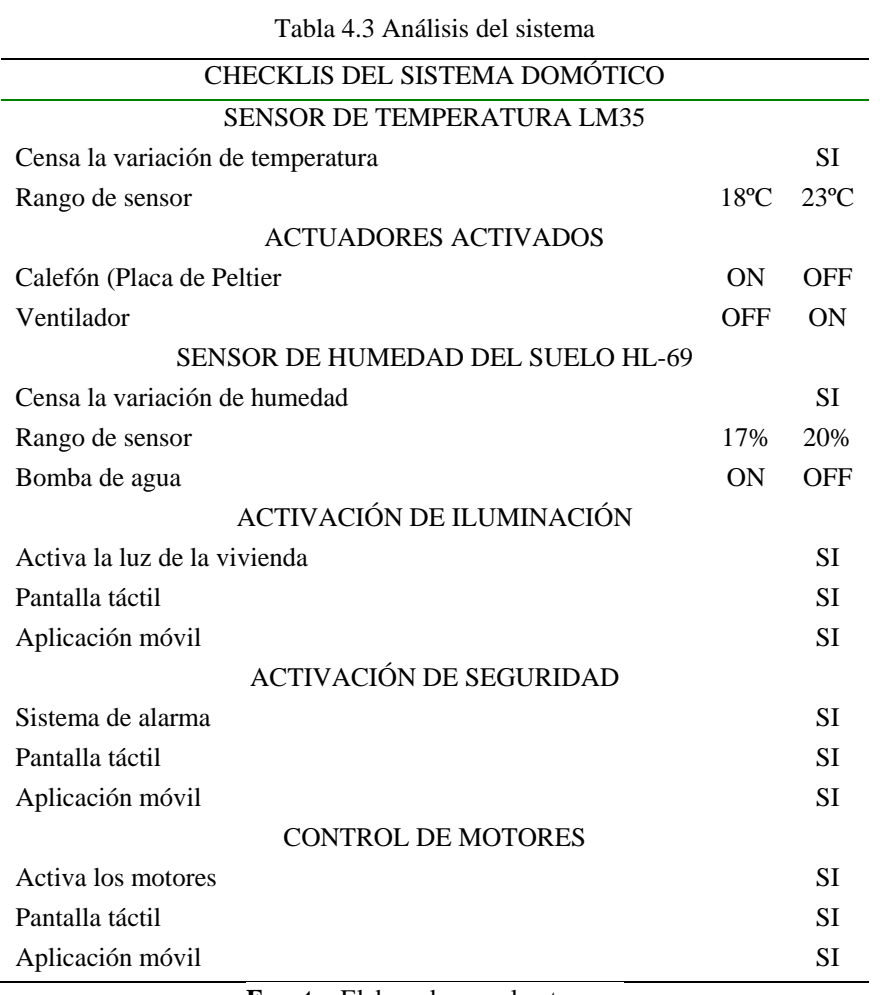

#### **Fuente:** Elaborado por el autor

# **CONCLUSIONES**

- Después de ver las bondades de las diferentes tecnologías para realizar el proyecto, se optó por el módulo de Arduino, ya que es una plataforma de prototipo electrónico, de código abierto basada en hardware y software libre.
- Se realizó el control de temperatura, para tener un ambiente confortable, en un rango moderado que si está muy frío se enciende un calefactor y si está muy caliente este encienda un ventilador.
- Se consiguió tener el control de una luz, que está en el ambiente donde la familia pasa más tiempo, regulando su luminosidad y el resto de luces se las controla a través de la pantalla táctil y celular vía GSM.
- Para el control de humedad, se observó el tipo de plantas que se tiene y cuál es la humedad más óptima para que estas no se marchiten, con el sensor de humedad se está controlando una bomba de agua, que si está muy seca la tierra se activa caso contrario no.
- El control de la puerta del garaje y la persiana están controlados por la placa de Arduino, que son controlados o activados por la pantalla táctil y por el celular vía GSM.
- El sistema de seguridad puede variar según la necesidad y tamaño de la casa, por lo que ningún domicilio es igual, hay que realizar un previo estudio, para ser programado en Arduino.
- Se analiza el lugar que se va a instalar el sistema, para ver qué red móvil es más viable (claro, movistar y CNT) para que tenga una buena señal el módulo GSM al momento de recibir o transmitir una señal la placa de Arduino.
- Las placas fueron diseñadas y elaboradas según la necesidad que se tuvo en el proyecto domótico.
- Con la elaboración del prototipo de la casa domótica, la experiencia conseguida es imponente, ya que al ejecutarla fue necesario encontrar soluciones prácticas, para el acoplamiento de los sensores y actuadores en el sistema y finalmente obtener un resultado funcional y aceptable.
- Al culminar en la totalidad con el proyecto planteado, se tiene toda la documentación, en orden, los esquemas, la programación, como sustento del producto final el mismo que puede ser re-programado según la necesidad.

# **RECOMENDACIONES**

- No manipular los elementos electrónicos, ni las conexiones del cableado sin un previo permiso.
- El circuito no puede ser mojado ya que este puede causar daños permanentes en las placas.
- Tener cuidado al energizar el sistema de control ya que el mismo maneja voltajes bajos de 5VCC. Antes de alimentar el sistema debe verificar los voltajes requeridos para su óptimo funcionamiento evitando posibles cortos circuitos.
- Se dejará el código de programación abierto, para que puedan realizar cambios, mejoras o ampliar el sistema a partir de las bases ya establecidas.
- En caso de no funcionar algún elemento no estar manipulado, si no tiene previos conocimientos, en el mejor de los casos, llamar al técnico para que revise el sistema.
- Antes de proceder a su utilización por un usuario, que no tenga conocimiento esencial y bases en electrónicas se sugiere, leer el manual de usuario donde se explica detalladamente su funcionamiento.

# **BIBLIOGRAFÍA**

- Aitken, G. J. (11 de 15 de 2015). *COLECCION LIBROS ARDUINO*. Obtenido de GUILLENXT: http://www.guillenxt.com/2013/01/coleccion-de-libros-arduino-y-processing.html
- AppInventor. (20 de Julio de 2018). *App Inventor*. Obtenido de App Inventor: http://ai2.appinventor.mit.edu/
- Arduino. (15 de Febreo de 2018). *Arduino Corporation*. Obtenido de Arduino Corporation: https://www.arduino.cc/
- CEDOM. (5 de Febrero de 2017). *CEDOM*. Obtenido de CEDOM: http://www.cedom.es/sobredomotica/que-es-inmotica
- Electrónicos, C. (23 de Abril de 2017). *Caldas Electrónicos* . Obtenido de Caldas Electrónicos : https://www.electronicoscaldas.com/
- Guerrero, A. (03 de 11 de 2013). *SISTEMA PARA EL CONTROL DE TEMPERATURA*. Obtenido de PREZI: http://www.harnois.com/es/calefaccion/calefaccion.html
- José Manuel Huidobro Moya, R. C. (2006). *Sistemas de telefonía.* Madri: Paraninfo.
- Murcia M., J. (2009). *Guia Para Crear Proyectos de Investigacion.* Colombia: Buitrago Luis.
- Nextion. (5 de Enero de 2018). *Nextion*. Obtenido de Nextion: https://nextion.itead.cc/
- Proteus. (3 de Marzo de 2017). *Proteus Company*. Obtenido de Proteus Company: https://www.labcenter.com/
- Santamaría, T. P. (2006). *Electrónica digital II. Sistemas secuenciales .* España: PRENSAS UNIVERSITARIAS DE ZARAGOZA.
- UNITEL. (10 de Marzo de 2017). *UNITEL*. Obtenido de UNITEL: https://unitel-tc.com/domotica-einmotica/
- Vialfa, C. (12 de Diciembre de 2017). *CMM Corporación*. Obtenido de CMM Corporación: https://es.ccm.net/contents/681-estandar-gsm-sistema-global-de-comunicacionesmoviles
- ZAMBRANO, L. &. (2006). *MANUAL PRACTICO DE GESTION DE MANTENIMIENTO.* FONDO EDITORIAL DE LA UNIVERSIDAD DEL TACHIRA.

ANEXOS

# **MANUAL DE USUARIO**

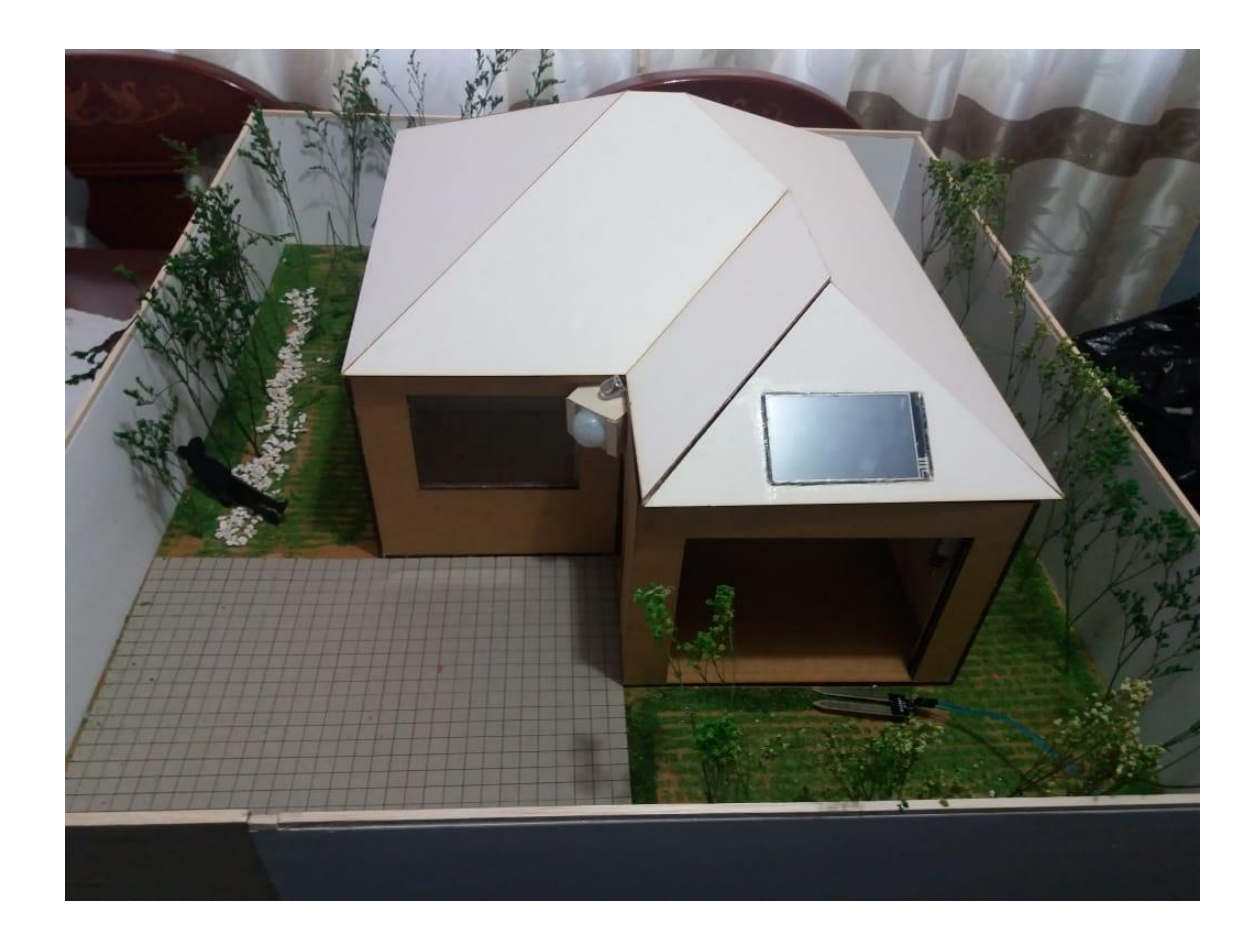

Este manual ayudará a conocer cómo funciona los equipos y en elementos de una forma fácil y sencilla para el buen uso del sistema.

# **TABLA DE CONTENIDO**

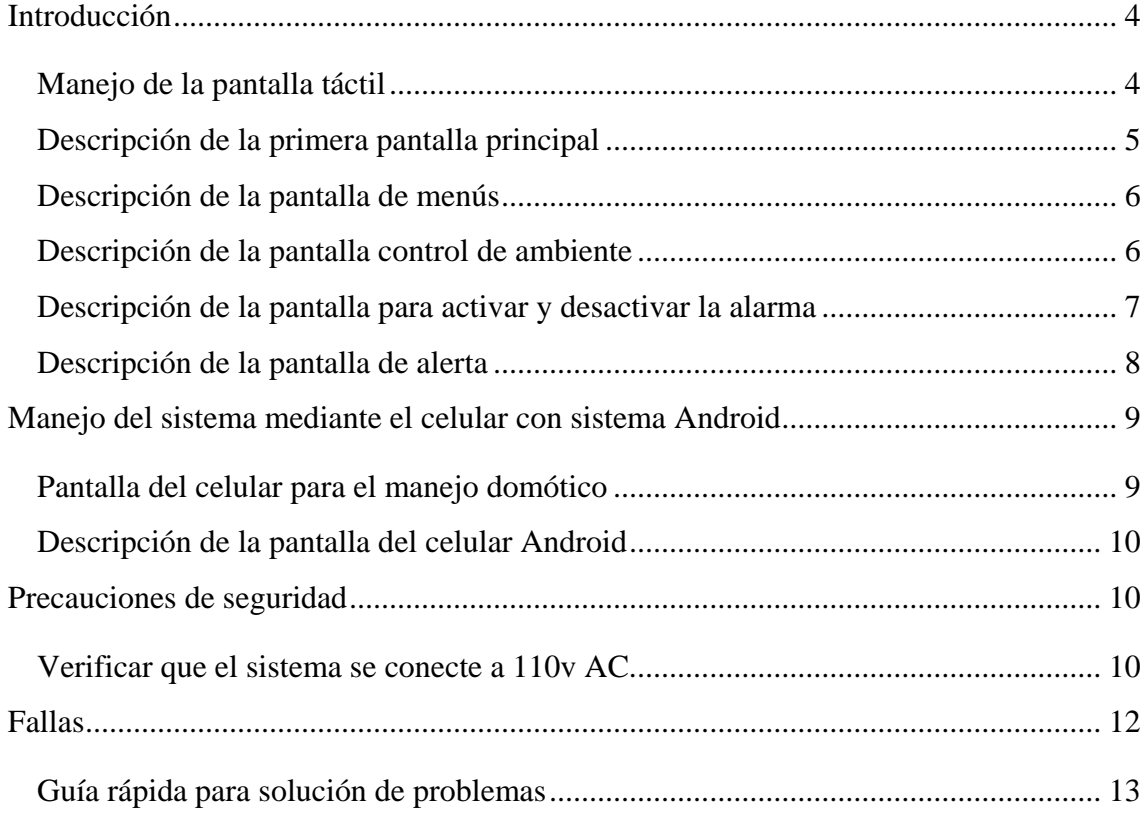

# **ÍNDICE DE FIGURAS**

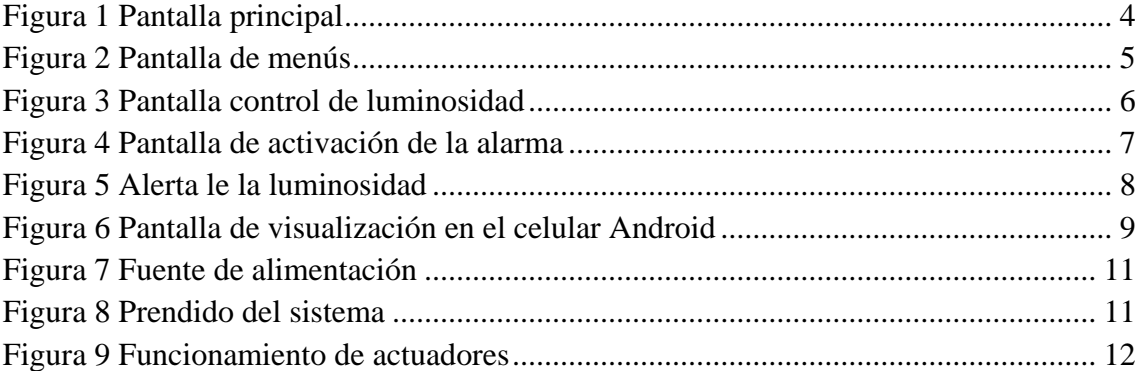

# **ÍNDICE DE TABLAS**

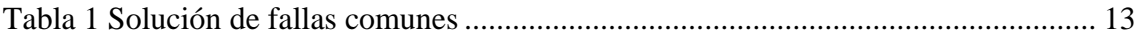

# **INTRODUCCIÓN**

<span id="page-65-0"></span>Este manual tiene como finalidad dar a conocer a los usuarios el correcto funcionamiento del sistema domótico ya sea al interior de la casa como al exterior de la misma.

Lo primero que se debe hacer es verificar que el sistema este prendido, una vez revisado podemos conocer el funcionamiento del sistema.

### <span id="page-65-1"></span>**Manejo de la pantalla táctil**

En el ingreso principal está instalada una pantalla táctil que es la herramienta que nos deja controlar todo el sistema domótico en los diferentes eventos.

En la figura 1 se puede observar la pantalla principal que siempre nos va a mostrar el sistema donde nos muestra el estado de la alarma Activada o Desarmada, la hora y fecha actual, la temperatura ambiente y la humedad del jardín adicional tiene un botón llamado menú el cual nos envía a otra pantalla.

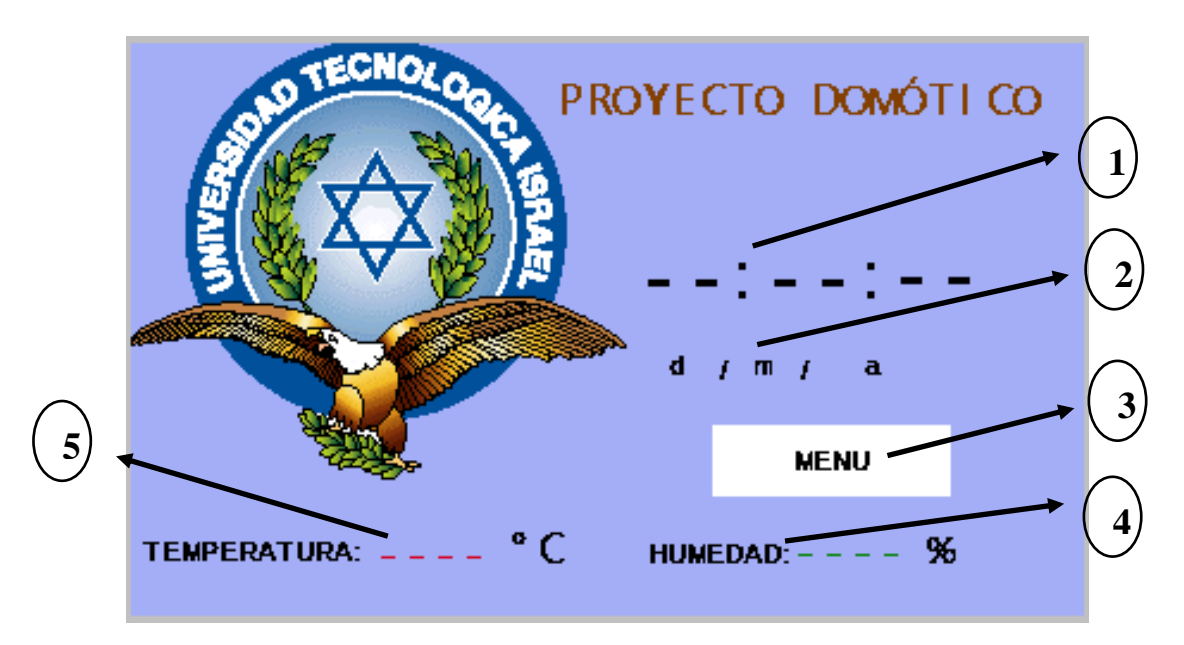

<span id="page-65-2"></span>Figura 43 Pantalla principal Fuente: Elaborado por el autor

#### <span id="page-66-0"></span>**Descripción de la primera pantalla principal**

- 1. Indica la hora, los minutos y segundos del sistema.
- 2. Muestra la fecha en el siguiente formato día / mes / año.
- 3. Es un botón que pasa a la siguiente pantalla de menús.
- 4. Muestra la humedad del jardín.
- 5. Indica la temperatura ambiente de la vivienda.

En la figura 2 se puede observar el menú de cómo están distribuido los diferentes dispositivos como son la luminosidad, aquí se puede prender y apagar las luces del patio, la cocina, el dormitorio 1 y 2, también se tiene un botón de control de luminosidad que está en la sala pero este nos lleva a otra pantalla para poderlo controlar de mejor manera, el botón de la persiana que nos permite abrir o cerrar dependiendo la necesidad que se tenga, el botón del garaje que nos permite controlar la apertura y cierre de la puerta, también hay dos botones de la alarma donde uno desactiva el sistema y el otro botón nos lleva a otra pantalla donde se debe digitar la clave del sistema para lo cual debe estar todas las luces apagadas caso contrario no se activa el sistema.

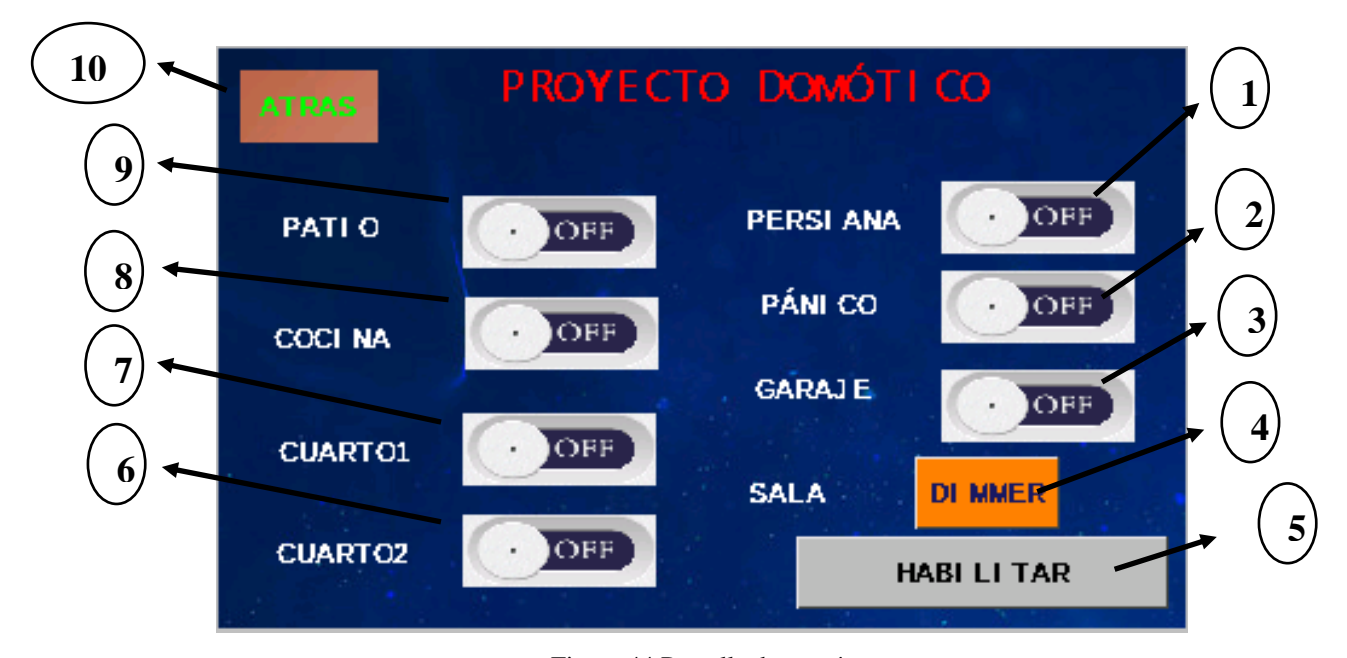

<span id="page-66-1"></span>Figura 44 Pantalla de menús Fuente: Elaborado por el autor

#### <span id="page-67-0"></span>**Descripción de la pantalla de menús**

- 1. Este botón abre y cierra la persiana.
- 2. Este botón es de emergencia activa y desactiva una sirena.
- 3. Este botón abre y cierra la puerta del garaje.
- 4. Este botón pasa a otra pantalla de control de luminosidad.
- 5. Este botón pasa a otra pantalla para activar el sistema de seguridad
- 6. Este botón prende y apaga la luz del dormitorio 2.
- 7. Este botón prende y apaga la luz del dormitorio 1.
- 8. Este botón prende y apaga la luz de la cocina.
- 9. Este botón prende y apaga la luz del patio
- 10. Este botón regresa a la pantalla principal

En la figura 3 se puede ver el control de luminosidad, con la barra que lo controla, está en la parte de debajo esta se la puede mover para ver qué control es fácil de usar y se pude colocar según su comodidad.

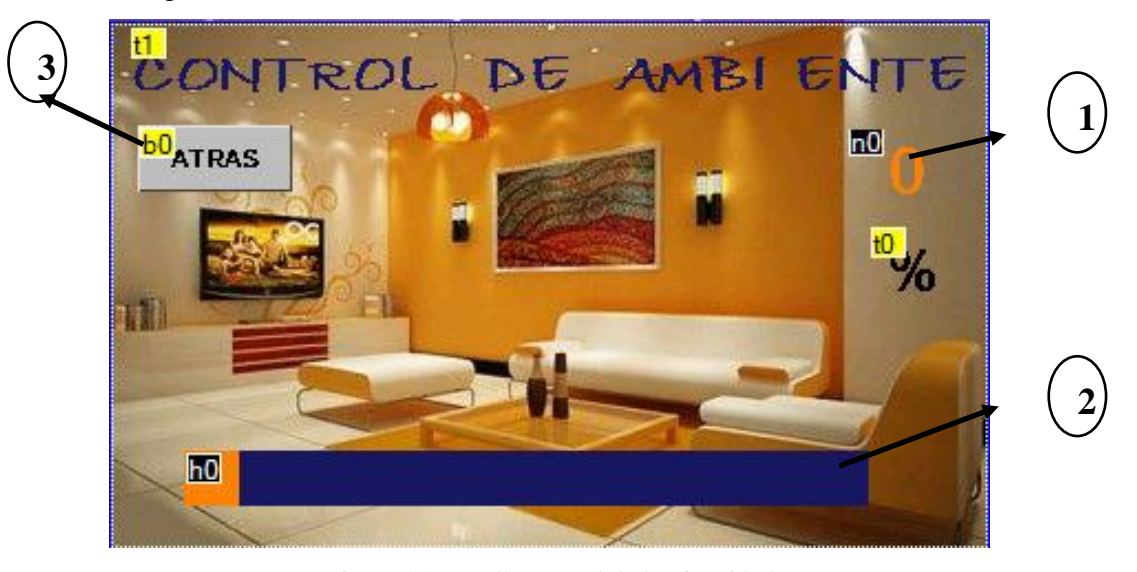

Figura 45 Pantalla control de luminosidad Fuente: Elaborado por el autor

### <span id="page-67-2"></span><span id="page-67-1"></span>**Descripción de la pantalla control de ambiente**

1. En este espacio se puede ver el control de la luminosidad en un rango de 1-100, siendo el rango 1 menos luminoso y 100 el más luminoso, de un área controlada.

2. Es la barra de desplazamiento para el control de luminosidad.

3. Con este botón se regresa a la pantalla de menú.

En la figura 4 se tiene un teclado que es con el que se maneja la activación de la alarma y la desactivación de la misma, se tiene que presionar la tecla OK para confirmar la activación, de igual forma tenemos un símbolo X que es el que sale de esta pantalla hacia la principal y del otro lado oculta la clave de 4 dígitos.

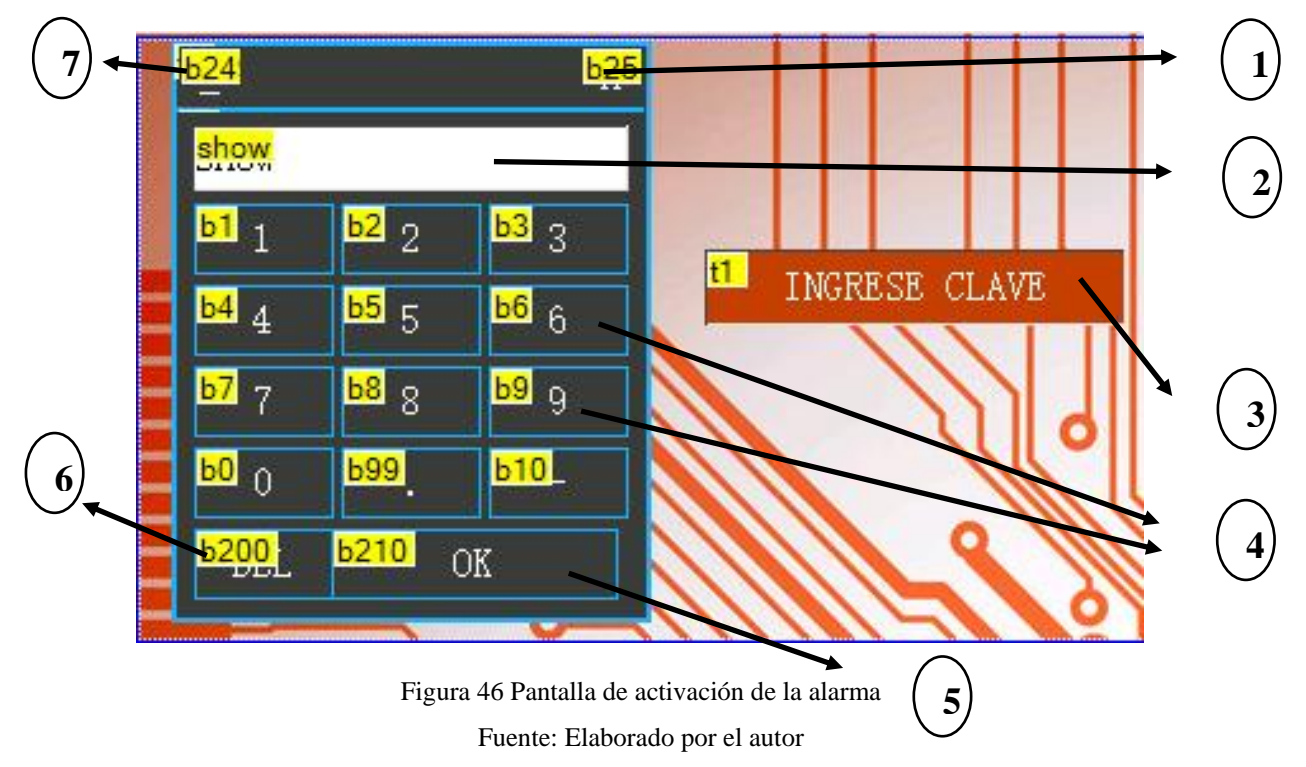

### <span id="page-68-1"></span><span id="page-68-0"></span>**Descripción de la pantalla para activar y desactivar la alarma**

- 1. Este botón regresa a la pantalla principal.
- 2. En esta área se coloca la clave de la alarma.
- 3. Este es un mensaje para validar si la clave es correcta o incorrecta.
- 4. Son los botones con los números para ingresar la clave.
- 5. Con este botón confirmo la clave una vez escrita en el área designada.
- 6. Con este botón borra los números de la clave mal escritos.

7. Con este botón hace que la clave ingresada pueda der visible o no visible, para el usuario que la maneje.

En la figura 5 es una pantalla de verificación en caso de que no pueda activar la alarma saldrá este mensaje indicando que una luz del domicilio esta prendido y ese es el motivo que no se activa la alarma, por tanto tienen que estar todas las luces apagadas.

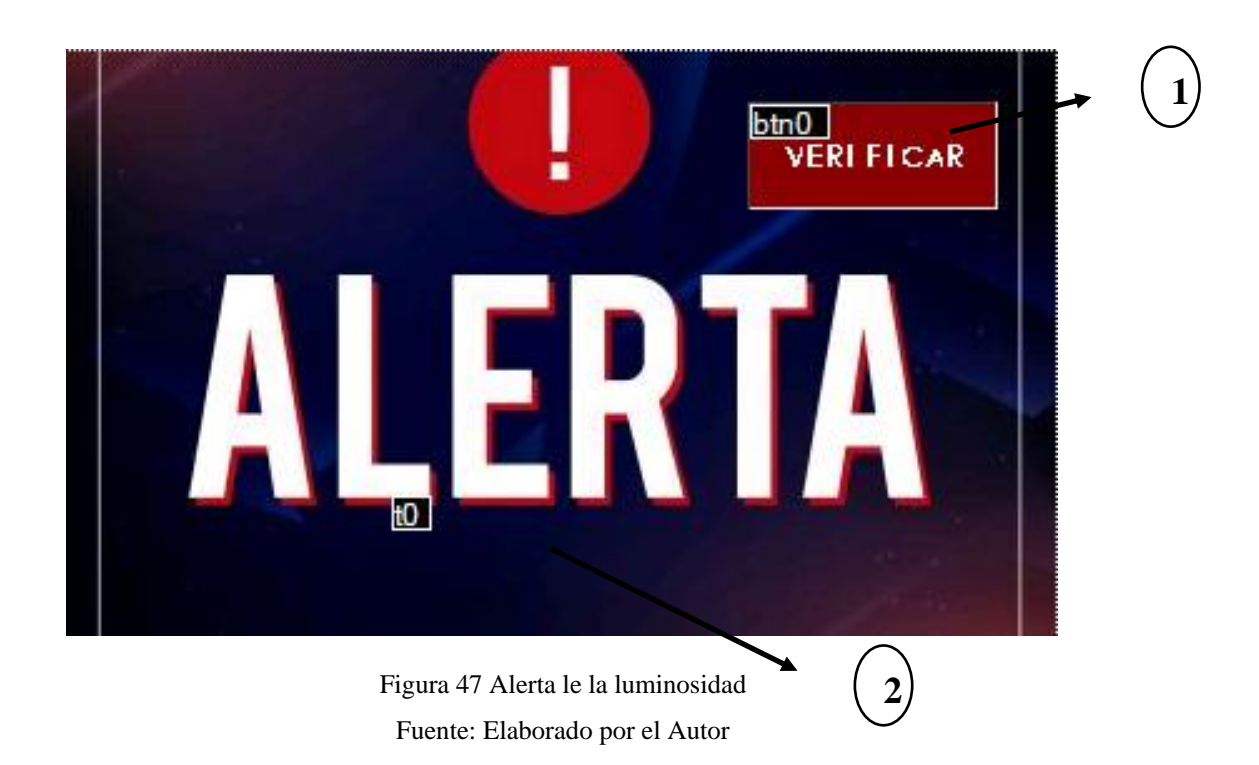

### <span id="page-69-1"></span><span id="page-69-0"></span>**Descripción de la pantalla de alerta**

- 1. Este botón regresa a la pantalla de menús.
- 2. En esta área muestra un mensaje de que luz está encendida.

En caso de no funcionar la pantalla táctil verifique su conexión eléctrica caso contrario comuníquese con su técnico de confianza.

El tiempo de duración de la pantalla táctil dependerá del buen cuidado y uso del cliente, por esta razón se tiene que ocupar solo cuando sea necesaria y no estar jugando con ella.

# <span id="page-70-0"></span>**MANEJO DEL SISTEMA MEDIANTE EL CELULAR CON SISTEMA ANDROID**

Se realizará una descripción básica del sistema instalado previamente en el celular Android, de cómo funciona cada botón y no haya problemas de manejo.

### <span id="page-70-1"></span>**Pantalla del celular para el manejo domótico**

En la figura 6 se puede ver como esta desarrollado la interfas que se manejara mediante el celular previamente ya instalada, como se puede ver es amigable con el usario y es facil de manejar.

Consta de botones para un manejo sencillo, adicional el cual se le dividio en tres fases, la de iluminación, de actuadores y control de alarma.

En la fase de iluminación se tiene cuatro botones, el del patio, la cocina, el dormitorio 1 y dormitorio 2, los cuales se puede activar o desactivar.

En la fase de actuadores se puedo abrir o cerrar la puerta del garaje y la perciana.

La fase de control de la alarma, se puede arma y desarma el sistema.

<span id="page-70-2"></span>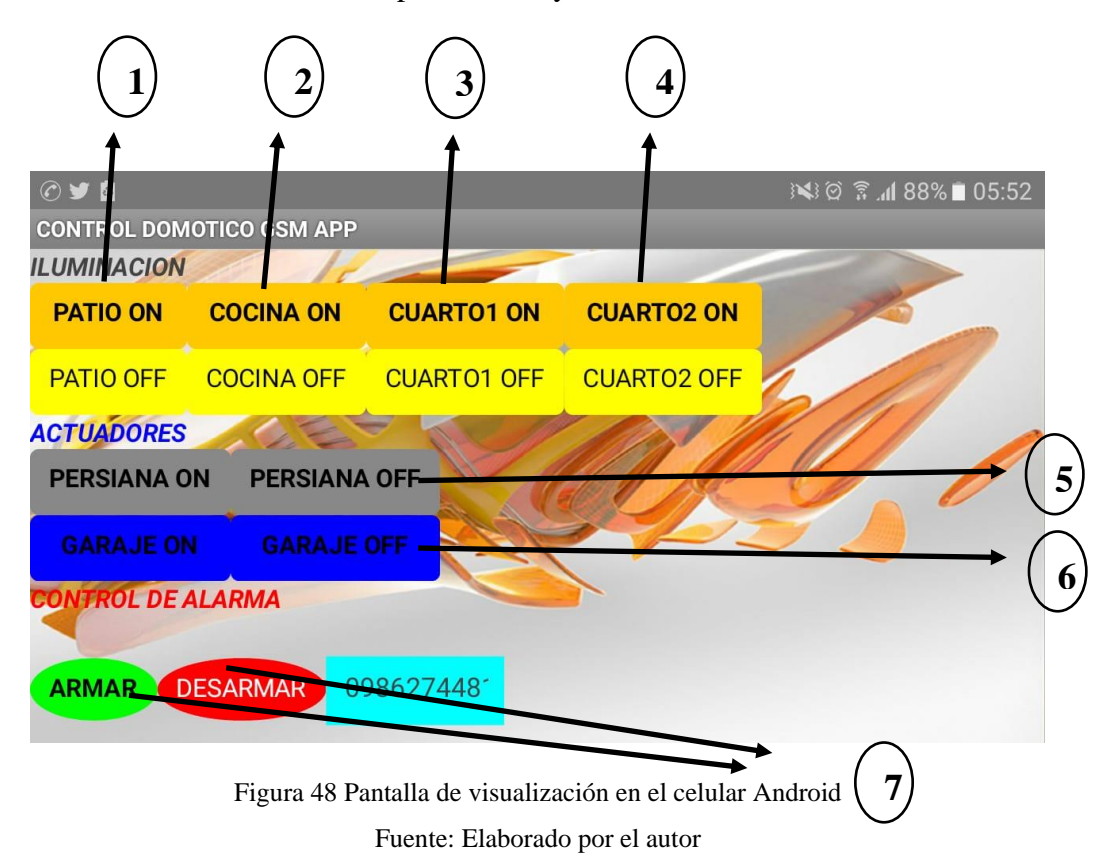

#### <span id="page-71-0"></span>**Descripción de la pantalla del celular Android**

- 1. Con este botón se puede prender y apagar la luz del patio.
- 2. Con este botón se puede prender y apagar la luz de la cocina.
- 3. Con este botón se puede prender y apagar la luz del dormitorio 1.
- 4. Con este botón se puede prender y apagar la luz del dormitorio 2.
- 5. Con este botón puedo abrir y cerrar la persiana.
- 6. Con este botón puedo abrir y cerrar la puerta del garaje.
- 7. Con este botón puedo activar y desactivar el sistema de seguridad.

## **PRECAUCIONES DE SEGURIDAD**

<span id="page-71-1"></span>Aquí se hablará de algunas precauciones que se debe tener en consideración para el uso del sistema domótico.

#### <span id="page-71-2"></span>**Verificar que el sistema se conecte a 110v AC.**

En la figura 7 se puede apreciar las diferentes fuentes de alimentación para el sistema domótico, estos se conectan a la red electrica normal de los domicilios y luego se prucede a conectar en el circuito, si en caso una de las fuente este quemada o dañada, antes de comprar fijarse bien en las especificaciones técnicas de cada una para que no se queme el circuito con otras fuentes no autorizadas.
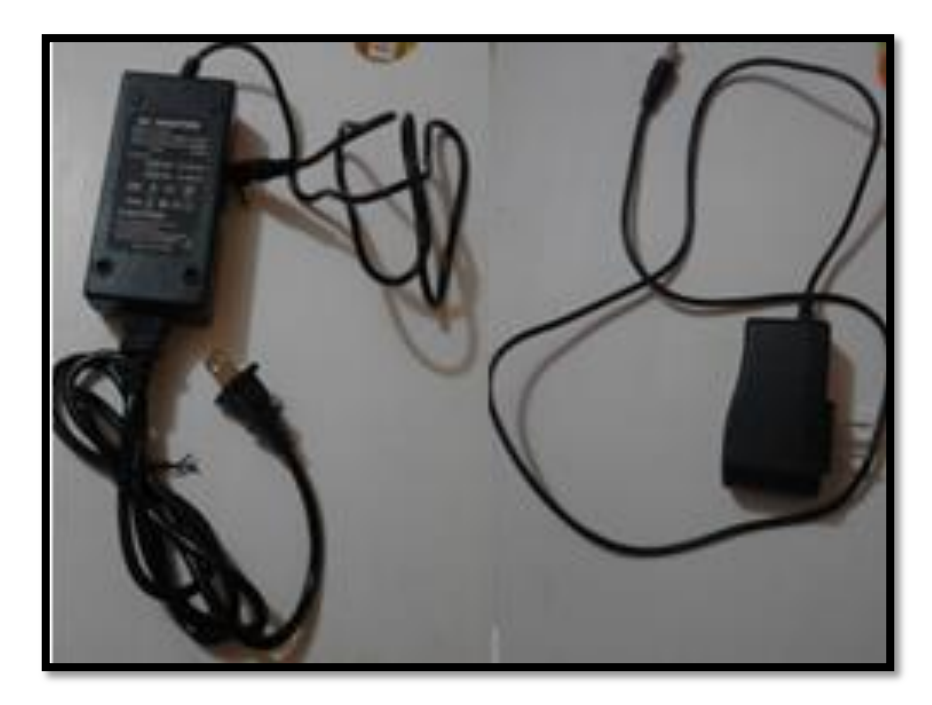

Figura 49 Fuente de alimentación Fuente: Elaborado por el autor

En la figura 8 se puede ver como el sistema se prendió sin ninguna novedad, esto es fácil de apreciar ya que la pantalla táctil de enciende y estará lista para ser utilizada para las diferentes tareas según el usuario lo requiera.

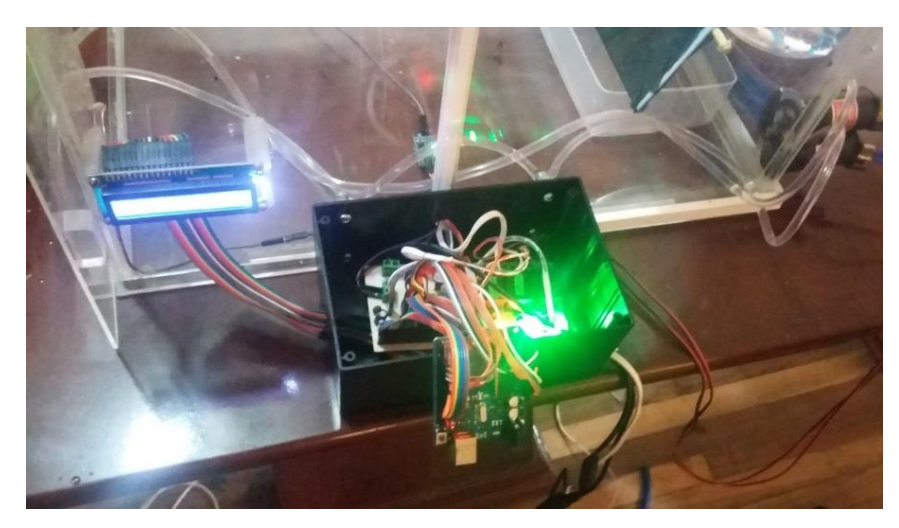

Figura 50 Prendido del sistema Fuente: Elaborado por el autor

Una vez prendido el sistema, los diferentes equipos instalados automáticamente entran en correcto funcionamiento en la figura 9 se muestra los sensores de lectura

comenzarán a leer del diferentes datos de temperatura y humedad de igual forma el reloj interno entrara a funcionar.

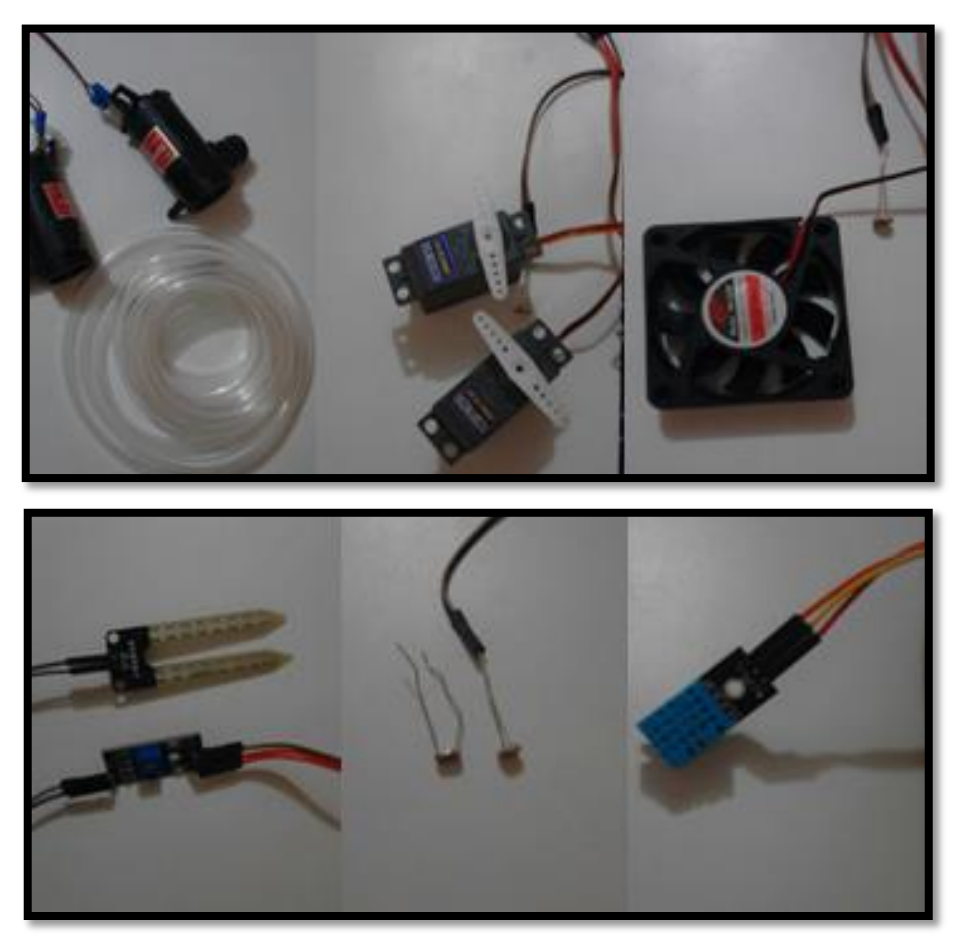

Figura 51 Funcionamiento de actuadores Fuente: Elaborado por el autor

En la parte electrónica del circuito no se tiene que hacer nada para su mayor seguridad simplemente observar que se prenda caso contrario llame a su técnico de confianza.

# **FALLAS**

En caso de algún error, primero mantenga la calma y poder pensar las cosas de una forma clara y concisa, para lo cual se recomienda revisar si hay luz eléctrica en el lugar.

# **Guía rápida para solución de problemas**

| Problema más comunes                    | Verificación-Solución                         |
|-----------------------------------------|-----------------------------------------------|
| Cuando el sensor no se active.          | Revisar las conexiones.                       |
|                                         | Verificar los Voltajes                        |
|                                         | Cambio de sensor                              |
| Cuando no se activa la fuente           | Revisar los voltajes de salida 12             |
|                                         | voltios Dc y 1 A de corriente.                |
|                                         | Cambie la fuente de poder sea el caso.        |
| Cuando se dañe el conector<br>de        | Comprar un plug invertido de 2,5 mm           |
| alimentación.                           | idéntico al dañado.                           |
| el circuito tiene<br>fallas<br>Si<br>de | Limpiar el polvo de la placa y soldar         |
| funcionamiento.                         | las sueldas frías.                            |
|                                         | Volver a grabar el a cargar el                |
| Si se quita la grabación del programa   | establecido<br>inicial<br>programa            |
| del Arduino.                            | departamento técnico.                         |
| Si el prototipo sufre un cortocircuito  | Apagar el prototipo y realizar las            |
| por humedad, calor o polvos.            | causas que lo provoco mantenimiento           |
|                                         | y reparación, por el departamento<br>técnico. |
|                                         |                                               |

Tabla 1 Solución de fallas comunes

Fuente: Elaborado por el autor

En caso de que algo más este fallando comunicarse con el técnico para la revisión del sistema e inmediata solución del mismo.

**Correo:** ed\_dart11@yahoo.com.ar **Celular:** 0986274481

# **MANUAL TÉCNICO**

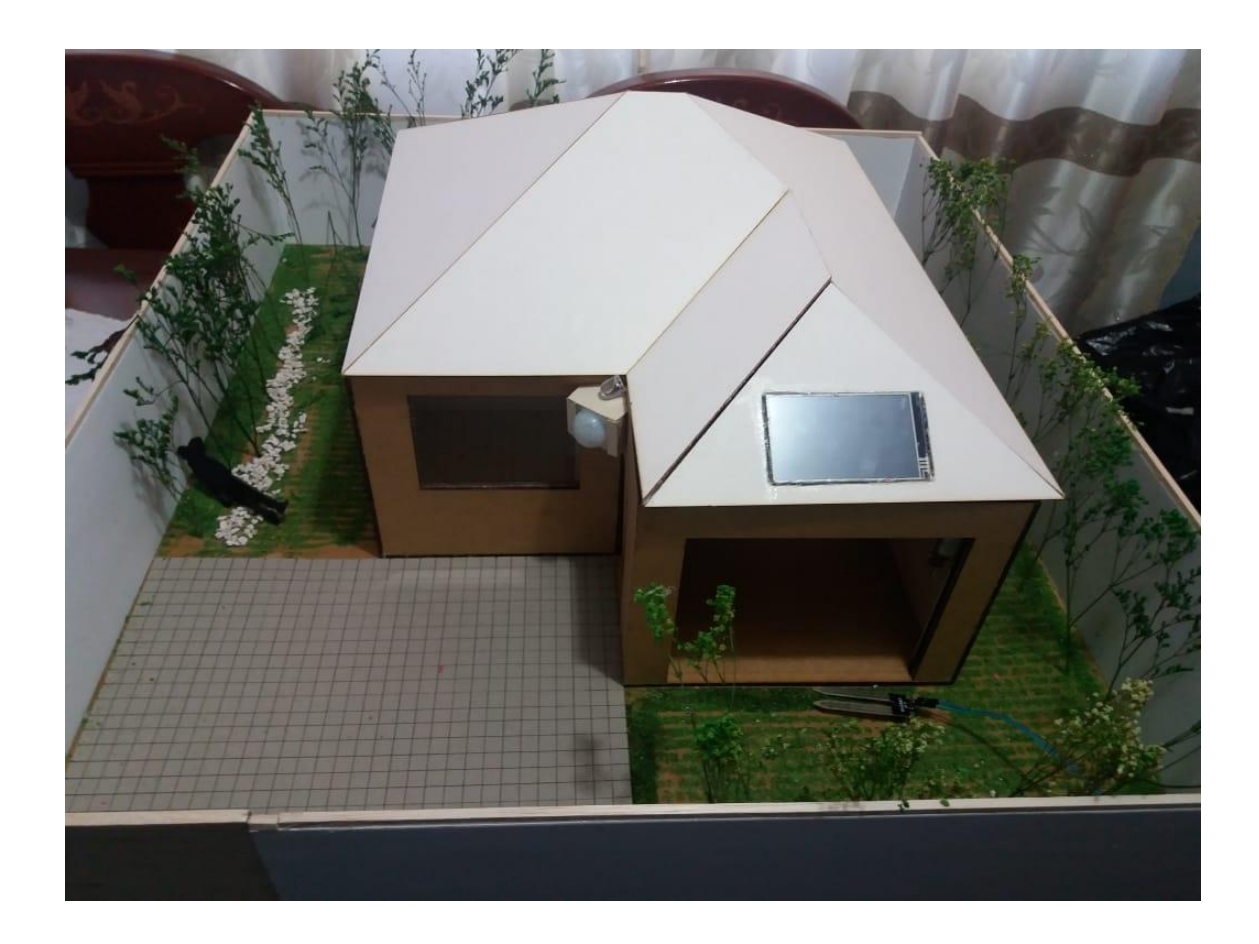

En este manual esta descrito como funciona el circuito domótico y las especificaciones de cada elemento utilizado.

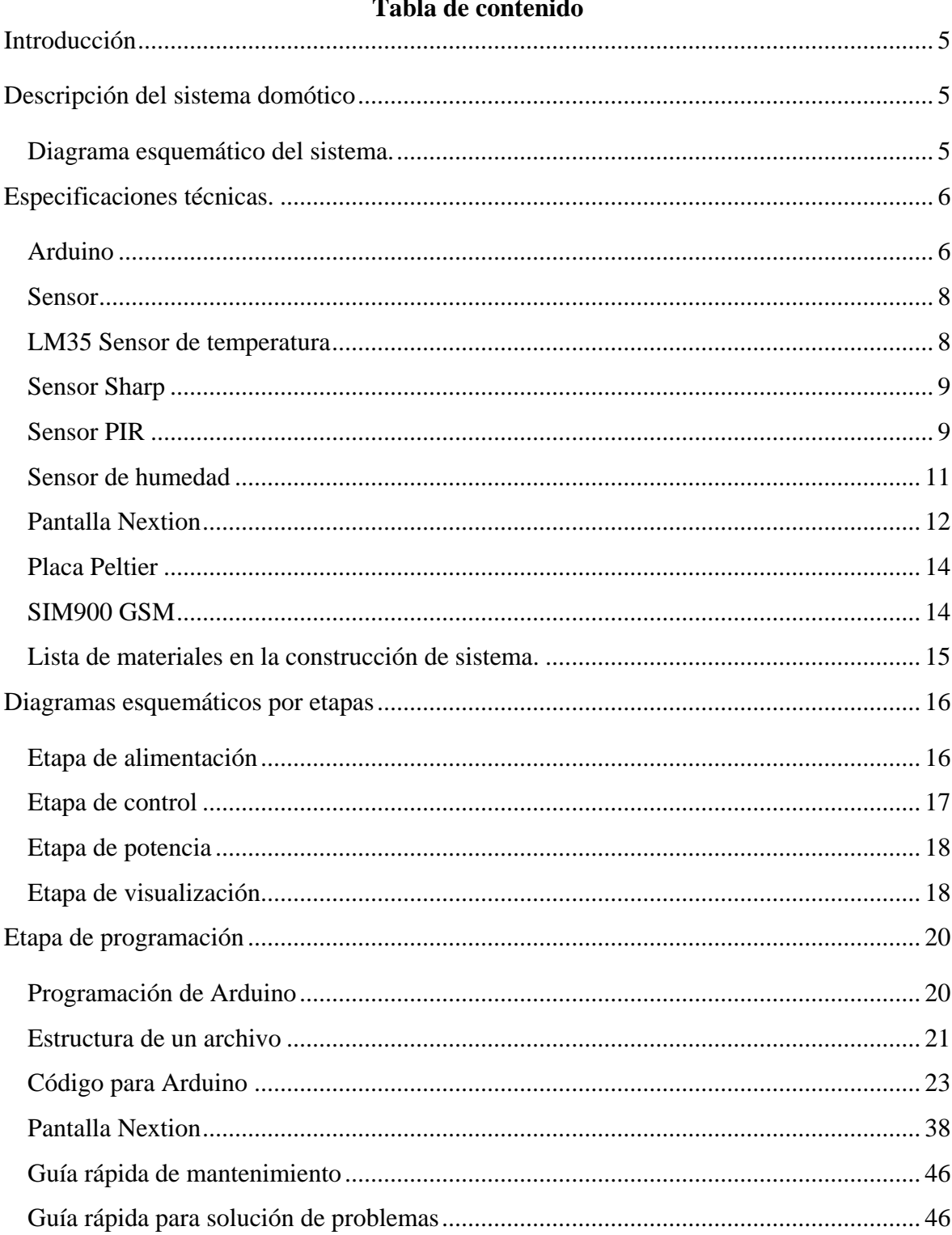

# ÍNDICE DE FIGURAS

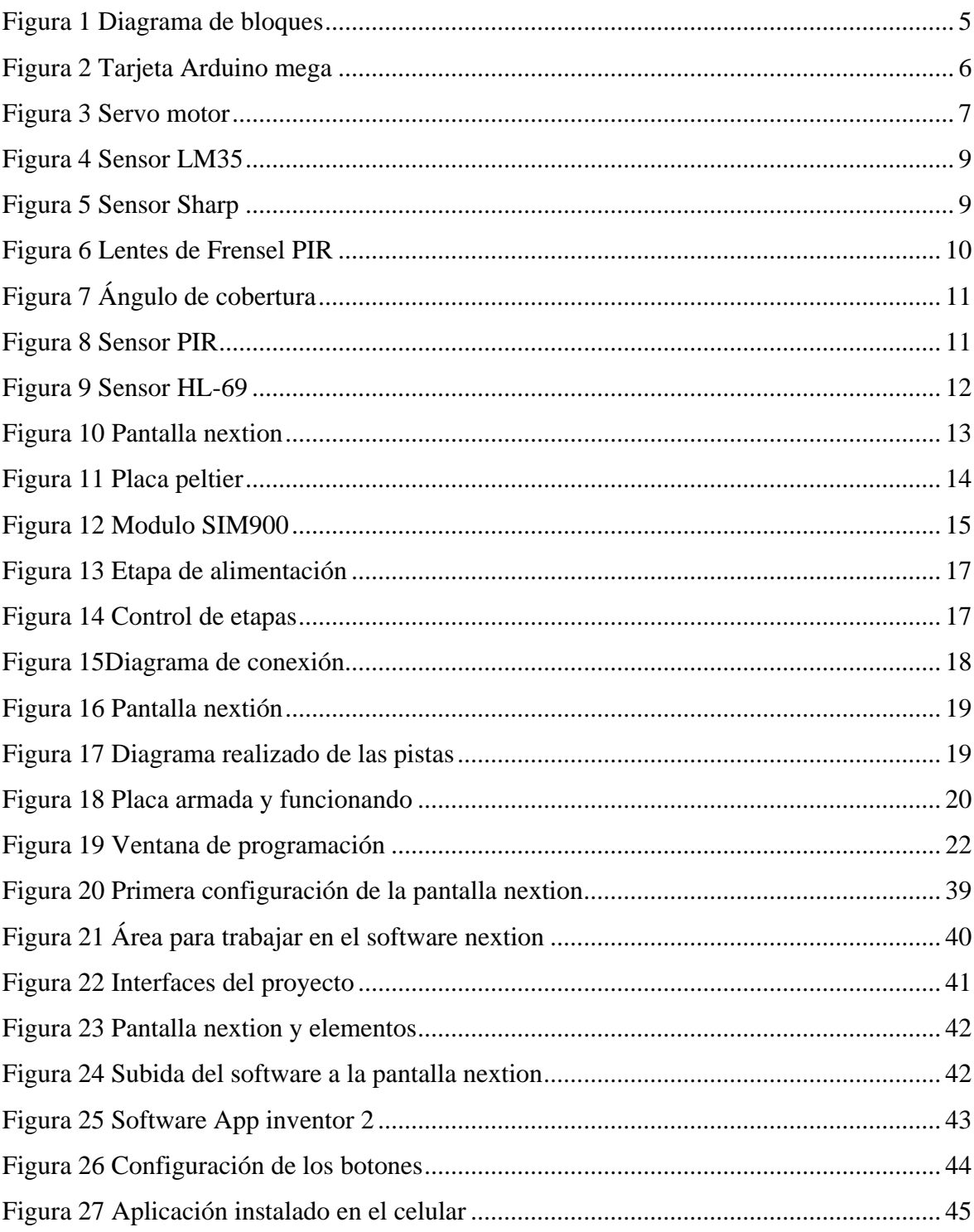

# **ÍNDICE DE TABLAS**

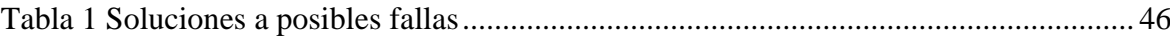

# **INTRODUCCIÓN**

<span id="page-79-0"></span>En este documento vamos encontrar como funciona cada elemento del proyecto domótico y la respectiva programación.

<span id="page-79-1"></span>Adicional a esto vamos a conocer todas las funciones y bondades del sistema domótico.

# **DESCRIPCIÓN DEL SISTEMA DOMÓTICO**

# <span id="page-79-2"></span>**Diagrama esquemático del sistema.**

En la figura 3.1 se muestra el flujo grama principal y como está estructurada la placa principal con todas sus fases como es la de alimentación, de comunicación, de temperatura, de seguridad, de humedad, de luz y motores.

Con el flujo grama se procederá a realizar los diseñados de la placa para el circuito electrónico, que se basará al prototipo de la maqueta prediseñada buscándolas necesidades de la misma, para que esta sea cómoda, segura y confortable, de tal manera que se pueda aprovechar los recursos de una forma más óptima y eficiente.

Se tendrá en cuenta la placa de Arduino como principal para el desarrollo de misma.

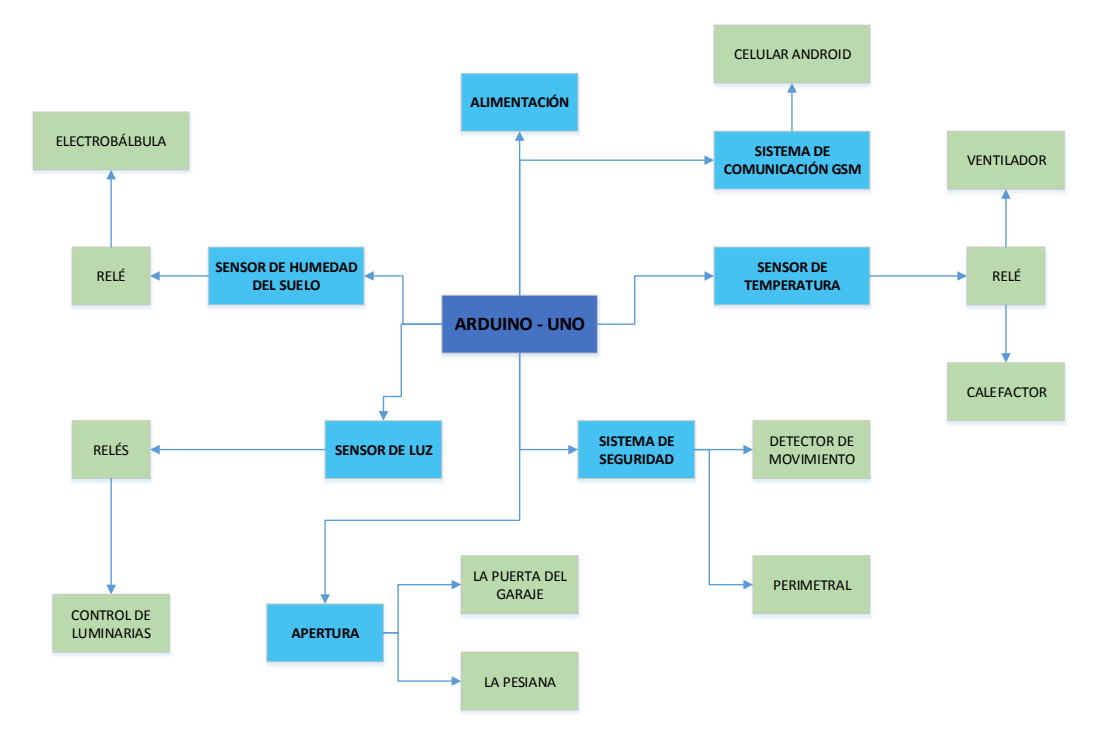

<span id="page-79-3"></span>Figura 52 Diagrama de bloques Fuente: Elaborado por el autor

# **ESPECIFICACIONES TÉCNICAS.**

<span id="page-80-0"></span>Las características técnicas del sistema se desglosan en los componentes principales que lo conforman.

#### **Arduino**

<span id="page-80-1"></span>Arduino es una placa de circuitos electrónicos que tienen entradas y salidas para una diversidad de dispositivos o sensores que previamente configurados pueden captar o enviar señales, de luminosidad, humedad, seguridad, temperatura, etc. Posee un software gratuito que se puede descargar sin ningún registro de internet y su código es libre, en la figura 2 se puede ver al equipo.

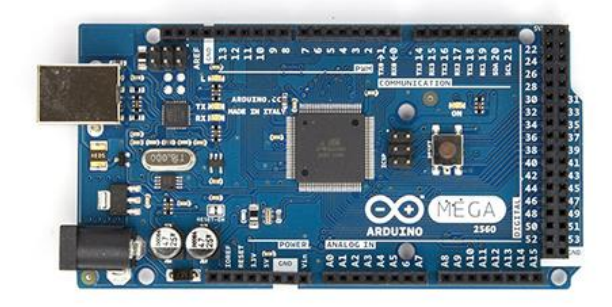

Figura 53 Tarjeta Arduino mega Fuente: (Arduino, 2018)

# <span id="page-80-2"></span>**Características técnicas**

Microcontrolador: ATmega2560

Tensión de alimentación: 5V

Tensión de entrada recomendada: 7-12V

Límite de entrada: 6-20V

Pines digitales: 54 (14 con PWM)

Entradas analógicas: 16

Corriente máxima por pin: 40 mA

Corriente máxima para el pin 3.3V: 50 mA

Memoria flash: 256 KB

SRAM: 8 KB

EEPROM: 4 KB

Velocidad de reloj: 16 MHz

El sistema emplea la plataforma Arduino por su versatilidad y fácil programación, como se muestra en la figura claramente tenemos la distribución de pines es importante recordar que Arduino trabaja con voltaje de 5 VCC, de la familia TTL.

#### **Servo motor**

Un servo motor girando 180º grados, el mismo que esta acoplado a una persiana que controlaremos directamente con una aplicación móvil vía GSM, también se colocará el garaje para que estos se cierre y se abran, como se muestra en la figura 3.

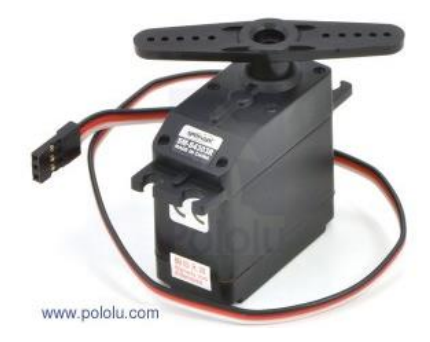

Figura 54 Servo motor Fuente: (Electrónicos, 2017)

## <span id="page-81-0"></span>**Características técnicas**

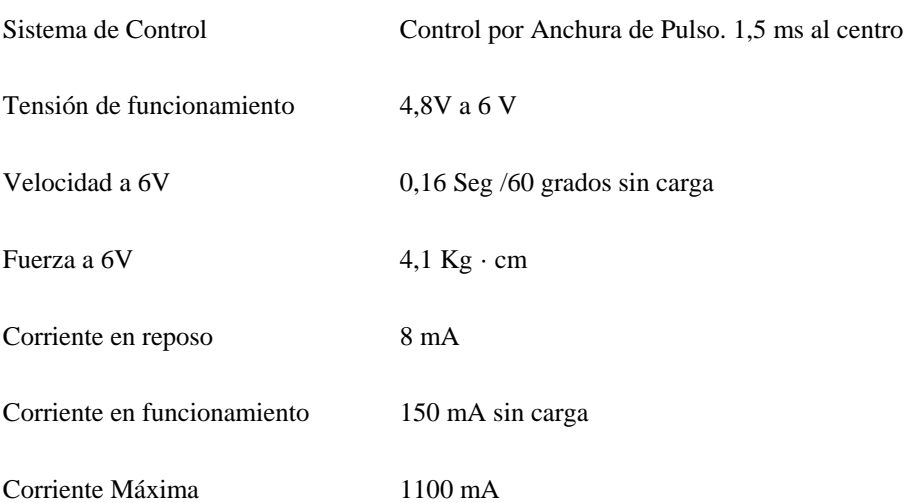

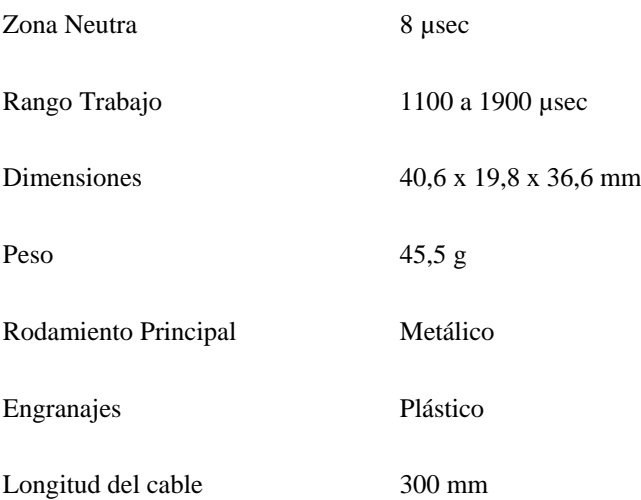

La corriente que requiere depende del tamaño del servo. Normalmente el fabricante indica cuál es la corriente que consume. La corriente depende principalmente del par, y puede exceder un amperio si el servo está enclavado.

#### **Sensor**

<span id="page-82-0"></span>Mediante los sensores podemos medir los parámetros de con un patrón y mediante actuadores mantener las condiciones requeridas.

#### **LM35 Sensor de temperatura**

#### <span id="page-82-1"></span>**Características:**

El LM35 es un sensor de temperatura, con una precisión calibrada de 1ºC. No necesita circuitería externa ni ajustes de calibración para funcionar, su rango de medición abarca desde -55°C hasta 150°C. La salida es lineal y cada grado centígrado equivale a 10mV, el empaquetado de estes sensor es through-hole TO-92. Es ideal para aplicaciones remotas ya que consume menos de 60 mA de corriente, en la figura 4 se puede ver al sensor.

Es compatible con Arduino, PIC, EMBED, AVR o cualquier microcontrolador.

#### **Especificaciones:**

-Calibrado en centígrados

-Factor de escala lineal 10.0 mV/°C

-Rango de medición de ?55° a +150°C

-Ideal para aplicaciones remotas

-Bajo costo

-Funciona de 4-30 V

-Consumo menor a 60 uA

-Baja impedancia

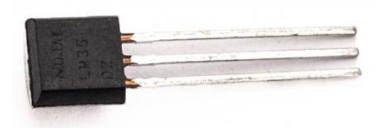

Figura 55 Sensor LM35 Fuente: (Electrónicos, 2017)

<span id="page-83-2"></span><span id="page-83-0"></span>**Sensor Sharp**

Basado en luz infrarroja, el sensor Sharp es utilizado en proyectos donde se necesita realizar medidas de distancia. Este sensor consta de tres patas: alimentación, tierra y salida. La tensión en esta última variará entre 0,3 y 3,1 voltios en función de la distancia medida.

#### **Características:**

- Voltaje de alimentación: 4.5 a 5.5 VCC
- Temperatura de operación: -10 a 60°C
- Rango mínimo de medida: 4cm
- Rango máximo de medida: 30cm
- Consume 33mA

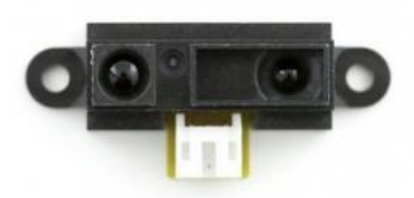

Figura 56 Sensor Sharp Fuente: (Electrónicos, 2017)

#### <span id="page-83-3"></span>**Sensor PIR**

<span id="page-83-1"></span>Los sensores infrarrojos pasivos (PIR) son dispositivos para la detección de movimiento. Son baratos, pequeños, de baja potencia, y fáciles de usar. Por esta razón son frecuentemente usados en juguetes, aplicaciones domóticas o sistemas de seguridad.

Los sensores PIR se basan en la medición de la radiación infrarroja. Todos los cuerpos (vivos o no) emiten una cierta cantidad de energía infrarroja, mayor cuanto mayor es su temperatura. Los dispositivos PIR disponen de un sensor piezo eléctrico capaz de captar esta radiación y convertirla en una señal eléctrica.

En realidad cada sensor está dividido en dos campos y se dispone de un circuito eléctrico que compensa ambas mediciones. Si ambos campos reciben la misma cantidad de infrarrojos la señal eléctrica resultante es nula. Por el contrario, si los dos campos realizan una medición diferente, se genera una señal eléctrica.

De esta forma, si un objeto atraviesa uno de los campos se genera una señal eléctrica diferencial, que es captada por el sensor, y se emite una señal digital, como se muestra en la figura 6.

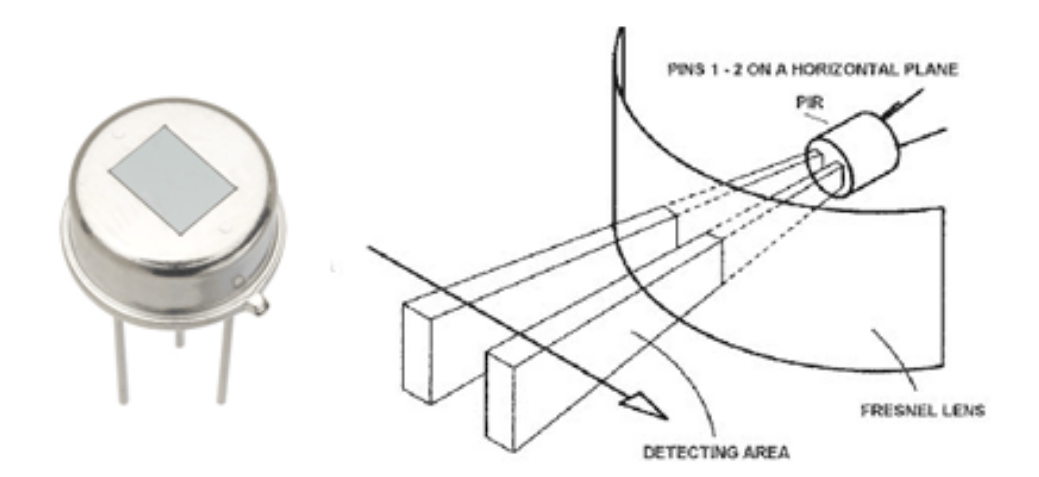

Figura 57 Lentes de Frensel PIR Fuente: (Electrónicos, 2017)

<span id="page-84-0"></span>El otro elemento restante para que todo funcione es la óptica del sensor. Básicamente es una cúpula de plástico formada por lentes de fresnel, que divide el espacio en zonas, y enfoca la radiación infrarroja a cada uno de los campos del PIR.

De esta manera, cada uno de los sensores capta un promedio de la radiación infrarroja del entorno. Cuando un objeto entra en el rango del sensor, alguna de las zonas marcadas por la óptica recibirá una cantidad distinta de radiación, que será captado por uno de los campos del sensor PIR, disparando la alarma, como esta en la figura 7.

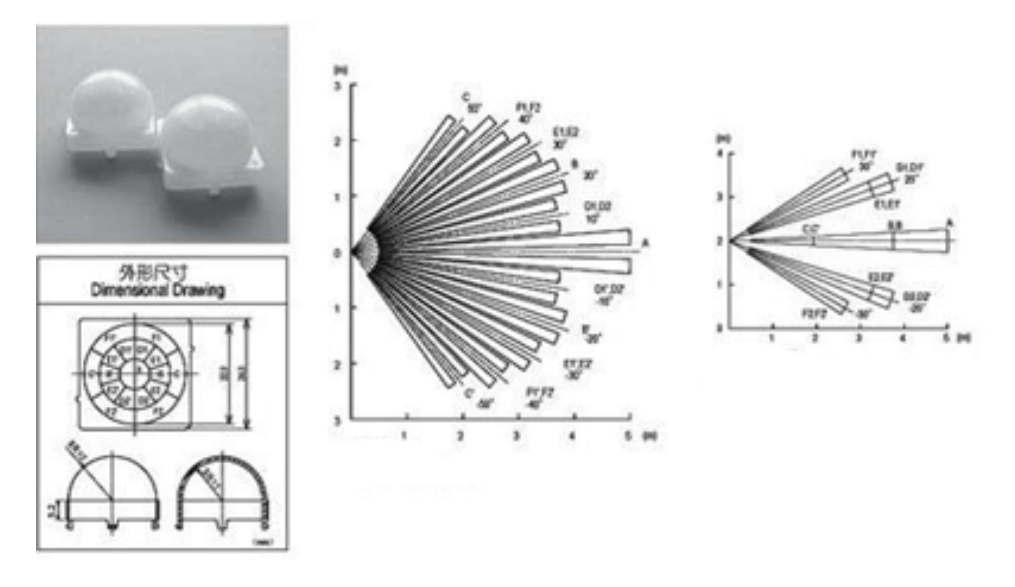

Figura 58 Ángulo de cobertura Fuente: (Electrónicos, 2017)

<span id="page-85-1"></span>En la figura 8 podemos apreciar directamente como es un sensor PIR, su estructura es pequeña y fácil de instalar.

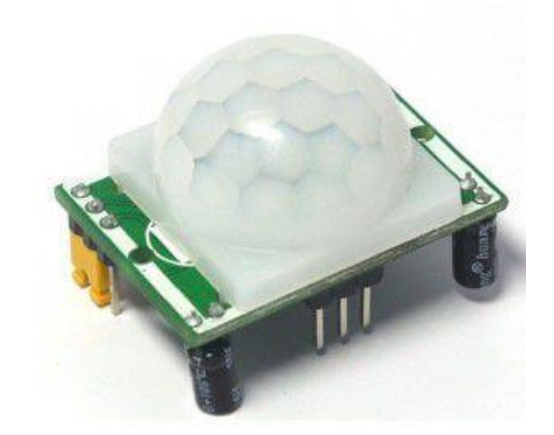

Figura 59 Sensor PIR Fuente: (Electrónicos, 2017)

## <span id="page-85-2"></span><span id="page-85-0"></span>**Sensor de humedad**

Consiste en dos placas separadas entre sí por una distancia determinada, como se ve en la figura. Las placas tienen un material conductor que las recubre. Si las puntas detectan una humedad en la tierra esta puede formar un vínculo entre ellas, el circuito electrónico lo detectará y se encargará de transformar en un valor analógico y podrá ser interpretado por Arduino ya que es un módulo directamente compatible, en la figura 9 se puede ver al módulo de humedad.

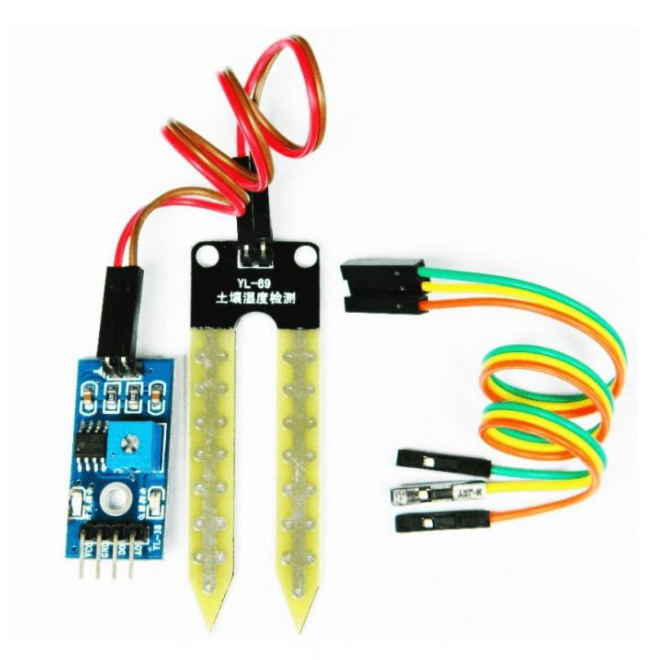

Figura 60 Sensor HL-69 Fuente: (Electrónicos, 2017)

# <span id="page-86-1"></span>**Características técnicas**

Alimentación: 3.3V – 5V.

Voltaje de salida: 0V / 4.2v DC.

Consumo: 35mA.

Incluye jumpers de conexión hembra-hembra.

Dimensiones: 5.5mm x 2.3mm x 17mm.

# <span id="page-86-0"></span>**Pantalla Nextion**

Nextion (HMI) es una solución Human Machine Interface, que facilita una interfaz amigable de visualización y manejo entre el usuario y el equipo todo es un proceso, está es una solución para cambiar la el LCD habitual, en la figura 11 se puede apreciar como es una pantalla.

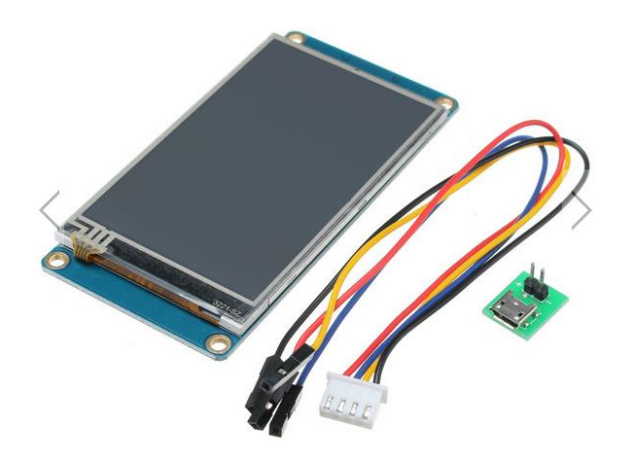

Figura 61 Pantalla nextion Fuente: (Electrónicos, 2017)

#### <span id="page-87-0"></span>**Características técnicas**

480x320 de Resolución

RGB 65 K colores fieles a la realidad

4-wire de Panel Táctil Resistiva TFT Pantalla con integrado

Fácil interfaz de 4 pines para cualquier interfaz de Host de Serie TTL

16 MB de memoria Flash para el Código de Usuario de Aplicaciones y Datos

Bordo de tarjeta micro-SD para actualización de firmware

Área Visual: 73.44mm (L) x 96mm (W)

Brillo ajustable:  $0 \sim 180$  nits, el intervalo de ajuste es 1%

5V a 500mA DC fuente de alimentación recomendada

5V a 145mA potencia de consumo.

Todos los materiales descritos son la base principal para el circuito que se acoplara a los actuadores según la lógica programada estos actuadores son bombas, calentador, ventilador que solo se activaran bajo los parámetros programados.

#### <span id="page-88-0"></span>**Placa Peltier**

Es un dispositivo electrotérmico que a partir de la electricidad genera calor y frio, actúa como una bomba de calor de uno de sus estados sólidos, durante su funcionamiento una de las caras se calienta mientras que la otra se enfría, que se puede observar en la figura 11.

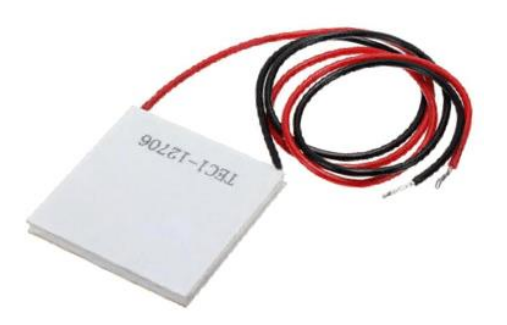

Figura 62 Placa peltier Fuente: (Electrónicos, 2017)

# <span id="page-88-2"></span>**Características técnicas**

Fabricada en material cerámico

Cables de alimentación de 30cm

Temperatura lado caliente: 50-57ºC

Diferencial de temperatura: 66-75ºC

Corriente máxima: 6.4A

Voltaje nominal: 12V

Voltaje máximo: 16.4V

Potencia nominal: 72W

Resistencia de la celda 1.98-2.30 Ohms

#### **SIM900 GSM**

<span id="page-88-1"></span>SIM900 GSM Quad band GSM shield es una tarjeta ultra compacta de comunicación inalámbrica. Además es compatible con todos los modelos de Arduino con el formato mega, es decir, que puede controlar con otros microcontroladores también. Por lo tanto sólo conecta la tarjeta Arduino y comienza a comunicarte a través de comandos AT. Ideal para sistemas remotos, comunicación recursiva, mandar mensajes de texto a celular, en la figura 12 se puede ver su conexión.

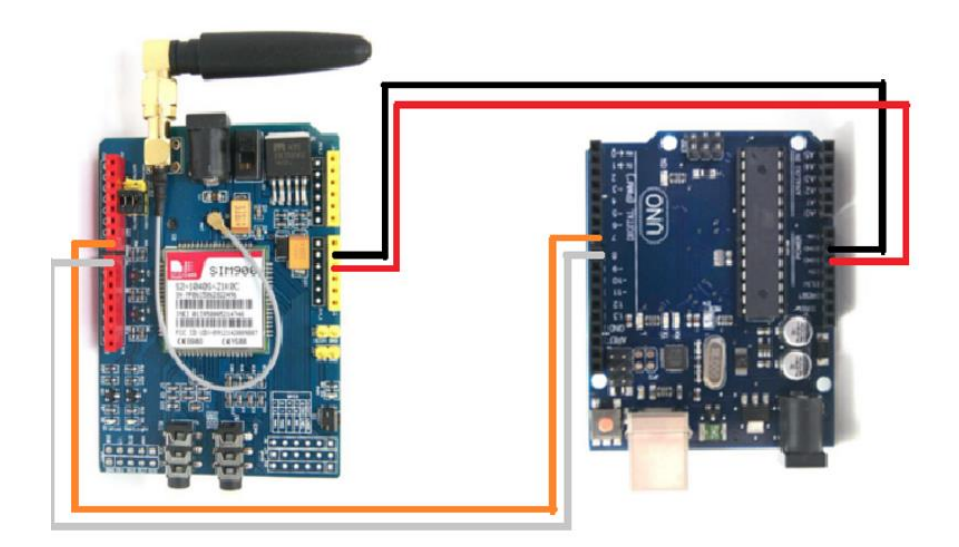

Figura 63 Modulo SIM900 Fuente: (Electrónicos, 2017)

# <span id="page-89-1"></span>**ESPECIFICACIONES**

Totalmente compatible con Arduino

Conexión con el puerto serial

Quad-Band 850/ 900/ 1800/ 1900 Mhz

GPRS multi-slot clase 10/8

GPRS mobile station clase B

Compatible GSM fase 2/2+

Clase 4 (2 W (AT) 850 / 900 MHz)

Clase 1 (1 W (AT) 1800 / 1900MHz)

TCP/UP embebido

Soporta RTC

<span id="page-89-0"></span>Consumo de 1.5 mA (susp)

# **Lista de materiales en la construcción de sistema.**

1 Arduino mega

- 1 Circuito Integrado 7805
- 4 Diodos 1N4007
- 2 Capacitores
- 1 Sensor de temperatura LM35
- 1 Sensor de humedad HL-69
- 1 Sensor sharp
- 1 Resistencias de 600W 110VAC
- 1 Bornera 2 pines
- 1 Zócalo 8 pines
- 1 Baquelita
- 1 Adaptador DC
- 2 Servo motor
- 1 Maqueta de vivienda
- 1 Ventilador
- 1 Pantalla nextion
- 1 Banco de relés
- 1 Placa Peltier
- 1 Módulo SIM900
- <span id="page-90-0"></span>1 Buzzer

# **DIAGRAMAS ESQUEMÁTICOS POR ETAPAS**

# <span id="page-90-1"></span>**Etapa de alimentación**

En esta etapa es la que permite alimentar el circuito de control teniendo cuidado de proteger al mismo, ya que maneja voltajes bajos de 5 voltios por ello se pone un regulador como el LM7805 para tener un voltaje estable para la alimentación del Arduino, también tiene fuentes externas para los demás modulos que estan conectados a las placas ya que hay equipos que utilizan otros voltajes, en la figura 13 se puede apreciar parte de la conexión.

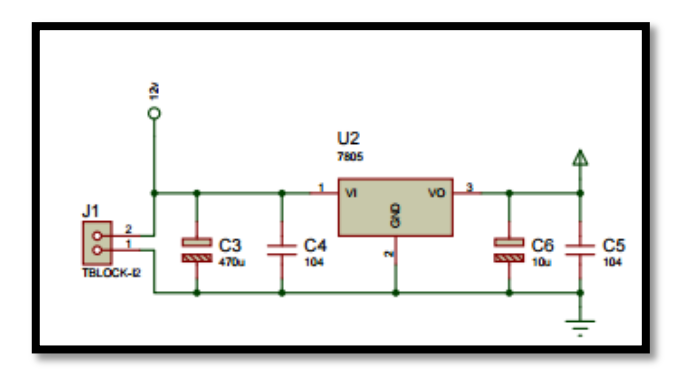

Figura 64 Etapa de alimentación Fuente: Elaborado por el autor

#### <span id="page-91-1"></span><span id="page-91-0"></span>**Etapa de control**

Es la principal etapa ya que es el cerebro de circuito quien controlara las salidas según las entradas, para ello se debe programar con los parámetros necesarios según el requerimiento del sistema, que permitan accionar actuadores según, la lectura de las variables que son medidas mediante sensores y comparadas con un patrón, establecido previamente en la programación esto permitirá al sistema actuar de una manera adecuada y cumpla con los parámetros establecidos, en este caso el control de humedad suelo, temperatura ambiente, luminosidad, como se muestra en la figura 14.

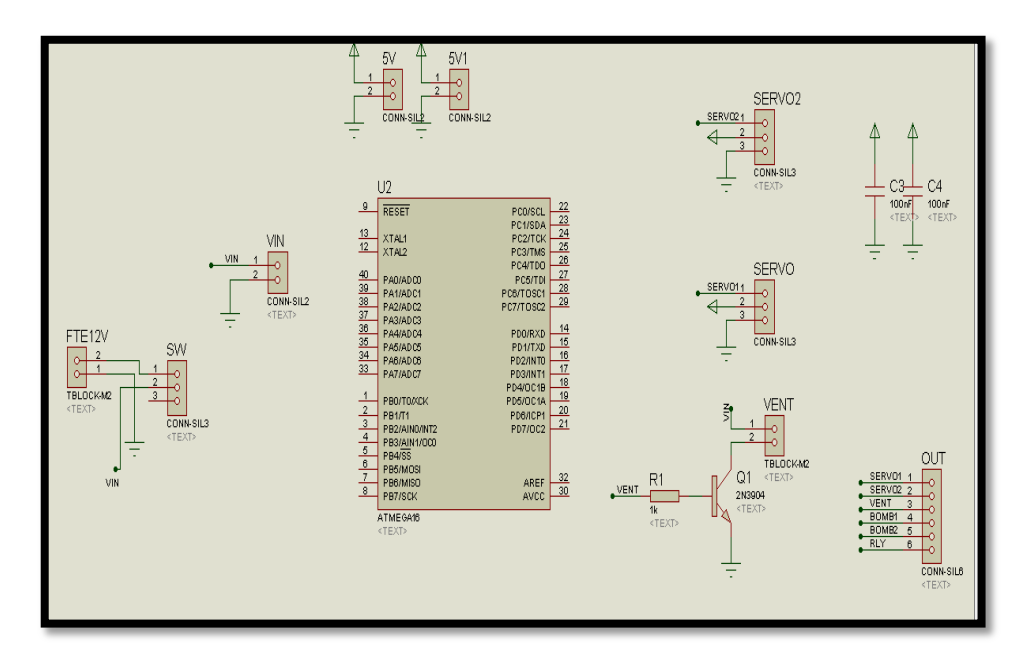

<span id="page-91-2"></span>Figura 65 Control de etapas Fuente: Elaborado por el autor

#### <span id="page-92-0"></span>**Etapa de potencia**

En esta etapa permite accionar actuadores que manejan voltajes de corriente alterna, por lo que se emplea relés que permiten acoplar la parte de potencia con la de control, como se muestra en la figura 15.

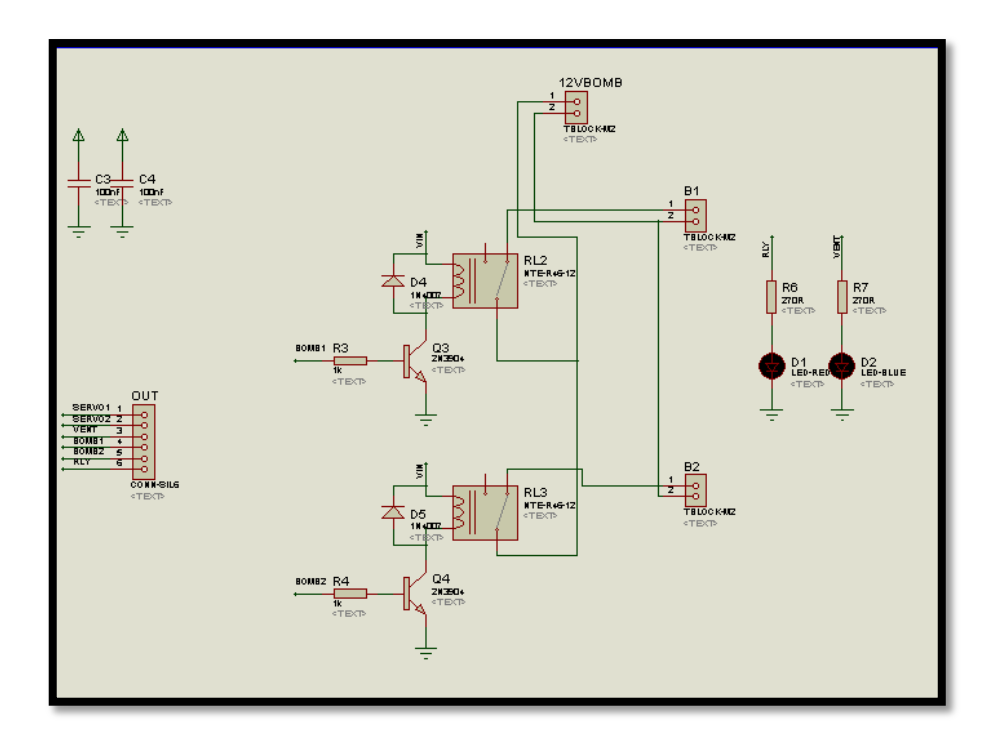

Figura 66 Diagrama de conexión Fuente: Elaborado por el autor

## <span id="page-92-2"></span><span id="page-92-1"></span>**Etapa de visualización.**

Esta etapa es netamente, para verificar el funcionamiento del circuito de todas las etapas, es una gran ayuda para poder identificar si algún parte del circuito no está trabajando de manera visual. En el caso de los sensores en la pantalla nextion se indica que temperatura y que nivel de humedad, esa misma función tiene los leds indicadores que están en la placa, pero el manejo se lo realizará netamente desde la pantalla que tiene una configuración amigable y de fácil uso para la comodidad de los usuarios.

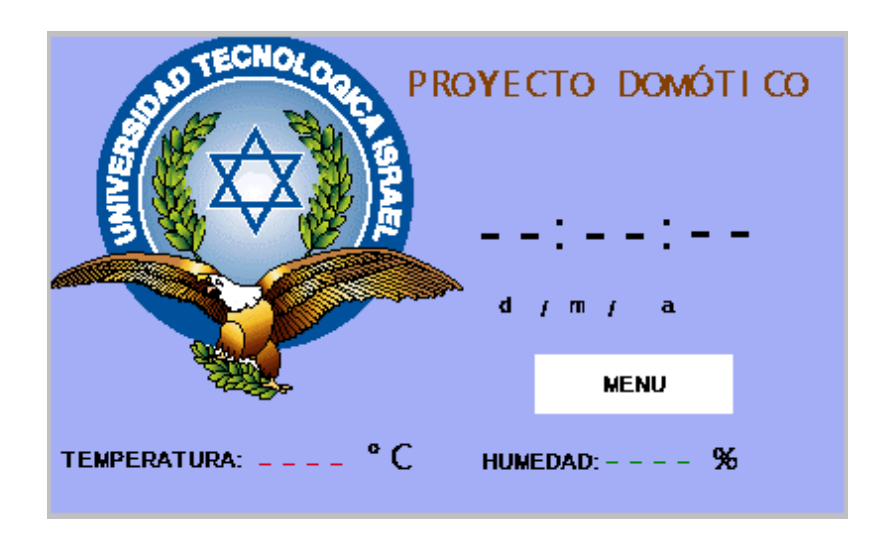

Figura 67 Pantalla nextión Fuente: Elaborado por el autor

# <span id="page-93-0"></span>**Diagrama PCB**

En la figura 17 se muestra el diagrama que se quemara en la baquelita, aquí se monta los elementos que van a ser controlados, con los relés permitiendo la separación de la parte de potencia, y control ya dada una de las etapas manejan corrientes y voltajes diferentes.

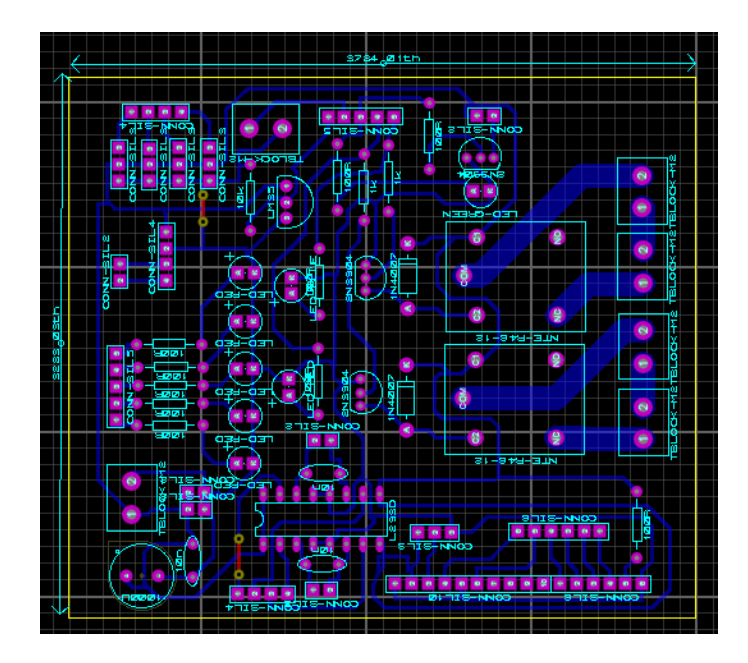

<span id="page-93-1"></span>Figura 68 Diagrama realizado de las pistas Fuente: Elaborado por el autor

#### **PCB terminada**

En la figura 18 se puede apreciar como los diferentes equipos electrónicos estan conectados a la placa principal creada y a la placa de Arduino.

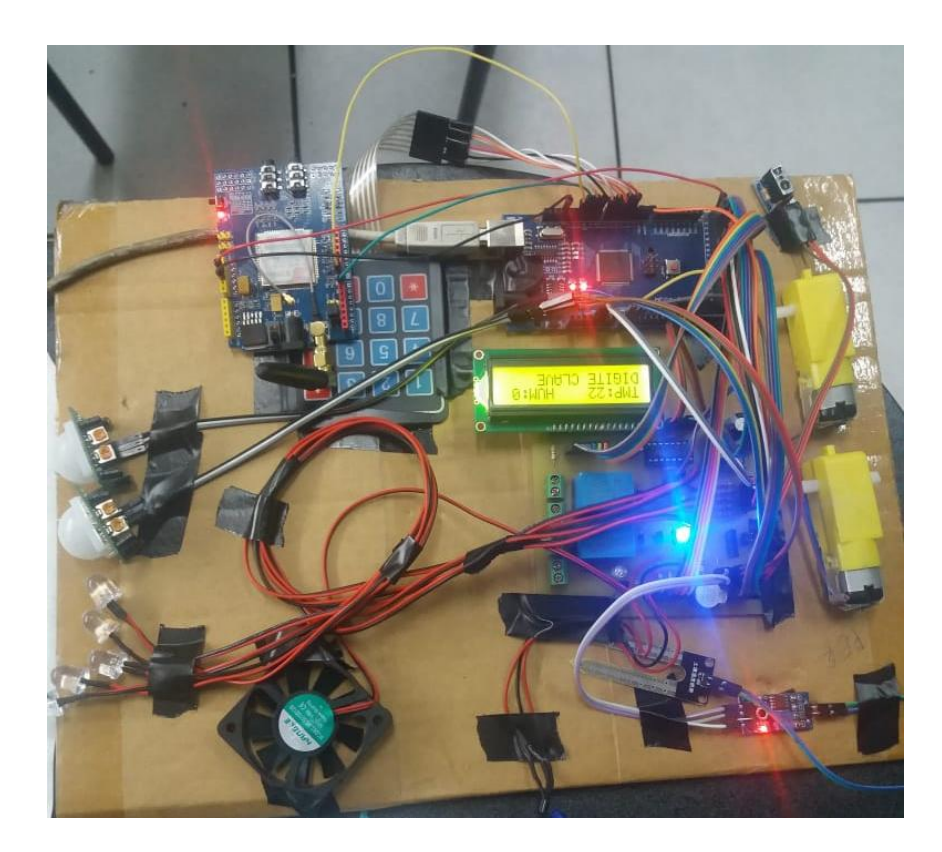

Figura 69 Placa armada y funcionando Fuente: Elaborado por el autor

# **ETAPA DE PROGRAMACIÓN**

<span id="page-94-2"></span><span id="page-94-0"></span>En etapa veremos cómo fue desarrollado el proyecto con su respectiva programación en los distintos programas.

#### <span id="page-94-1"></span>**Programación de Arduino**

Recordemos que Arduino es compatible con algunos códigos de programación y es un software gratuito, que se lo puede descargar directamente del internet sin ninguna licencia, esto hace que sea más sencilla su adquisición e instalación, conoceremos algunas funciones básicas para su buen uso.

# <span id="page-95-0"></span>**Estructura de un archivo**

```
Declaración de variables;
```

```
Int led = 7;
```

```
void setup ()
```

```
{
```

```
Es el seteo de pines;
```
Módulo externo;

Configura comunicación serial;

}

```
void loop ()
```
{

Es la programación de todos los equipos, aquí se va todo el programa;

}

```
setup();
```
En dentro de esta función se declara a cualquier variable, justo al comienzo del programa, al momento de compilar y ejecutar el programa por primera vez, esta función se ejecuta asignando el pinMode que es el que inicia la comunicación.

```
void setup()
```
{

pinMode(pin, OUTPUT); //ajusta 'pin' como salida

}

loop();

En esta función se realiza todo el programa de Arduino desde que se inicia hasta que se termina.

# **Tipos**

int: Enteros (2 bytes): -32.768 a 32767

long: Enteros (4 bytes)

float, double: Números en punto flotante (4 bytes)

boolean: Verdadero (TRUE) o Falso (FALSE)

char: Un solo carácter

# **Variables**

Es la declaración según su tipo.

int nombreVariable $1 = 0$ 

float nombreVariable $2 = 1.24$ 

int nombreArray  $[]=\{$ valor0, valor1, valor2, ...}

## **Comentarios**

/\* Con estos signos especiales se puede comentar ciertas funciones del programa\*/

// De igual forma estos signo bloquean la línea programada.

#### **Punto y coma;**

Este signo va colocado al final de una declaración.

En otras líneas de programación se usa para separar los elementos en un bucle como el for.

int  $x = 13$ ; //declara 'x' con un entero 13.

<span id="page-96-0"></span>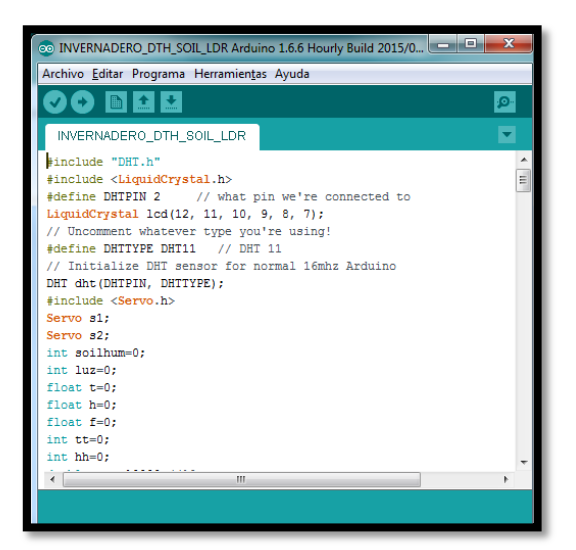

Figura 70 Ventana de programación Fuente: Elaborado por el Autor

En la figura 19 se puede observar la ventana de programación de Arduino a continuación está el código completo de la programación para Arduino mega.

## <span id="page-97-0"></span>**Código para Arduino**

#include <Nextion.h> #include<SoftwareSerial.h>  $\#$ include  $\langle$ sms.h $>$  $\#$ include  $\lt$ call.h $>$  $\#$ include <Servo.h> #include <virtuabotixRTC.h>

Servo myservo;

SoftwareSerial nextion(10,11);

Nextion myNextion(nextion, 9600);

virtuabotixRTC myRTC(53, 52, 51);// myRTC(clock, data, rst)

SoftwareSerial SIM900(7,8);

char caracter=0:

String estado="";

char msg1[30]="ALERTA ALARMA ARMADA";

char msg2[30]="ALERTA ALARMA DESARMADA";

char msg3[30]="ALERTA INTRUSO EN CASA";

char msg4[30]="ALERTA TEMPERATURA ALTA";

int INpatio=36;//INpatio=2

int INcocina=37;//INcocina=3

int INcuarto1=38;//INcuarto1=4

int INcuarto2=39;//INcuarto2=5;

int lst1=0;//estado de leds int  $1st2=0$ : int  $1st3=0$ : int  $lst4=0$ ; int lst5=0;//porcentaje de pwm

```
const int LEDpatio=26; //LEDpatio=46;
const int LEDcocina=27; //LEDcocina=47;
const int LEDcuarto1=28;//LEDcuarto1=48;
const int LEDcuarto2=29;//LEDcuarto2=49;
    int Salapwm=2; //Salapwm=7;
    int servo=6; //servo en el attach 9
```

```
const int Alarma=30; //BUZZER
int vent=31;
int calf=32;
int bomb=33;
int per1=22;
int per2=23;
int shar=40;
int pir2=41;
int pir1=42;
int sh=0;
float tt=0;
int stmax=31;//set point temperatura
int stmin=30;//set point temperatura
```

```
//********************************************
```

```
int mst1=0;//VARIABLES DE ESTADO PERCIANAS
int st=0; //VARIABLE PARA HABILITACION DESHABILTACION
int auxmedidaslider=0;
boolean estadosala=false;
boolean Epatio=false;
boolean Ecocina=false;
boolean Ecuarto1=false;
boolean Ecuarto2=false;
int clave=0;
int clave1=0;
int clave2=0;
int claveok=0;
```
int clavegsm=0;

int stg=0;

int stg1=0;

int stp=0;

int clavegsm1;

int clavegsm2;

void setup() {

Serial.begin(9600); //inicia el puerto serial a 9600 SIM900.begin(9600); delay(5000); SIM900.print("AT+CMGF=1\r"); delay(200); SIM900.println("AT+CNMI=2,2,0,0,0\r"); delay(200); myRTC.setDS1302Time(00, 20, 9, 2, 13, 8, 2018);

 pinMode(LEDpatio,OUTPUT); pinMode(LEDcocina,OUTPUT); pinMode(LEDcuarto1,OUTPUT); pinMode(LEDcuarto2,OUTPUT); pinMode(Salapwm,OUTPUT); analogWrite(Salapwm,0); pinMode(servo,OUTPUT); digitalWrite(servo,LOW); pinMode(Alarma,OUTPUT); digitalWrite(Alarma,LOW); pinMode(INpatio,INPUT); pinMode(INcocina,INPUT); pinMode(INcuarto1,INPUT); pinMode(INcuarto2,INPUT); pinMode(shar, INPUT); pinMode(pir2, INPUT); pinMode(pir1, INPUT);

digitalWrite(pir1,LOW); digitalWrite(pir2,LOW); digitalWrite(shar,HIGH); // ventilador, calefactor, bomba, perciana pinMode(vent, OUTPUT); pinMode(calf, OUTPUT); pinMode(bomb, OUTPUT); pinMode(per1, OUTPUT); pinMode(per2, OUTPUT); myNextion.init();

# }

void loop() { ALARMAOK(); control(); myRTC.updateTime(); //Temperatura y Humedad float sensor=TEMPERATURA(); int humedad=HUMEDAD(); myNextion.setComponentText("Principal.tempera", String(sensor)); myNextion.setComponentText("Principal.humeda", String(humedad)); SLIDERSALAPWM(); int botonPatio = myNextion.getComponentValue("Secundaria.LED1"); if(botonPatio == true  $\|\text{lst1} == 1\}$  digitalWrite(LEDpatio,HIGH); Epatio=true; }else{digitalWrite(LEDpatio,LOW);Epatio=false;} int botonCocina = myNextion.getComponentValue("Secundaria.LED3"); if(botonCocina == true  $\|\$ lst2==1){ digitalWrite(LEDcocina,HIGH); Ecocina=true; }else{digitalWrite(LEDcocina,LOW);Ecocina=false;} int botonCuarto1 = myNextion.getComponentValue("Secundaria.LED2");

```
if(botonCuarto1 == true \|\lst3==1){
  digitalWrite(LEDcuarto1,HIGH);
  Ecuarto1=true;
```

```
 }else{digitalWrite(LEDcuarto1,LOW);Ecuarto1=false;}
int botonCuarto2 = myNextion.getComponentValue("Secundaria.LED4");
 if(botonCuarto2 == true \|\lst4==1){
   digitalWrite(LEDcuarto2,HIGH);
   Ecuarto2=true;
  }else{digitalWrite(LEDcuarto2,LOW);Ecuarto2=false;}
int botonGaraje = myNextion.getComponentValue("Secundaria.GARAJE");
int stg1=GSMCOMPARACION(caracter);
//Serial.println(stg1);
if(botonGaraje == true || stg==1){
 myservo.attach(6);
  myservo.write(120);
  delay(500);
  myservo.detach();
}else if(botonGaraje== false || stg==0){ 
 myservo.attach(6);
 myservo.write(0);
 delay(500); myservo.detach();
```
# }

```
int botonAlarma = myNextion.getComponentValue("Secundaria.ALARMA1");
if(botonAlarma == true){ALARMA();INTRUSO();}else digitalWrite(Alarma,LOW);
int botonPersiana = myNextion.getComponentValue("Secundaria.PERSIANA");
if((botonPersiana == true && mst1==1)||(stp==1 && mst1==1)){
  PERCIANA_ABIERTA();
}else if((botonPersiana == false && mst1==0)||(stp==0 && mst1==0)){
 PERCIANA_CERRADA();}
if (Epatio==false && Ecocina==true && estadosala==false)
{
```

```
if(Ecuarto1==false && Ecuarto2==false){
  luzPATIO(); 
}
}
if (Epatio==true && Ecocina==false && estadosala==false)
{
  if(Ecuarto1==false && Ecuarto2==false){
  luzCOCINA(); 
}
}
if (Epatio==false && Ecocina==false && estadosala==false)
{
  if(Ecuarto1==true && Ecuarto2==false){
  luzCUARTO1(); 
}
}
if (Epatio==false && Ecocina==false && estadosala==false)
{
  if(Ecuarto1==false && Ecuarto2==true){
  luzCUARTO2(); 
}
}
if (Epatio==false && Ecocina==false && estadosala==false)
{
  if(Ecuarto1==false && Ecuarto2==false){
  MODIFICAR(); 
  }
}
if (Epatio==true && Ecocina==true && estadosala==true)
{
  if(Ecuarto1==true && Ecuarto2==true){
  TODOPRENDIDO(); 
  }
}
```

```
if (Epatio==false && Ecocina==false && estadosala==true)
{
  if(Ecuarto1==false && Ecuarto2==false){
  luzSALA(); 
  }
}
```
# //HORA

```
myNextion.setComponentText("Principal.hora", String(myRTC.hours));
myNextion.setComponentText("Principal.min", String(myRTC.minutes));
myNextion.setComponentText("Principal.seg", String(myRTC.seconds));
//FECHA
myNextion.setComponentText("Principal.dia", String(myRTC.dayofmonth));
myNextion.setComponentText("Principal.mes", String(myRTC.month));
myNextion.setComponentText("Principal.ano", String(myRTC.year));
//----
int st=0;
}
```

```
void luzPATIO(){
```

```
 myNextion.setComponentText("Secundaria.t1","Cocina ON");
 myNextion.setComponentText("Alerta.t0","Cocina ON");
 }
```

```
void luzCOCINA(){
```

```
 myNextion.setComponentText("Secundaria.t1","Patio ON");
 myNextion.setComponentText("Alerta.t0","Patio ON");
 }
```

```
void luzCUARTO1(){
```

```
 myNextion.setComponentText("Secundaria.t1","Cuarto1 ON");
 myNextion.setComponentText("Alerta.t0","Cuarto1 ON");
 }
```

```
void luzCUARTO2(){
  myNextion.setComponentText("Secundaria.t1","Cuarto2 ON");
  myNextion.setComponentText("Alerta.t0","Cuarto2 ON");
  }
void luzSALA(){
  myNextion.setComponentText("Secundaria.t1","Sala ON");
  myNextion.setComponentText("Alerta.t0","Sala ON");
}
void MODIFICAR(){
  myNextion.setComponentText("Secundaria.t1","PANEL DE CONTROL");
  }
void TODOPRENDIDO(){
  myNextion.setComponentText("Secundaria.t1","TODAS LAS LUCES ACTIVADAS");
}
float TEMPERATURA(){
 tt=analogRead(A0);
  tt=(5.0*tt*100.0)/1024.0;
 return tt;
}
int HUMEDAD(){
  sh=analogRead(A1);
  sh=1023-sh;
 sh=sh/10;
 return sh;
}
void ALARMA(){
digitalWrite(Alarma,HIGH); 
delay(2);
digitalWrite(Alarma,LOW);
delay(10);digitalWrite(Alarma,HIGH);
}
void PERCIANA_ABIERTA(){
 mst1=1:
```

```
 Serial.println("MOTOR 1 ABIERTO");
  digitalWrite(per1, LOW);digitalWrite(per2, HIGH);
  delay(5000);
  digitalWrite(per1, LOW);digitalWrite(per2, LOW); 
 mst1=0;
}
void PERCIANA_CERRADA(){
 mst1=0; Serial.println("MOTOR 1 CERRADO");
  digitalWrite(per1, HIGH);digitalWrite(per2, LOW);
  delay(5000);
  digitalWrite(per1, LOW);digitalWrite(per2, LOW);
 mst1=1;
}
```

```
void SLIDERSALAPWM(){
```

```
int medidaslider=myNextion.getComponentValue("Dimmer.h0");
auxmedidaslider=map(medidaslider,0,100,0,255);
analogWrite(Salapwm,auxmedidaslider);
if(auxmedidaslider>0){
estadosala=true; 
}else if(auxmedidaslider==0){estadosala=false;lst5=0;}
}
```

```
int OKCONTRAS(){
```
int clave = myNextion.getComponentValue("keybdB0.va0"); Serial.println(clave);  $st=0$ ; return clave; }

```
void ALARMAOK(){
INGRESOGPS();
int clave1=OKCONTRAS();
```

```
if(clave1==1 \parallel clavegsm==1)\frac{1}{3} myNextion.setComponentText("Principal.t9", "ARMADO");
  armar();
  //ARMADO_MSG();
  }
 if(clave1==2 \parallel clavegsm==0)\frac{1}{4} desarmar();
  //DESARMADO_MSG();
  }
}
void control(){
float tt1=TEMPERATURA();
int sh1=HUMEDAD();
  if(tt1>32){// TEMPERATURA DEMASIADO ALTA
  int n=n+1;
  if(n==1){
   GSMTEMPERATURA();
   }else n=0;
  }
  if(tt1>stmax){//muy caliente
   digitalWrite(vent,HIGH);
   digitalWrite(calf,LOW);
  }
if(tt1<(stmin))\frac{1}{\pi} digitalWrite(vent,LOW);
   digitalWrite(calf,HIGH);
  }
 if(sh1<11){}//muy seco
   digitalWrite(bomb,HIGH);
  }
```

```
if(sh1>12){
```

```
 digitalWrite(bomb,LOW);
```

```
 }
}
void sensor(){
  if(digitalRead(pir1)==HIGH){
   Serial.println("PIR1 DETECTADO");
  st = 4; if(digitalRead(pir2)==HIGH){
   Serial.println("PIR2 DETECTADO");
  st = 5; if(digitalRead(shar)==LOW){
   Serial.println("SHARP DETECTADO"); 
  st=6;}
void armar(){
 sensor();
  myNextion.setComponentText("Principal.t9", "ARMADO");
  if(st==4 ||st==5||st==6){///////////////////////////ALARMA ACTIVADA
    myNextion.setComponentText("Principal.t9", "ALERTA intruso");
    ALARMA();
    INTRUSO();
   }
}
void desarmar(){//funcion
  Serial.println(clave2);
  myNextion.setComponentText("Principal.t9", "DESARMADO");
}
int GSMCOMPARACION(char caracter){
   if(caracter=='Q'){
     Serial.println("--->>Enviado mensaje");
     digitalWrite(LEDpatio,HIGH);
     //estado="Patio Encendido";
     //envioMensaje(estado);
     lst1=1;return lst1;
```
```
 }
 if(caracter=='A'){
   Serial.println("--->>Enviado mensaje");
   digitalWrite(LEDpatio,LOW);
   //estado="Patio Apagado";
   //envioMensaje(estado);
   lst1=0;return lst1;
 }
 if(caracter=='W'){
  Serial.println("--->>Enviado mensaje");
  digitalWrite(LEDcocina,HIGH);
  //estado="Cocina Encendido";
  //envioMensaje(estado);
  lst2=1;return lst2;
 }
```

```
 if(caracter=='S'){
   Serial.println("--->>Enviado mensaje");
  digitalWrite(LEDcocina,LOW);
  //estado="Cocina Apagada";
  //envioMensaje(estado);
  lst2=0;return lst2;
 }
```

```
 if(caracter=='E'){
  Serial.println("--->>Enviado mensaje");
  digitalWrite(LEDcuarto1,HIGH);
  //estado="Cuarto1 Encendido";
  //envioMensaje(estado);
  lst3=1;return lst3;
 }
```

```
 if(caracter=='D'){
   Serial.println("--->>Enviado mensaje");
```

```
 digitalWrite(LEDcuarto1,LOW);
 //estado="Cuarto1 Apagado";
 //envioMensaje(estado);
 lst3=0;return lst3;
```

```
 }
```

```
if(caracter=='R'){
    Serial.println("--->>Enviado mensaje");
    digitalWrite(LEDcuarto2,HIGH);
   //estado="Cuarto2 Encendido";
   //envioMensaje(estado);
   lst4=1;return lst4;
   }
```

```
if(caracter=='F'){
```

```
 Serial.println("--->>Enviado mensaje");
 digitalWrite(LEDcuarto2,LOW);
 //estado="Cuarto2 Apagado";
 //envioMensaje(estado);
 lst4=0;return lst4;
```
# }

```
 if(caracter=='N'){
  Serial.println("--->>Armar Alarma");
  //estado="Armar Alarma";
  //envioMensaje(estado);
  clavegsm=1;
  return clavegsm;
 }
 if(caracter=='M'){
  Serial.println("--->>Desarmar Alarma");
  //estado="Desarmar Alarma";
  //envioMensaje(estado);
  clavegsm=0;
  return clavegsm;
```

```
 }
 if(caracter=='P'){
  Serial.println("--->>Garaje ON");
  estado="Garaje ON";
  envioMensaje(estado);
  stg=1;return stg;
 }
```

```
 if(caracter=='L'){
  Serial.println("--->>Garaje OFF");
  estado="Garaje OFF";
  envioMensaje(estado);
  stg=0;return stg;
```

```
 }
```

```
 if(caracter=='O'){
    Serial.println("--->>Perciana ON");
    //estado="Perciana ON";
    //envioMensaje(estado);
    stp=1;return stp;
   }
   if(caracter=='K'){
   Serial.println("--->>Perciana OFF");
    //estado="Perciana OFF";
    //envioMensaje(estado);
    stp=0;return stp;
   }
  }
void INGRESOGPS(){
  if(SIM900.available()>0){ //cambiar SIM900.available()>0 Serial
    Serial.print("INGRESE caracter= ");
    //caracter=Serial.read();
    caracter=SIM900.read();
```

```
 Serial.println(caracter);
  } 
}
void envioMensaje(String estado){
 SIM900.println("AT + CMGS = \"0986274481\""); //CAMBIAR NUMERO
  delay(200);
  SIM900.println("Estado:" + estado);
  delay(200);
  SIM900.println((char)26);
  delay(200);
  SIM900.println();
```

```
}
```

```
void GSMTEMPERATURA(){
```
 Serial.println("--->>Temperatura maxima"); estado=msg4; envioMensaje(estado);

```
}
```

```
void INTRUSO(){
```

```
 Serial.println("--->>INTRUSO");
 estado=msg3;
 envioMensaje(estado);
```

```
}
```

```
void ARMADO_MSG(){
```
Serial.println("--->>Armado Alarma");

estado=msg1;

envioMensaje(estado);

}

```
void DESARMADO_MSG(){
```

```
 Serial.println("--->>Desarmado Alarma");
 estado=msg2;
```

```
 envioMensaje(estado);
```
}

Como se puede observar aquí está todo el programa para el control de la casa domótica.

#### **Pantalla Nextion**

Para que la pantalla nextion entre a funcionar, previamente tiene que ser programada, para lo cual, primero se necesita, que se descargue el software nextion del internet que es gratuito.

Una vez instalado en su computadora lo abrimos por primera vez esto pedirá que se le asigne un nombre y una ubicación donde se guardará, hecho esto se pasa a la figura 20 donde hay que escoger varios parámetro de configuración de la pantalla nextion.

En el icono que dice Device, una vez aquí se escoge Basic y a su vez más abajo esta qué tipo de pantalla es la que se tiene, en mi caso es la NX4024T032, por último se escoge el icono Display, aquí también ves qué tipo de orientación le queremos dar a nuestra pantalla vertical u horizontal esto de pende del programador como va a configurar, según su necesidad como se muestra en la figura 20 se programar de forma horizontal, esta es la primera parte para empezar la respectiva programación de la pantalla, realizado esto solo se presiona Ok en la parte inferior de la hoja de configuraciones y nuestro primer archivo se generará y estará listo para trabajar.

Nota: Es importante no olvidar que si no existe el software de instalación se lo puede conseguir fácilmente del internet ya que es gratuito y no necesita licencia.

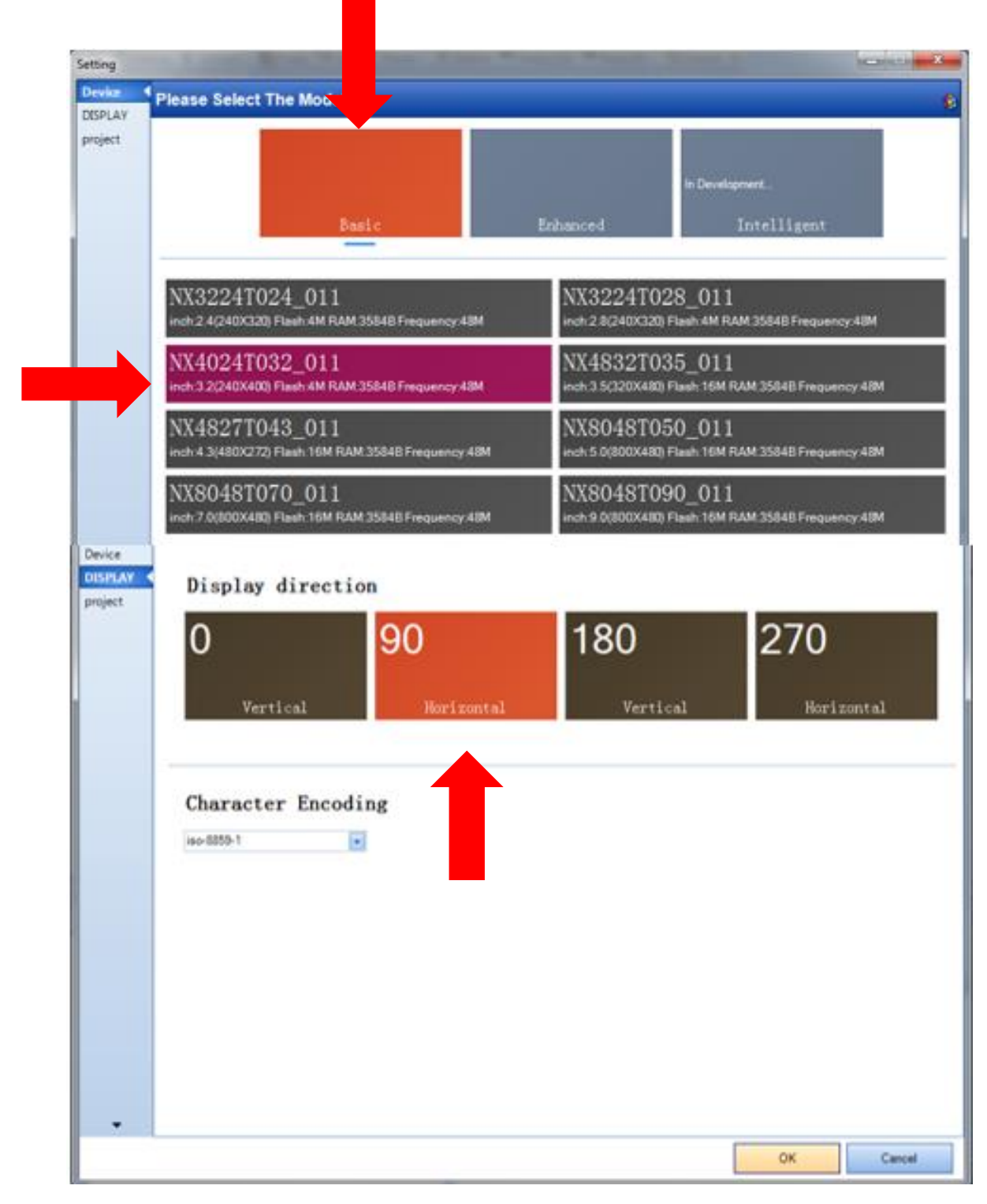

Figura 71 Primera configuración de la pantalla nextion Fuente: (Nextion, 2018)

Una vez realizada la configuración anterior aparecerá nuestra área de trabajo donde se puede desarrollar cualquier cosa que deseemos hacer, es aquí donde se crea las interfaces de la pantalla nextion y pequeñas configuraciones como está en la figura 21 se tiene los Toolbox que son las aplicaciones que se puede dar a la pantalla.

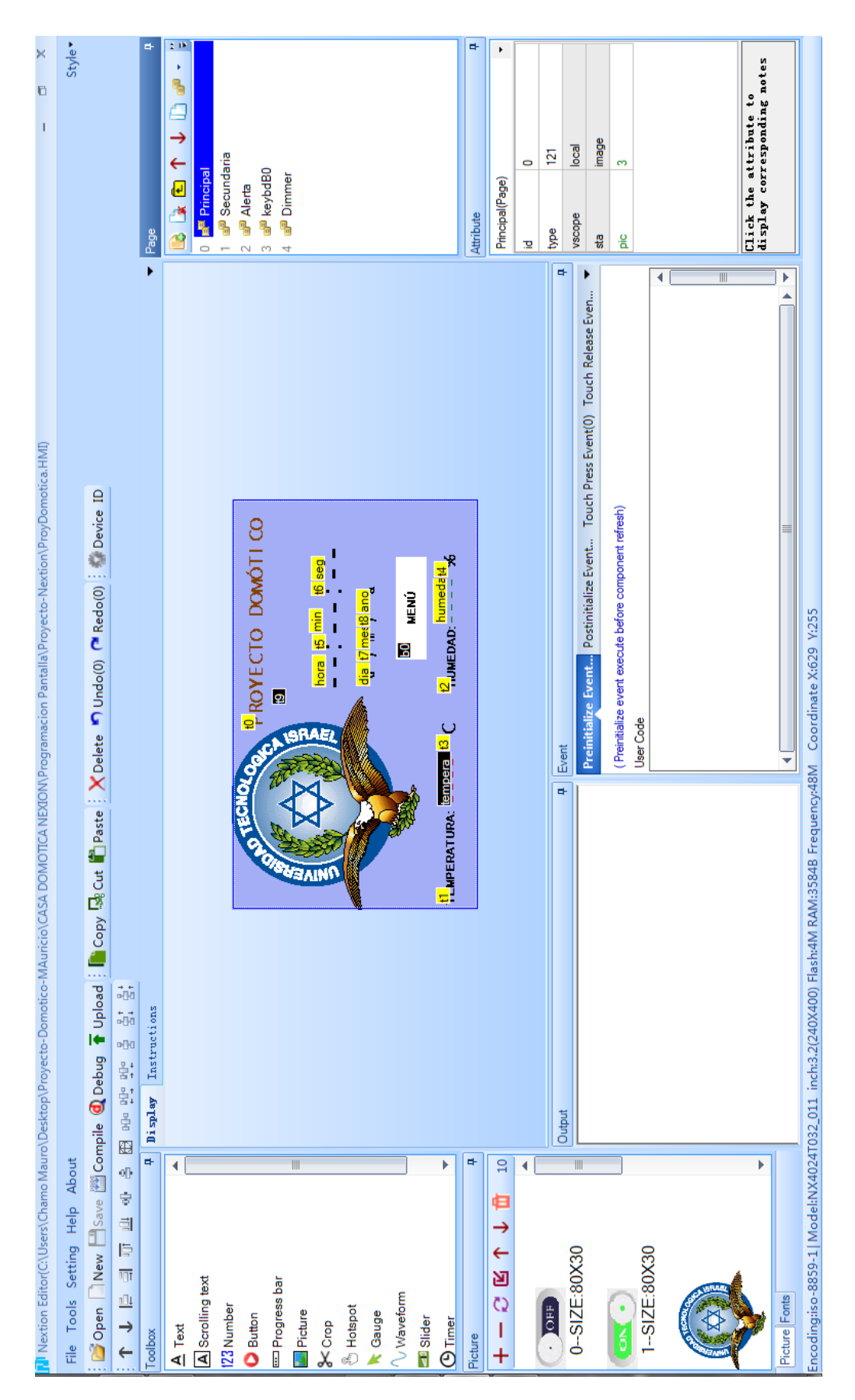

Figura 72 Área para trabajar en el software nextion Fuente: (Nextion, 2018)

En el software nextion, se procedió a desarrollar las cinco interfaces, que el proyecto está configurado para el control domótico como se muestra en la figura 22.

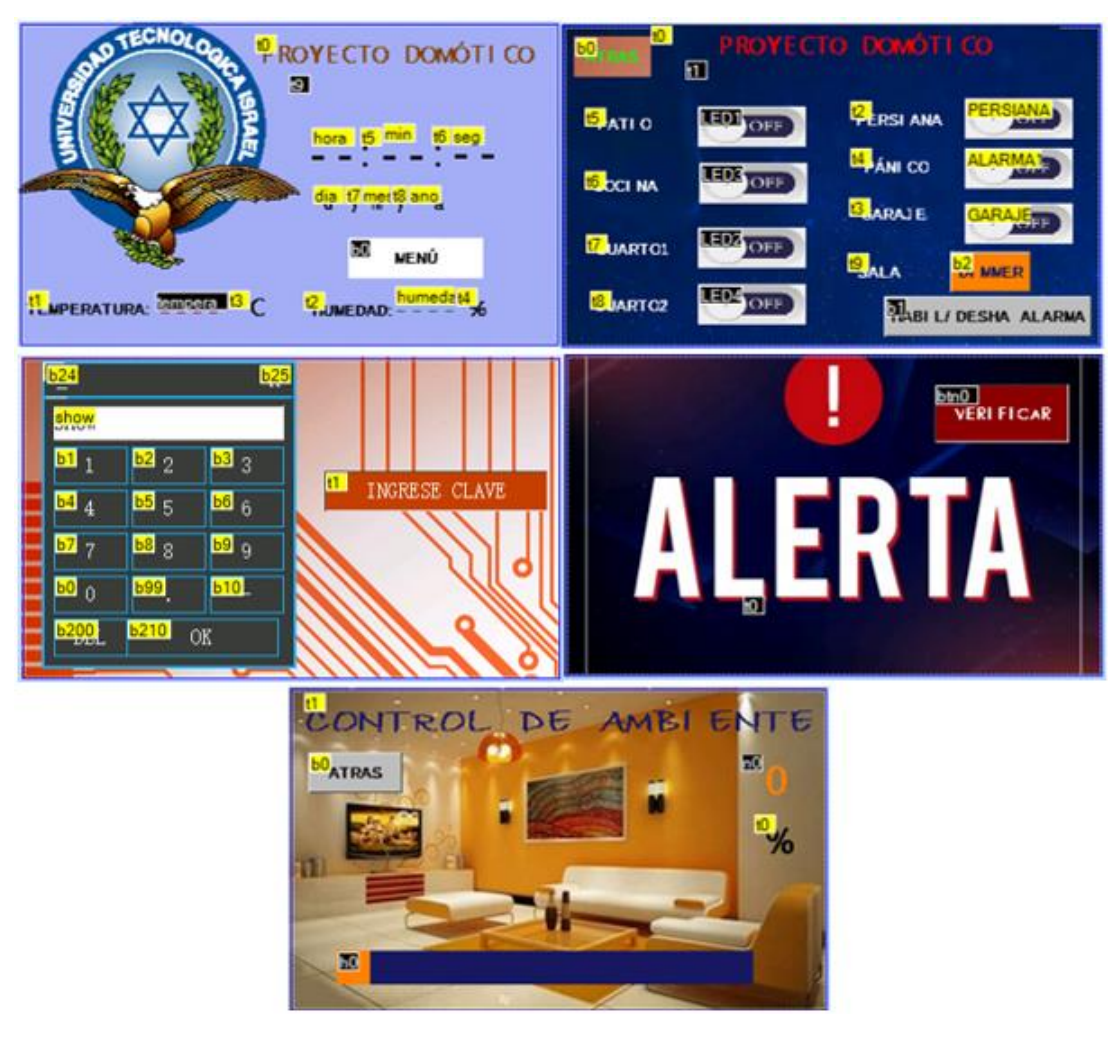

Figura 73 Interfaces del proyecto Fuente: (Nextion, 2018)

Una vez terminada la programación de la pantalla nextion se debe cargar el software de la computadora hacia la pantalla, para lo cual tiene que tener los siguientes equipos;

- El cable USB,
- El convertidor de señal
- La pantalla nextion con su cable de conexión

Con estos tres elementos el procedimiento es fácil como se muestra en la figura 23 se tiene que realizar una pequeña configuración y listo.

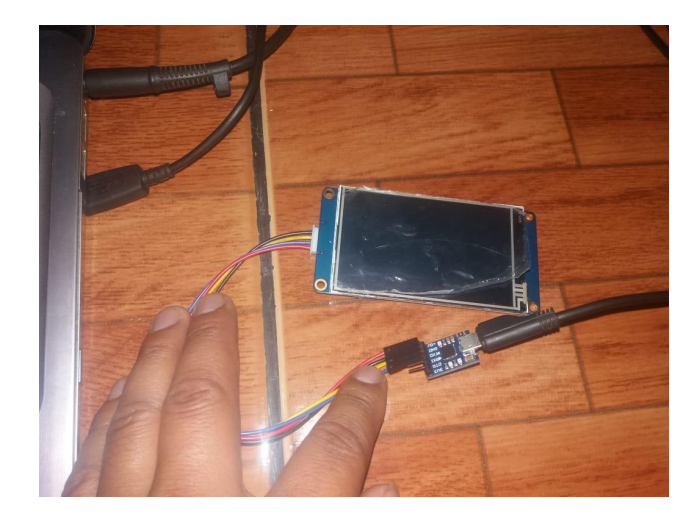

Figura 74 Pantalla nextion y elementos Fuente: Elaborado por el autor

Para cargar el programa, solo se tiene que dar click en el botón Upload, del área de trabajo donde se crean las interfaces, este proceso de carga puede demorarse de 2 a 5 minutos dependiendo cuanta información estés cargando, una vez terminado el proceso la pantalla quedará cargada y funcionado lista para ser colocada en el proyecto, como se puede ver en la figura 24.

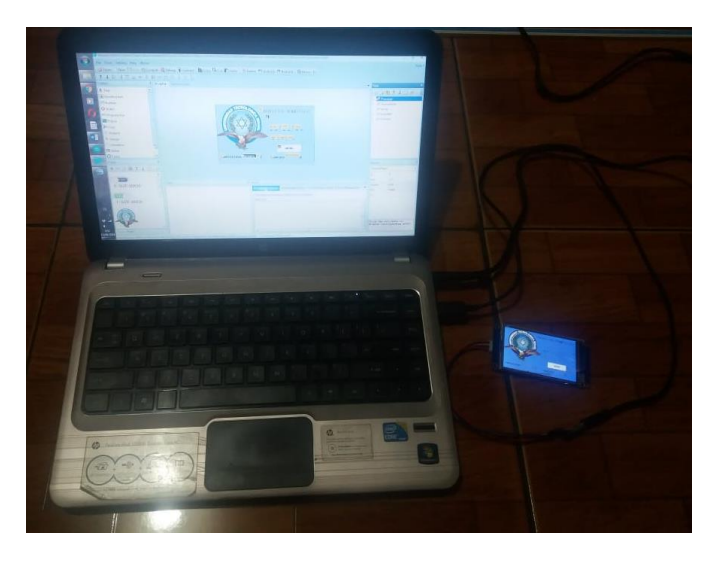

Figura 75 Subida del software a la pantalla nextion Fuente: Elaborado por el autor

Una vez que se terminó con la implementación de la maqueta, se tiene el manejo del sistema domótico mediante un celular Android, lo cual se tiene que programar una interface en el software App inventor 2, para esto se tiene que registrar previamente de igual forma es gratuito, como se muestra en la figura 25. Nota este programa funciona solo con internet.

| $\hat{\uparrow}$<br>$\downarrow$                    | $\textcircled{c}$ $\textcircled{1}$ ( $\textcircled{0}$ No es seguro   ai2.appinventor.mit.edu/?locale=en#4619986448547840 |                                            | <br>Q<br>ø<br>O<br>☆                                        |
|-----------------------------------------------------|----------------------------------------------------------------------------------------------------|--------------------------------------------|-------------------------------------------------------------|
| APP INVENTOR                                        | My Projects<br>Help *<br>Build *<br>Connect *<br>Projects *                                                                | Report an Issue<br>Guide<br>Gallery        | $\blacktriangleleft$<br>ami.gos011@gmail.com -<br>English + |
| <b>DOMOTICAGSM</b>                                  | <b>Remove Screen</b><br>Add Screen<br>Screen1 +                                                                            |                                            | Blocks<br>Designer                                          |
| Palette                                             | Viewer                                                                                                    | Components                                 | Properties                                                  |
| User Interface                                      | Display hidden components in Viewer                                                                                        | 1<br>COCINA_OFF                            | TextBox <sub>1</sub>                                        |
| $\odot$<br>Button<br>П                              | 876 N 348<br>Check to see Preview on Tablet size.                                                                          | CUARTO <sub>2_OFF</sub><br>CUARTO1_OFF     | BackgroundColor<br>$\Box$ Cyan                              |
| $\odot$<br>CheckBox<br>$\overline{\phantom{0}}$     | CO GSM APP<br>CONTROL DOMOTI                                                                                               | A Label <sub>2</sub>                       | Enabled                                                     |
| $\odot$<br>DatePicker<br>欁                          | 1<br><b>CUARTO2 ON</b><br><b>CUARTO1 ON</b><br><b>COCINA ON</b><br><b>PATIO ON</b>                                         | TableArrangement2<br>$\bullet$             | $\overline{\phantom{a}}$                                    |
| $\odot$<br>Image<br>N                               | CUARTO <sub>2</sub> OFF<br><b>CUARTO1 OFF</b><br>COCINA OFF<br>PATIO OFF                                                   | PERSIANA_ON                                | FontBold                                                    |
| $\odot$<br>Label<br>$\overline{A}$                  | <b>ACTUADORES</b>                                                                                                    | PERSIANA_OFF                               | Fontitalic                                                  |
| $\odot$<br>ListPicker<br>W.                         | PERSIANA OFF<br>PERSIANA ON                                                                                                | GARAJE_OFF<br>GARAJEON                     | FontSize                                                    |
| $\odot$<br>ListView<br>Ш                            | GARAJE OFF<br>GARALE ON                                                                                                    | A Label <sub>1</sub>                       | 10                                                          |
| $\odot$<br>Notifier<br>€                            | <b>VTROL DE ALARMA</b>                                                                                                    | A Label4                                   | FontTypeface                                                |
| $^{\copyright}$<br>PasswordTextBox<br>$\frac{4}{4}$ | þ<br>0986274481<br><b>DESARMAR</b><br><b>ARMAR</b>                                                                         | <b>TableArrangement3</b><br>$\overline{0}$ | default -<br>Height                                         |
| $\odot$<br>Slider                                   | Ō<br>∁<br>₽                                                                                                    | desarmbtn<br>armarbtn                      | Automatic                                                   |
| $\odot$<br>Spinner<br>쪤                             | Non-visible components                                                                                                    | $1$ TextBox1                               | Width                                                       |
| $\odot$<br>TextBox<br>$\mathbb{L}$                  |                                                                                                    | <b>Lacking</b> 1                           | 100 pixels                                                  |
| $\odot$<br>TimePicker<br>ŧ.                         | Texting1 PhoneCall1 Player1                                                                                                | PhoneCall                                  | <b>Hint</b>                                                 |
| $\odot$<br>WebViewer<br>Ð                           |                                                                                                    | Rename Delete<br>Player1                   | MultiLine                                                   |
| Layout                                              |                                                                                                    |                                            |                                                             |
| Media                                               |                                                                                                    | Media                                      | Þ<br>NumbersOnly<br>$\Box$                                  |

Figura 76 Software App inventor 2 Fuente: (AppInventor, 2018)

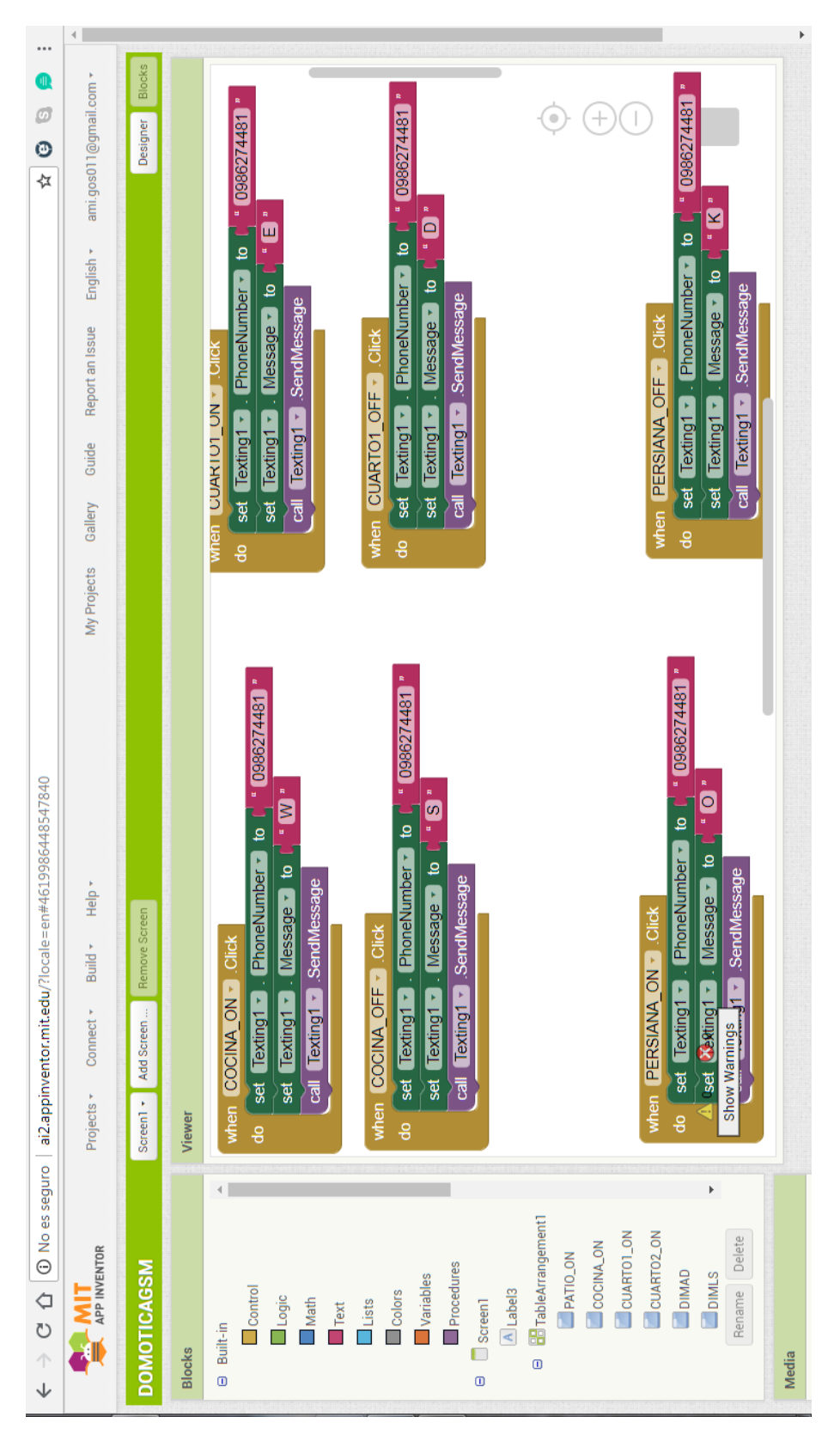

Una vez creada la interface deseada, hay que configurar los botones según nuestra necesidad como se puede ver en la figura 26.

Figura 77 Configuración de los botones Fuente: (AppInventor, 2018)

Una vez terminado la configuración, para poder subir el programa al celular hay que generar un archivo .apk el cual es el ejecutable para el celular con sistema Android, se coloca en el celular el nuevo software y se lo ejecuta una vez realizado, pedirá que se le dé permiso, para instalar el software que será utilizado, como se muestra en la figura 27.

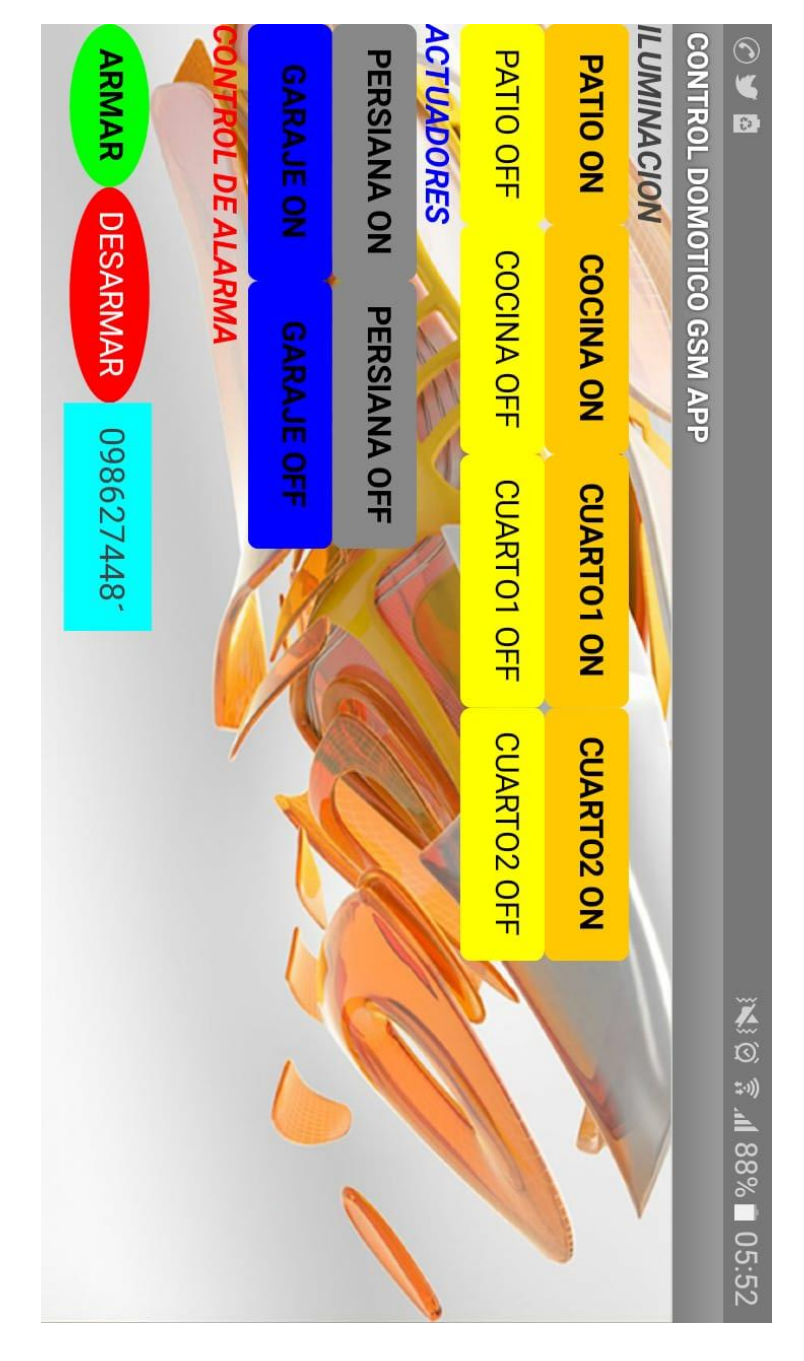

Figura 78 Aplicación instalado en el celular Fuente: Elaborado por el autor

### **Guía rápida de mantenimiento**

Las tareas de mantenimiento preventivo y correctivo del sistema deben llevarse a cabo mediante un cronograma de mantenimiento el cual debe cumplirse a cabalidad. Este se dará definido el respectivo contrato con visitas cada tres meses.

El mantenimiento preventivo debe incluir las siguientes acciones:

Verificación de los sensores que no estén obstruidos y limpieza de los mismos.

Revisión de las conexiones y empalmes.

Revisión de líneas de alimentación.

El mantenimiento preventivo debe incluir las siguientes acciones:

Cambio de sensores según su estado cada tres años.

Cambio de actuadores, bomba, ventilador, calentador, según su estado cada 5 años.

Todos los procedimientos se los puede realizar e cualquier espacio de tiempo en caso de que requiera el sistema caso contrario se debe cumplir el cronograma de establecido.

# **Guía rápida para solución de problemas**

En la tabla 1 se muestra pequeñas soluciones a posibles problemas que se puedan dar en algún momento mientras funcione la casa domótica.

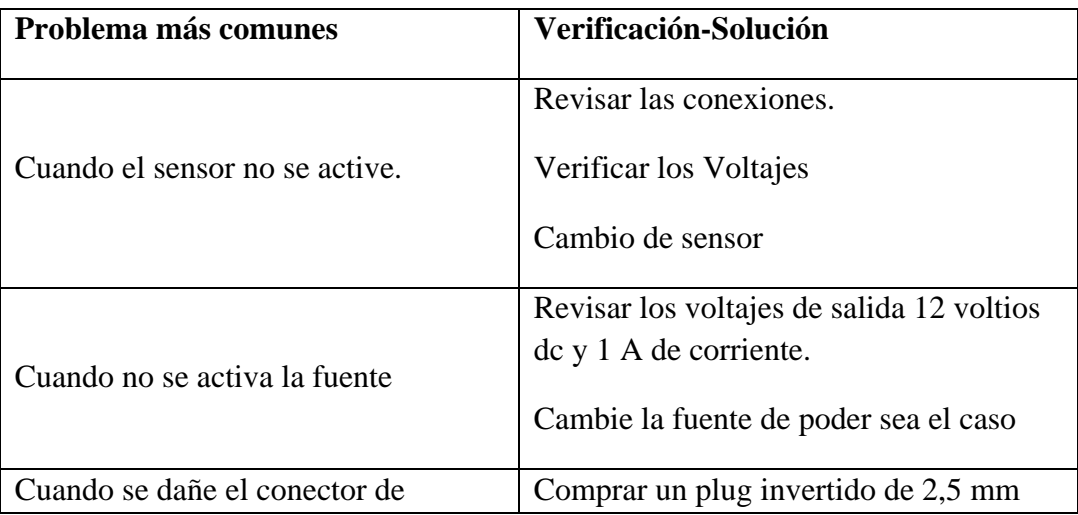

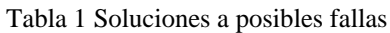

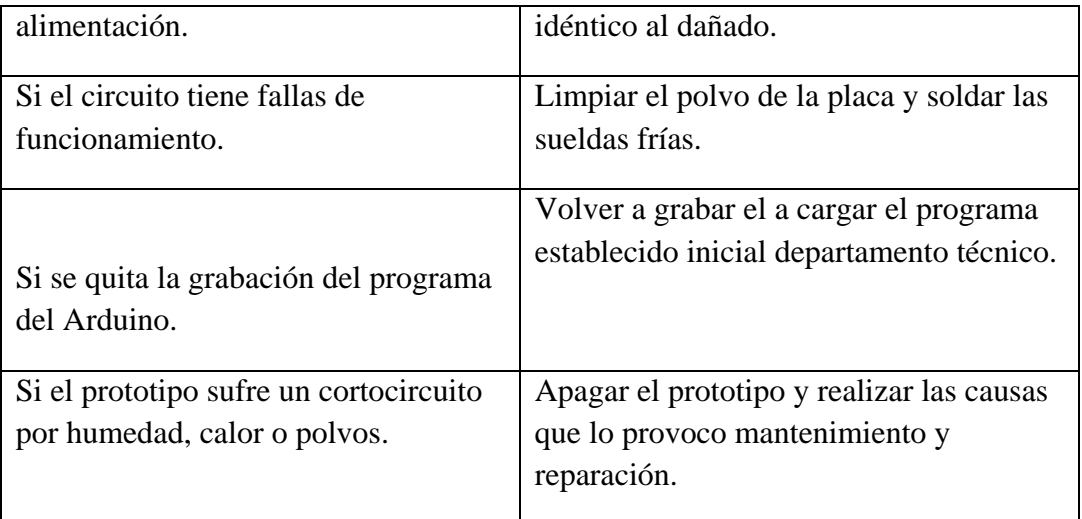

Fuente: Elaborado por el autor

# **Contactos.**

#### **Servicio técnico**

Cualquier duda o inquietud los contactos están a su disposición gustosos de brindar soporte técnico necesario.

**E-mail** ed\_gart11@yahoo.com.ar **Telf.** 0986274481